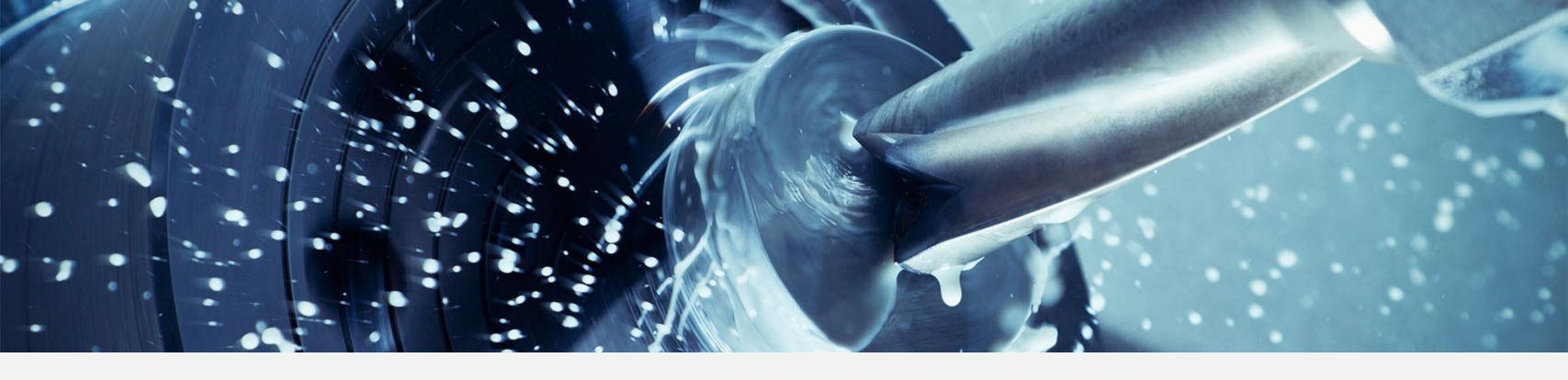

### Infor VISUAL 9

Features & Benefits through VE 9 R3

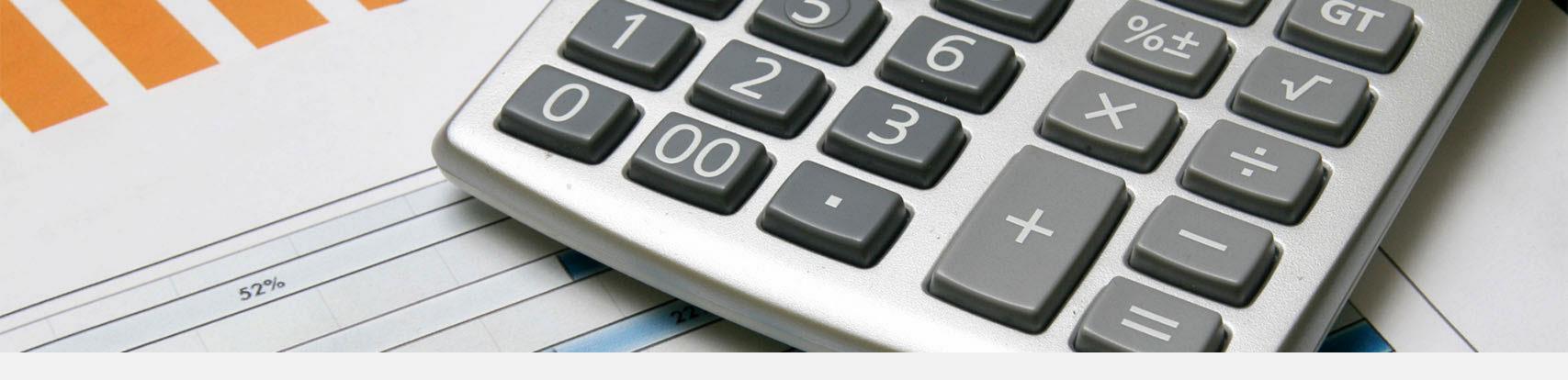

### Core Business Features

### Lifecycle Notifications

#### **Features**

- Send e-mail notification when sales and purchasing events occur
- Determine notification points at the business partner level
- Override or begin notification points at the document level
- Define e-mail notification layout for each document type

#### **Benefit examples**

- Easy end-user setup
- Eliminates having to remember to alert someone when an event occurs
- Alert sales reps and dealers when steps in a customer order lifecycle changes
- Notify production when a late or urgent delivery is received

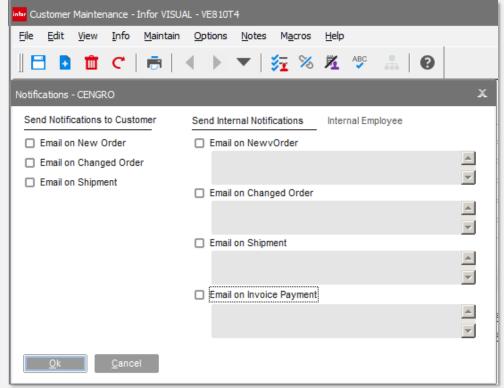

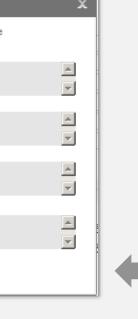

Define notification points at the business partner level

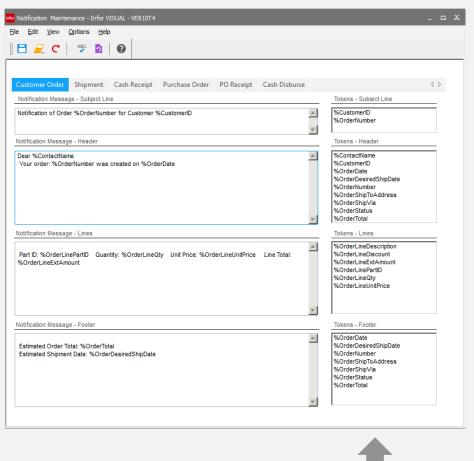

Specify e-mail format for notifications

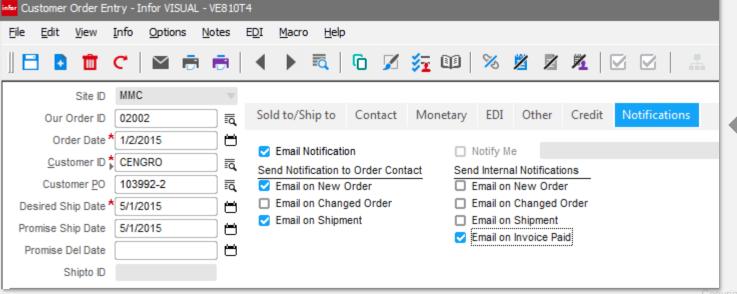

Define or override notification points at the order level

### Notification Tracking

#### **Features**

 Logs when e-mail notifications are sent for the document

#### **Benefit examples**

- Confirms notification was sent
- Specified date, time, and recipients
- Drill to document that resulted in the notification

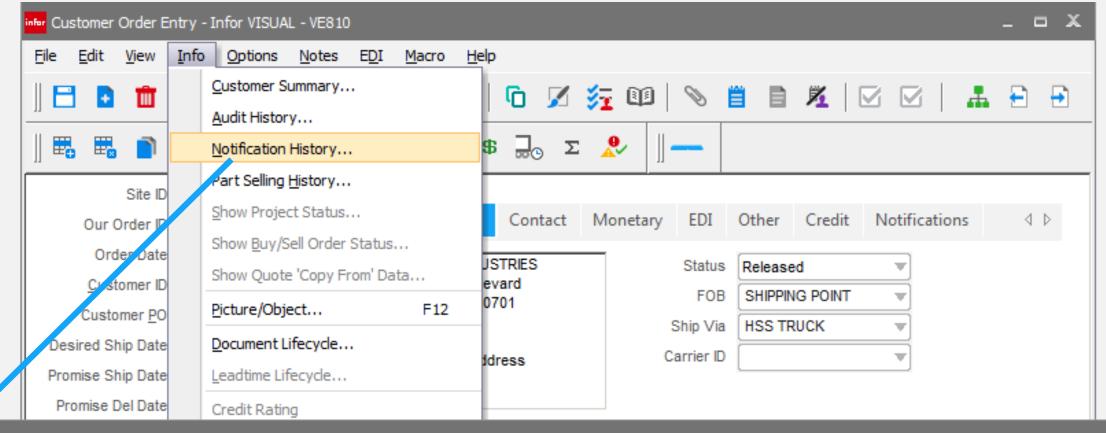

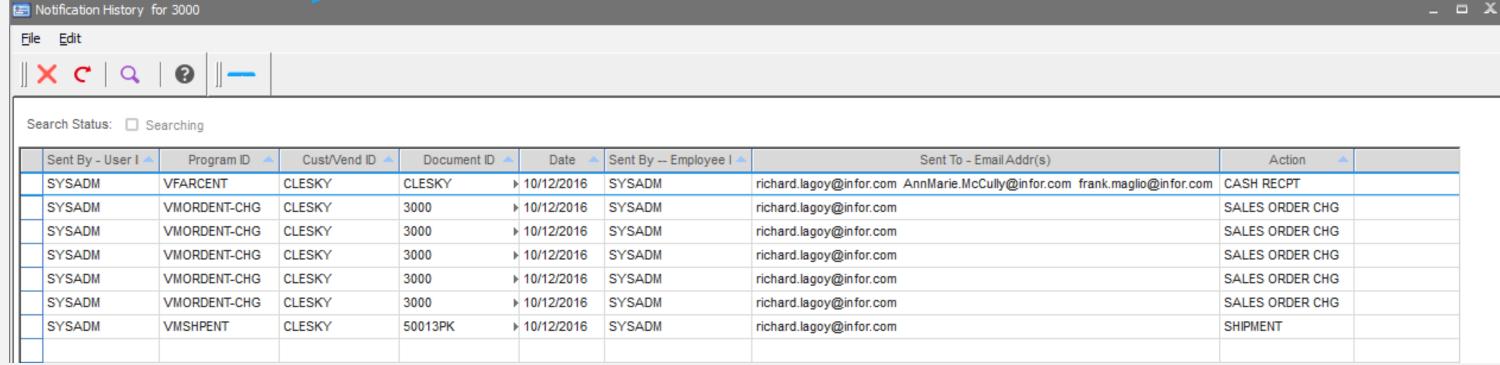

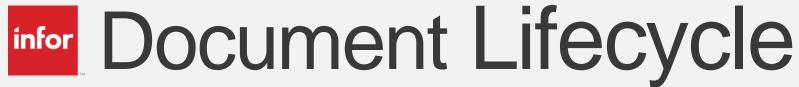

#### **Feature**

Display blank card when document exist but user doesn't have permission to view

#### **Benefits**

Indicates the event occurred, however access to the detail is not available

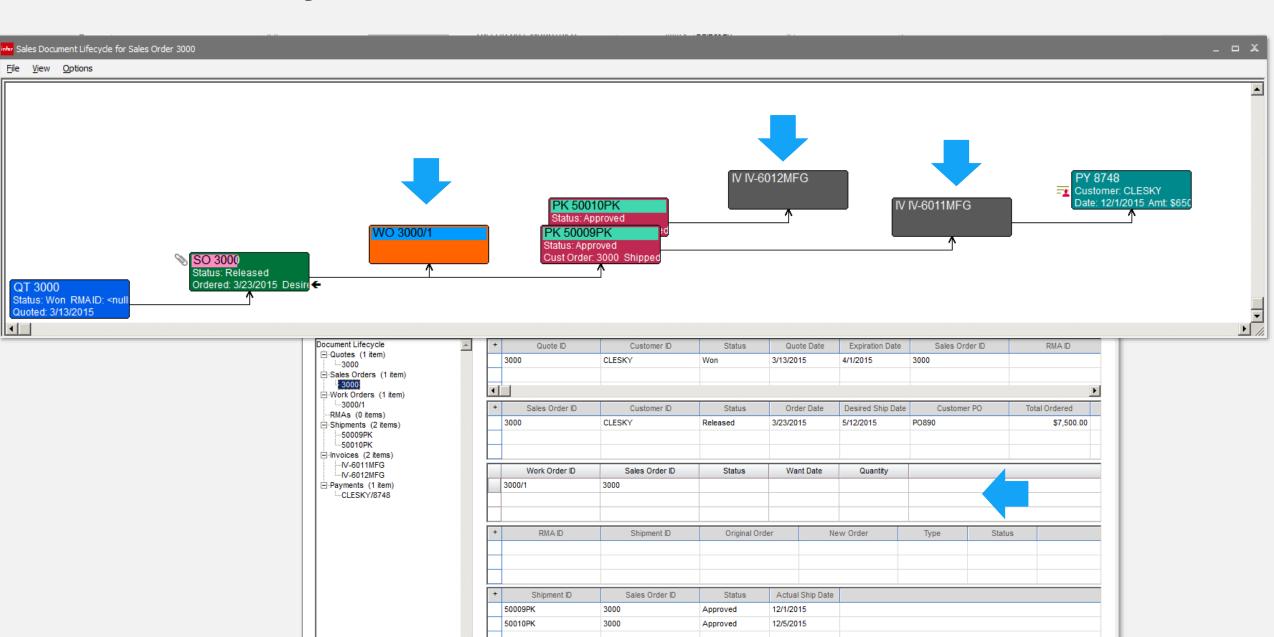

Customer ID

Payment ID

IV-6011MFG

IV-6012MFG

Shipment ID

50009PK

50010PK

CLESKY

Sales Order ID

Payment Date

12/1/2015

3000

Invoice Date

Payment Amount

Inverse Total

\$650.00 IV-6011MFG

# Configure Table Window

#### **Feature**

- Added checkbox view for clearer visibility and setup
- Can now expand the window

#### **Benefit**

 Easier to use and greater visibility during setup

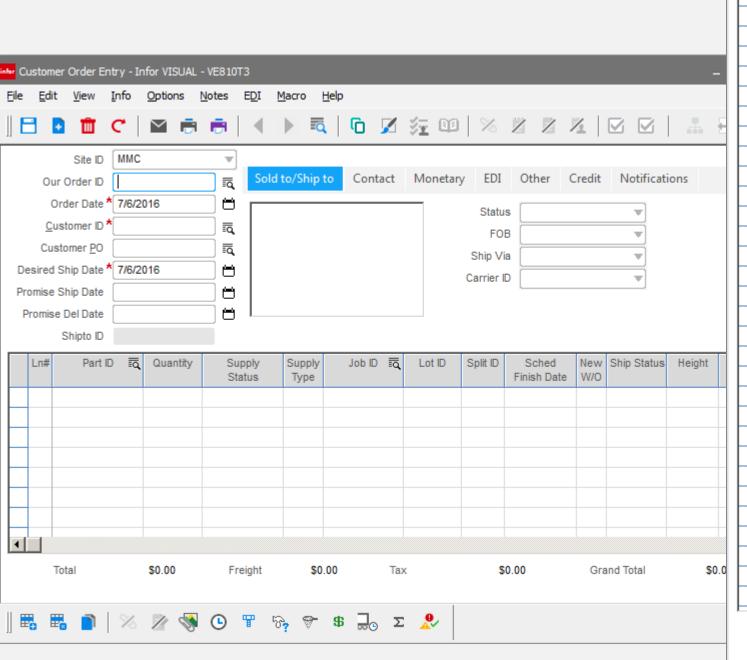

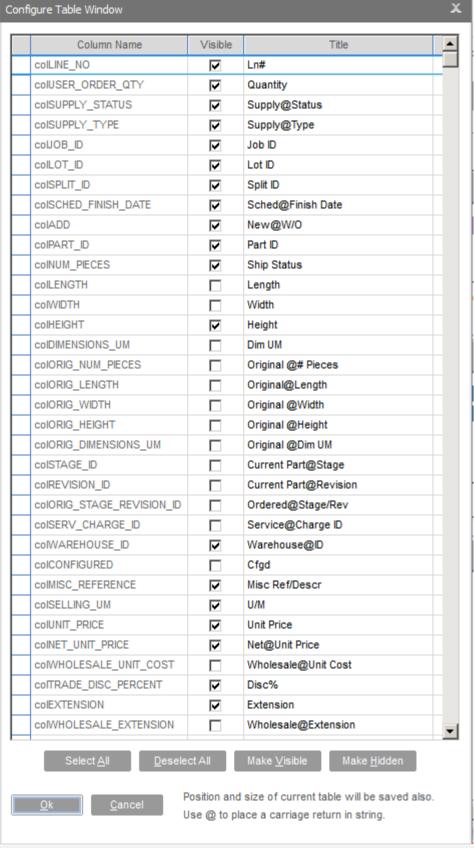

## View Audit History

#### **Features**

- Ability to see audit log of changes made to a document.
- Ability to assign permissions

#### **Benefits**

From each VISUAL document easily determine changes made – who, what, when

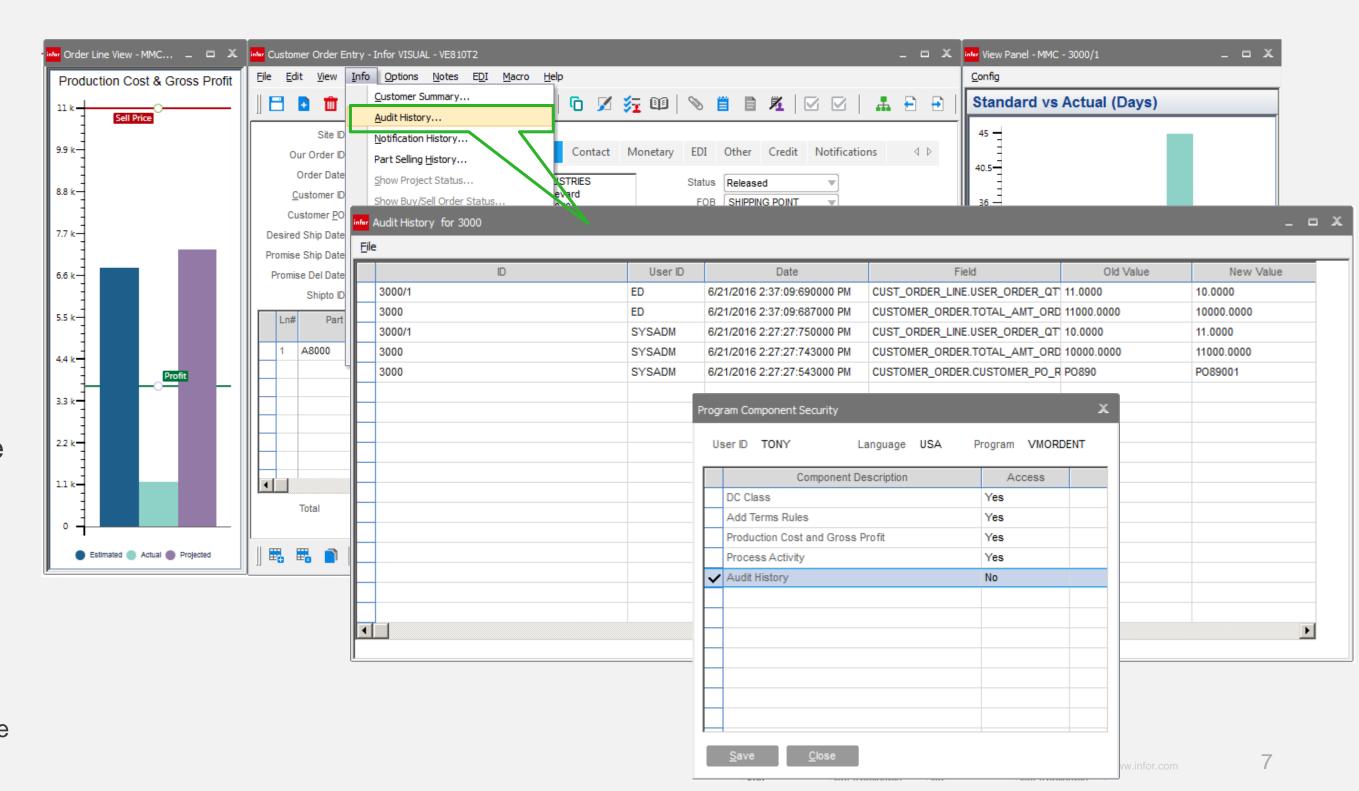

**Note:** This requires turning on the VISUAL table audit functionality

### Part Maintenance

#### **Feature**

Description increased to 120 characters

#### Benefit

Allows for increased visibility and to better support supplier and customer related descriptions that exceeded the previous 40 characters

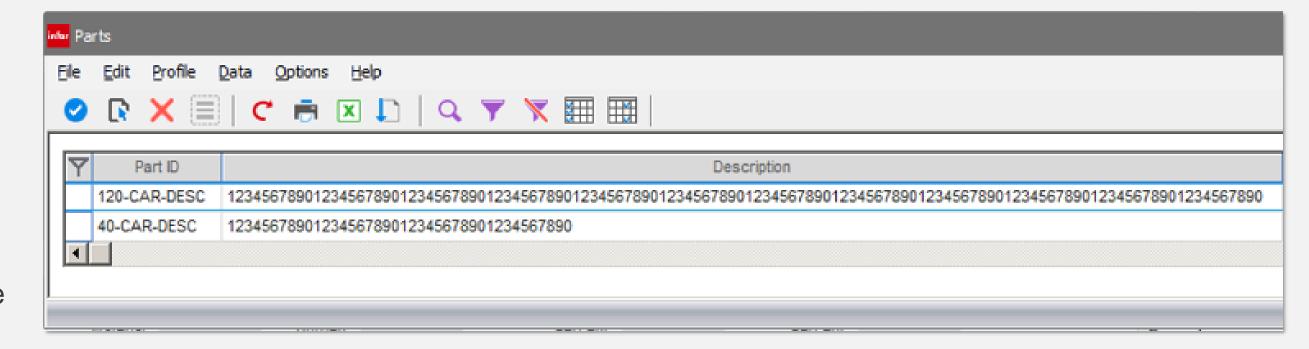

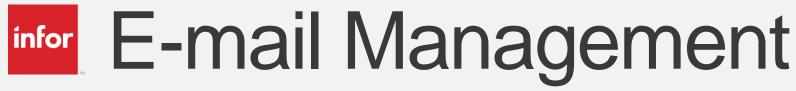

#### **Features**

- Define your SMTP server
- Document files are now suffixed with document ID and date
- Can now preview e-mails before sending
- Enhanced e-mail format

- Increased control over email service to use
- Allows preview and edits before sending
- Improves document tracking and management
- Improved e-mail window

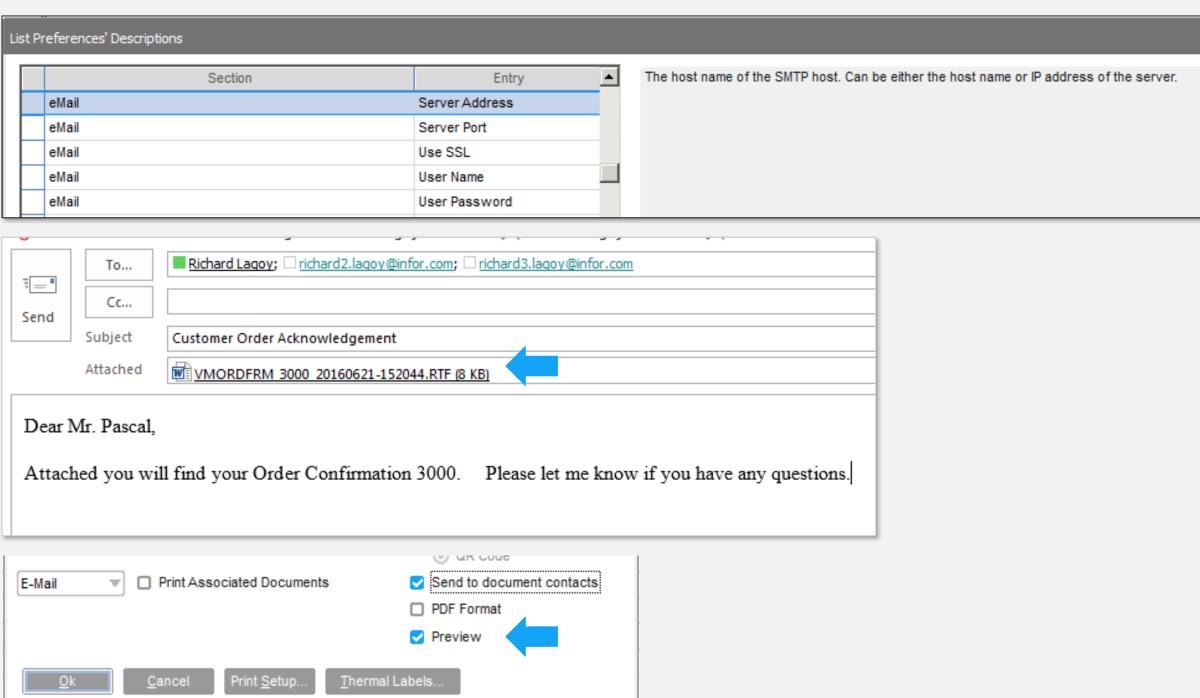

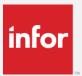

### Document Management

#### **Features**

- Define document folders by site
- Define document folders by document type

#### **Benefits**

 Improved management of documents by site and document type.

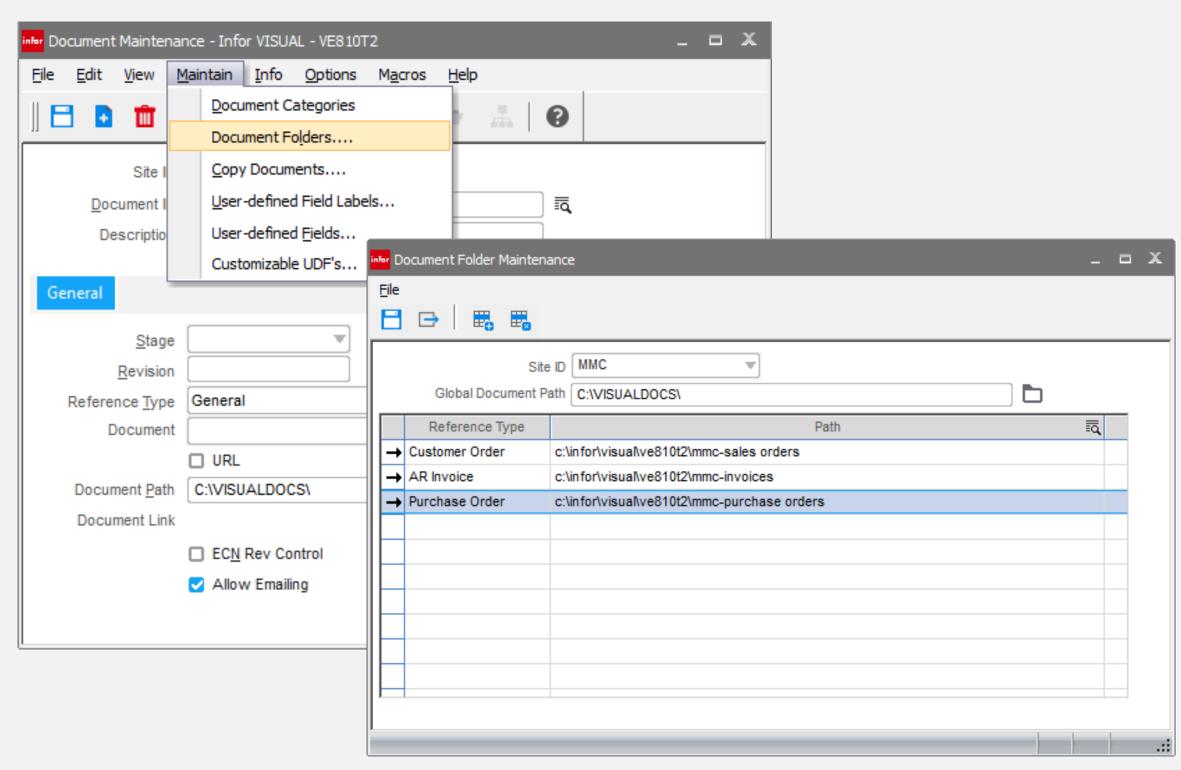

# Document Management

#### **Feature**

Copy and move documents

#### **Benefits**

Globally move selected documents to a new location

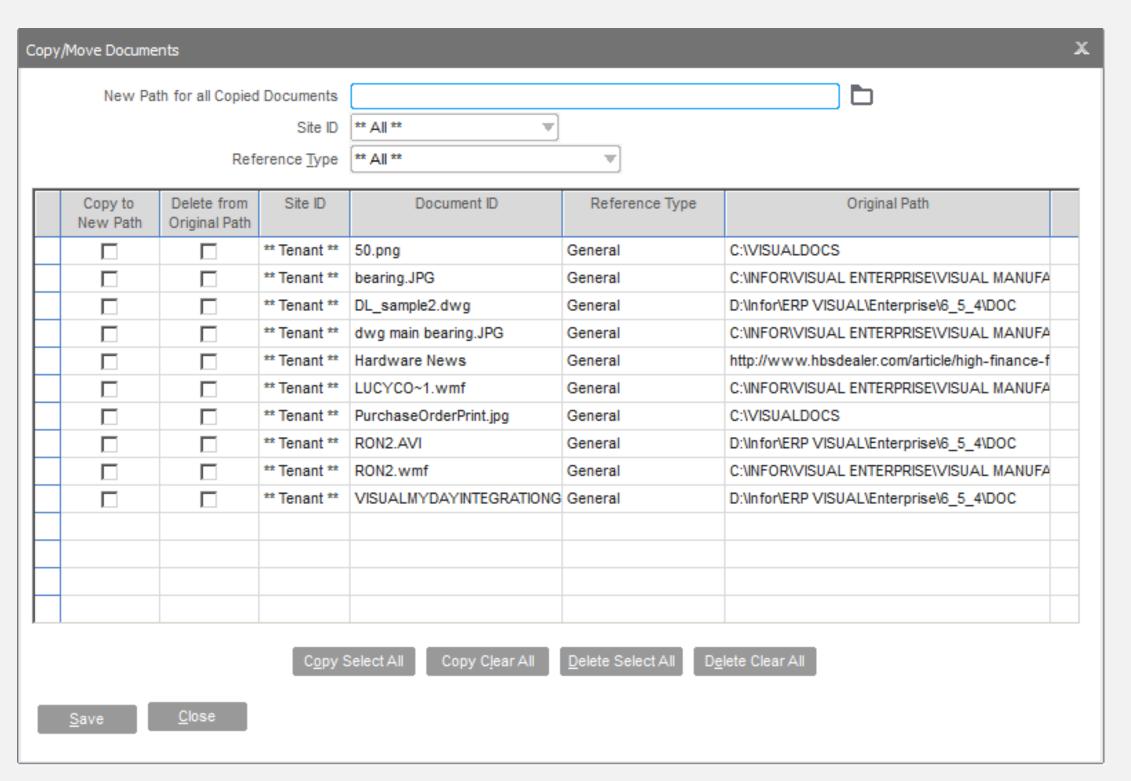

# Document Management

#### **Feature**

File attachment action prompt when replacing file of the same name

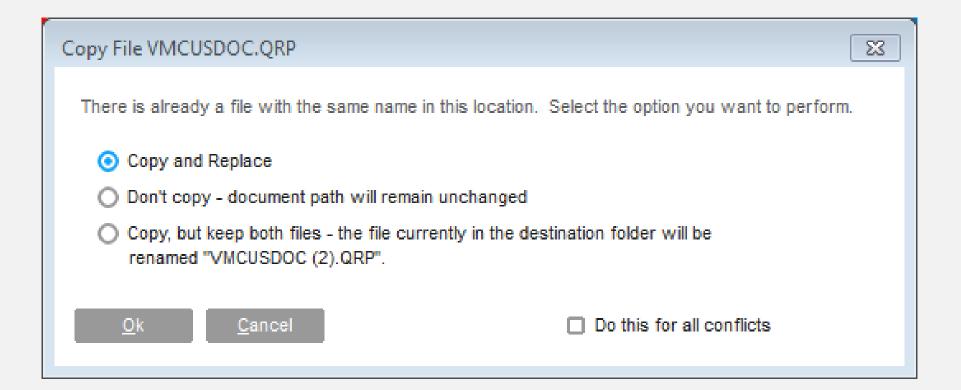

### Toolbar Maintenance

#### **Feature**

 Ability to launch a URL or query from the user toolbar

- Easy access to external applications
- User specific queries saved in the database can now be published to the user for easy lookups

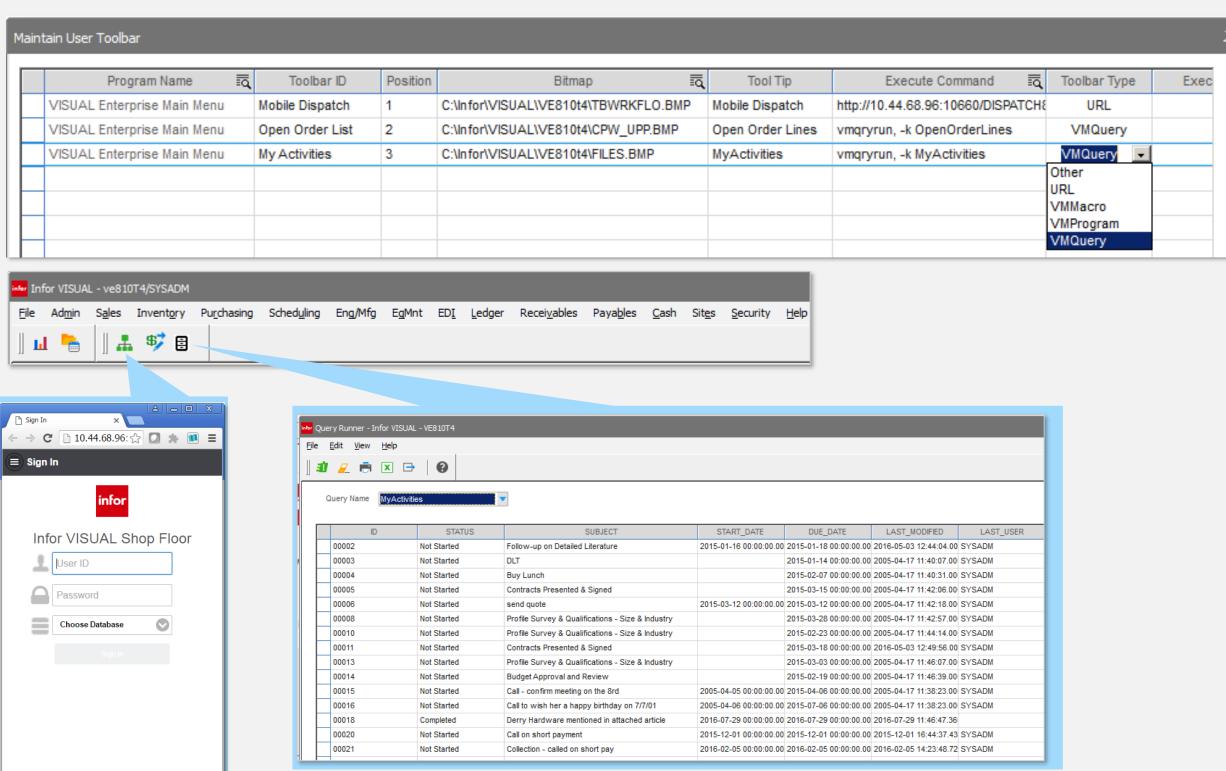

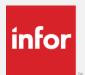

### Address Maintenance

#### **Features**

 Add ISO country standards

- No need to guess
- Supports integration to other solutions
- Eliminates errors

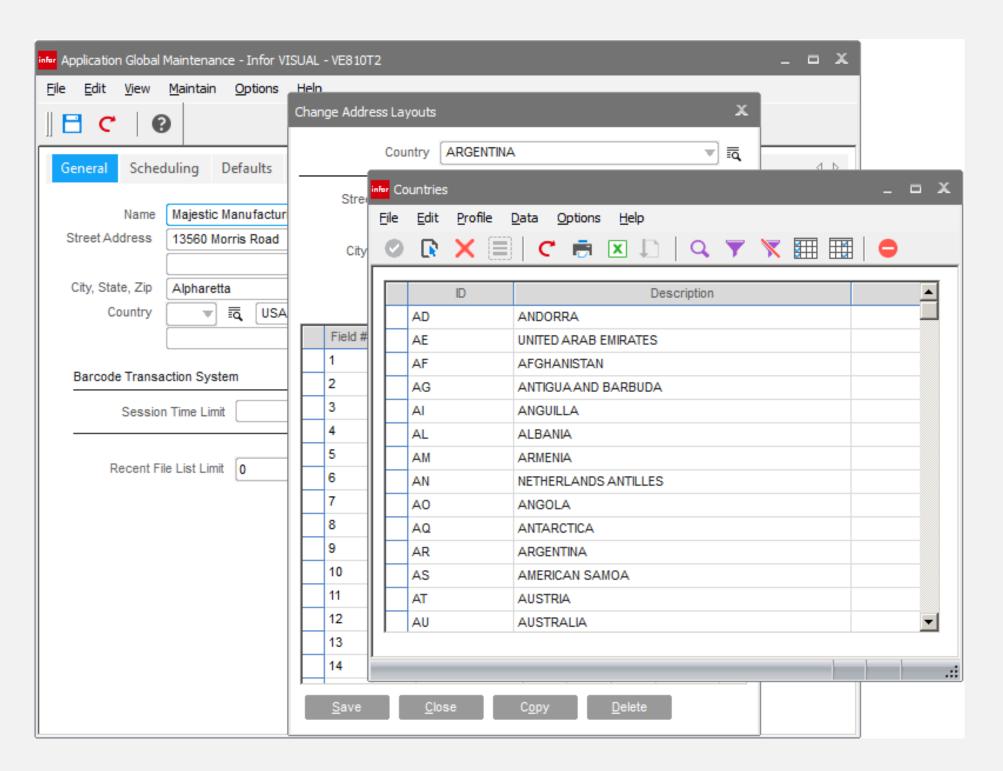

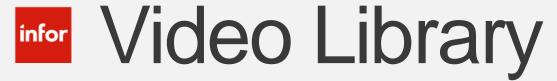

#### Feature:

Provides access to new feature videos introduced with each release.

#### **Benefits:**

Quick way for users of the solution to learn about the new features contained in each release

Note:

For VISUAL 9.0.0 features and above only.

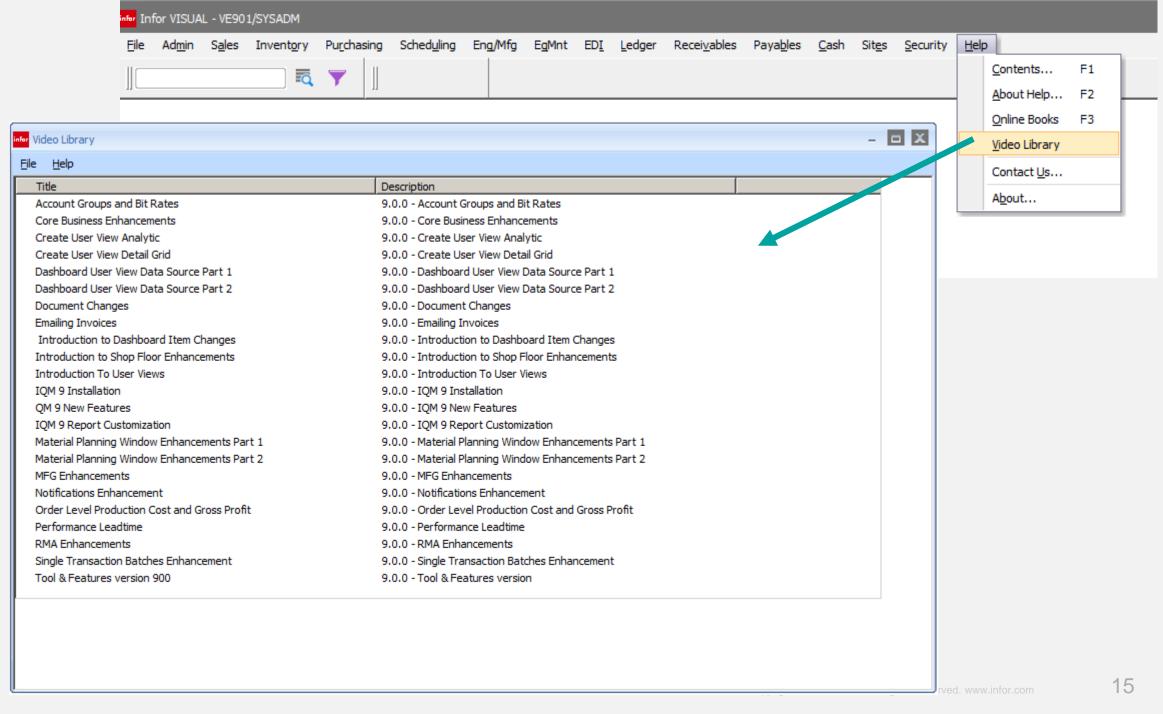

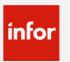

### Increase URL path

#### Feature:

Increased the url and document path to 255 where required

9.0.0

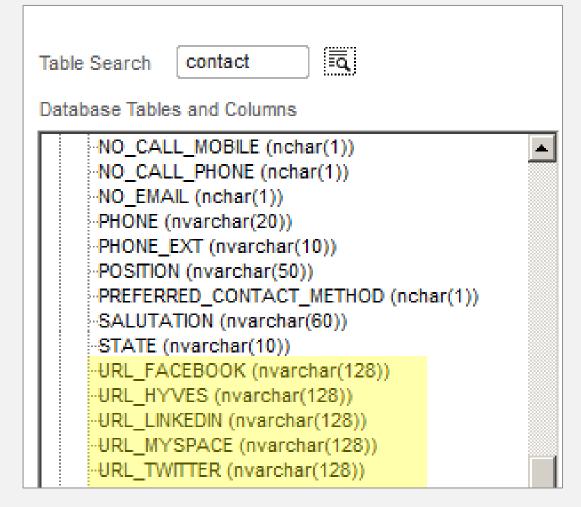

#### 9.0.1

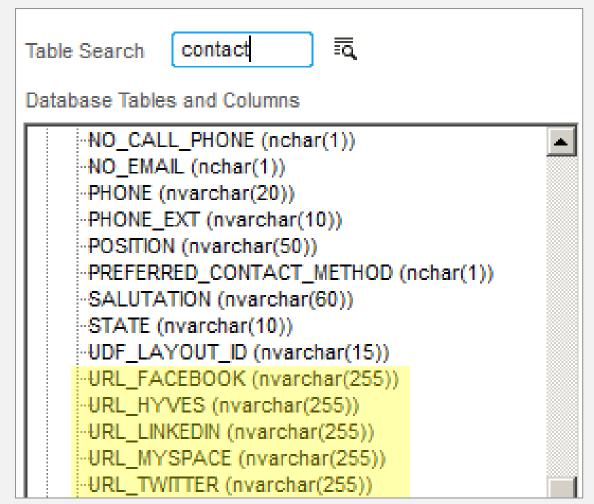

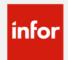

### Contact Maintenance

#### **Feature**

Contact maintenance has been redesigned for increased ease-of-use

- Easy navigation conforms to other master data forms
- Expanded search features

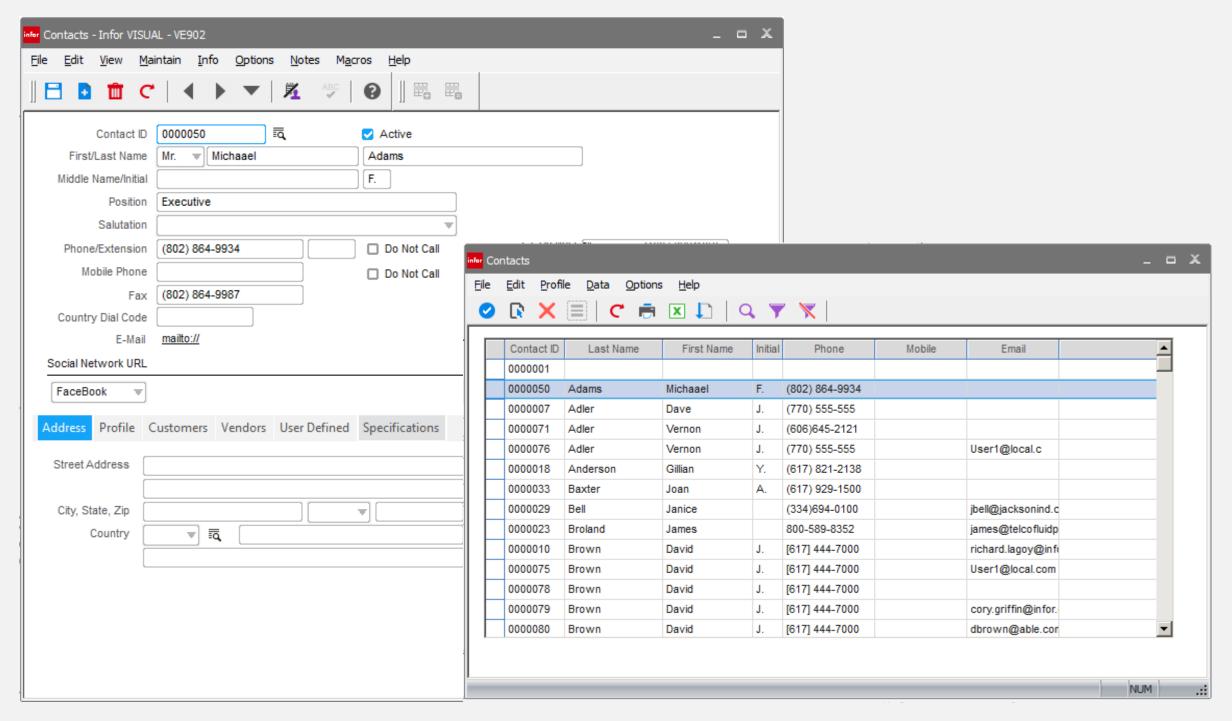

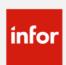

### Table & Column Lookup

Note: This feature standard will be applied to individual VISUAL executables over time, with the focus being the primary order related forms.

#### **Feature**

The ability to determine what table and column contains the data being presented on the VISUAL document form

- Makes learning the database schema easier
- Eliminates the need for a data dictionary
- Assist in building custom reports and extensions
- Only available to users with system administration access

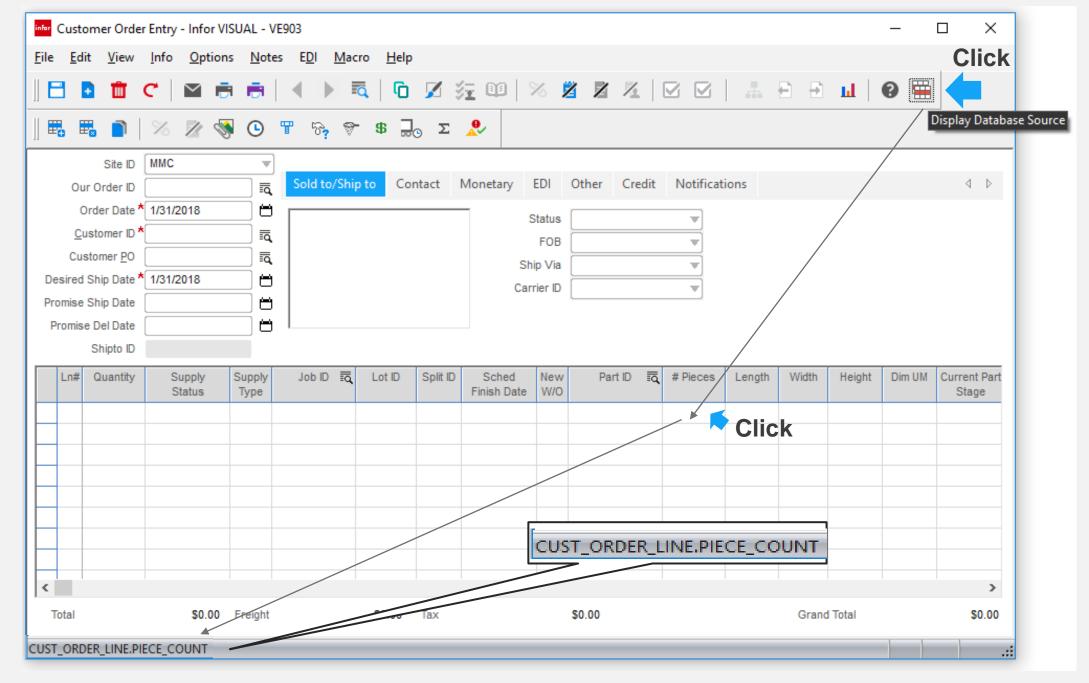

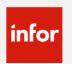

### Amount column increase

**VISUAL - 9.0.3** 

#### **Feature**

Increase the amount field throughout the VISUAL solution

#### **Benefit**

To accommodate global exchange rates, such as Indonesia.

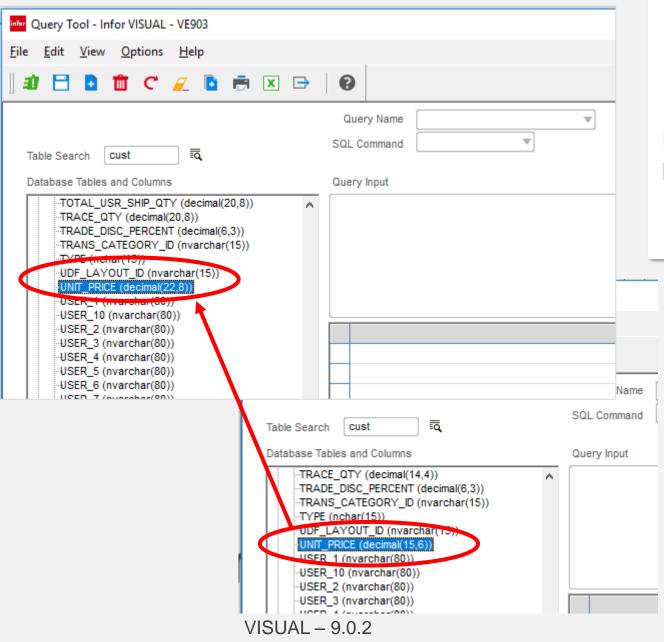

#### Global Financials – 8.1.201802

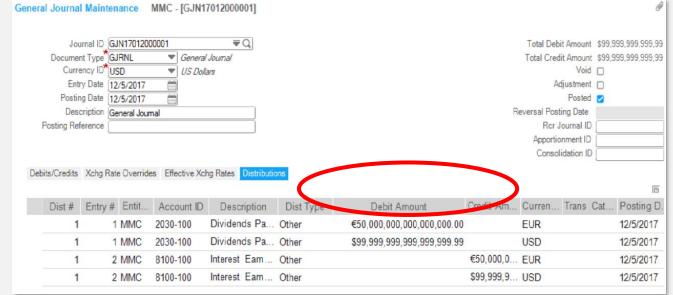

#### **VISUAL - 9.0.3**

| Ln# | Quantity | Misc Ref/Descr      | Unit Price           | Extension              | Disc% |
|-----|----------|---------------------|----------------------|------------------------|-------|
| 1   | 1        | Very Expensive Item | 1,234,567,890,123.12 | \$1,172,839,495,616.96 | 5.000 |
|     |          |                     |                      |                        |       |

#### VISUAL - 9.0.2

|          | Ln# | Quantity | Misc Ref/Descr      | Unit Price     | Extension        | Disc% |
|----------|-----|----------|---------------------|----------------|------------------|-------|
| <b>→</b> | 1   | 1        | Less Expensive Item | 123,456,789.00 | \$117,283,949.55 | 5.000 |
|          |     |          |                     |                |                  |       |

### VISUAL Reset Utility

#### **Feature**

Deletes all inactive master records and transactional data from the database leaving open balances only

- Can be used as a purge / re-implementation tool
- Can be used to create a transaction free test database

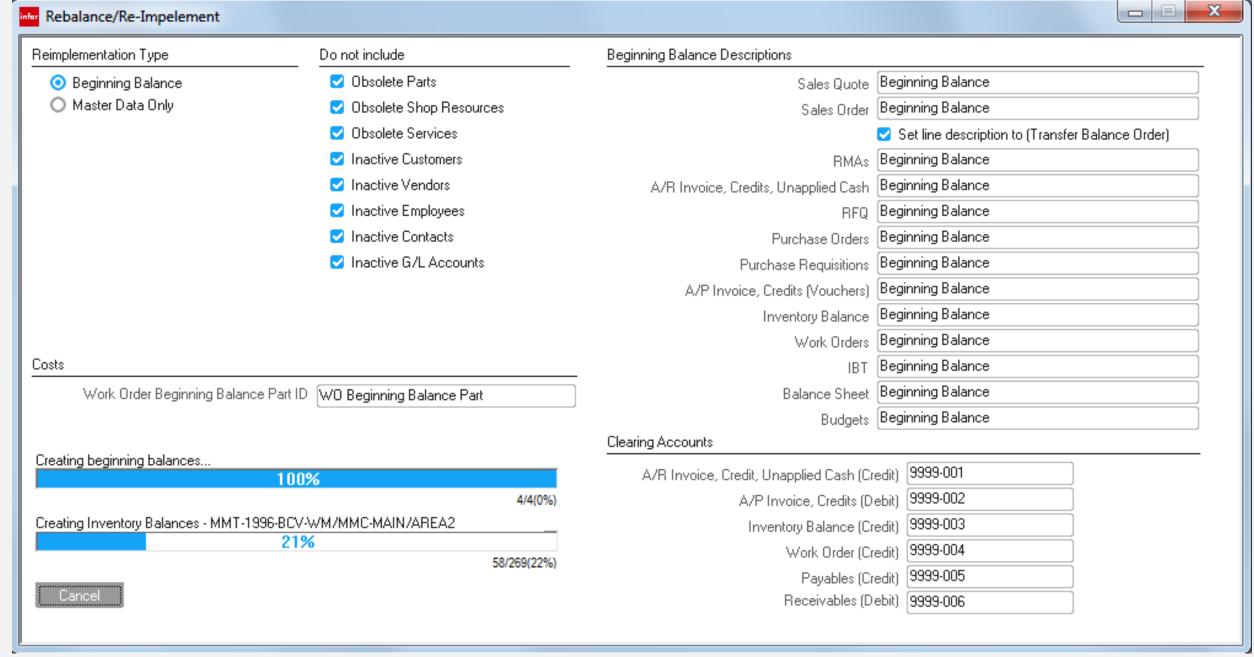

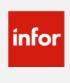

### General Data Protection Regulation (GDPR)

**Feature** 

Utility that redacts information related to an individual, such as an employee & contact

- Assist companies comply with the **General Data Protection** Regulation
- Eliminates the need to manual eliminate through the UI or programmatically delete from the database
- Keeps a record or who deleted what and when
- Security protected

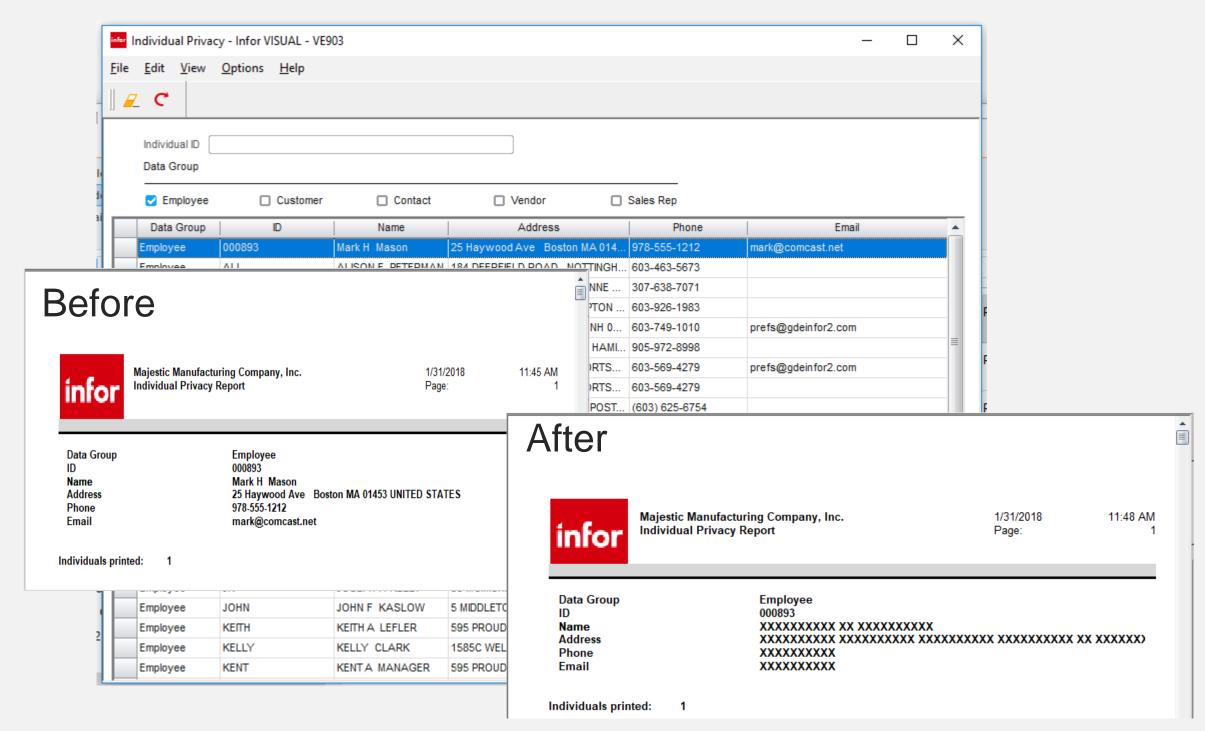

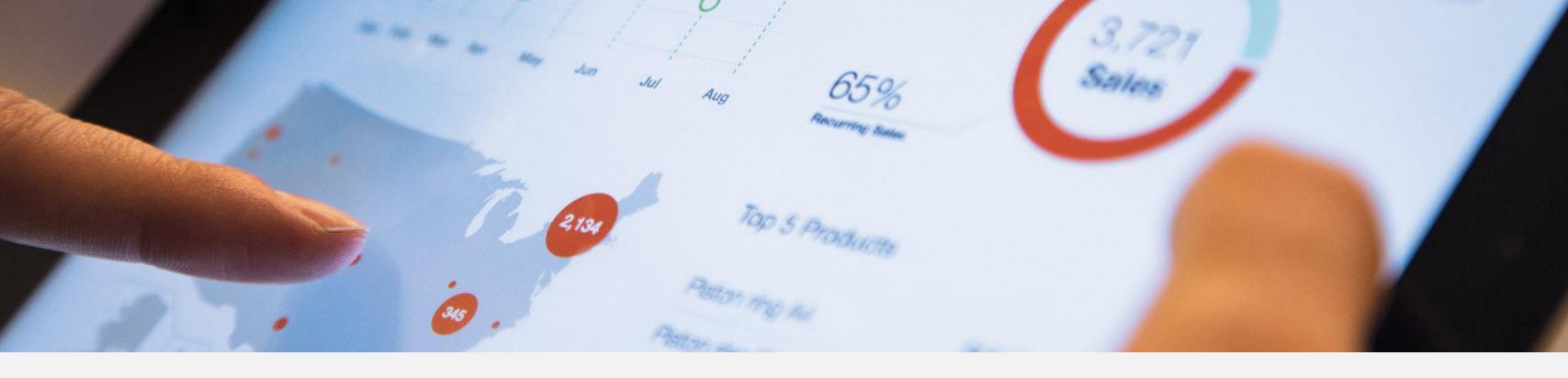

# Analytics & Performance Management

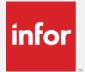

### Dashboard - User defined Analytics

#### **Features**

- Define data source
- Define criteria
- Drill-to detail data
- Export to Excel
- **Export & Import custom** analytic definitions

- Create your company specific analytics
- Improved performance increased transparency with drill-down to details
- Share analytics created

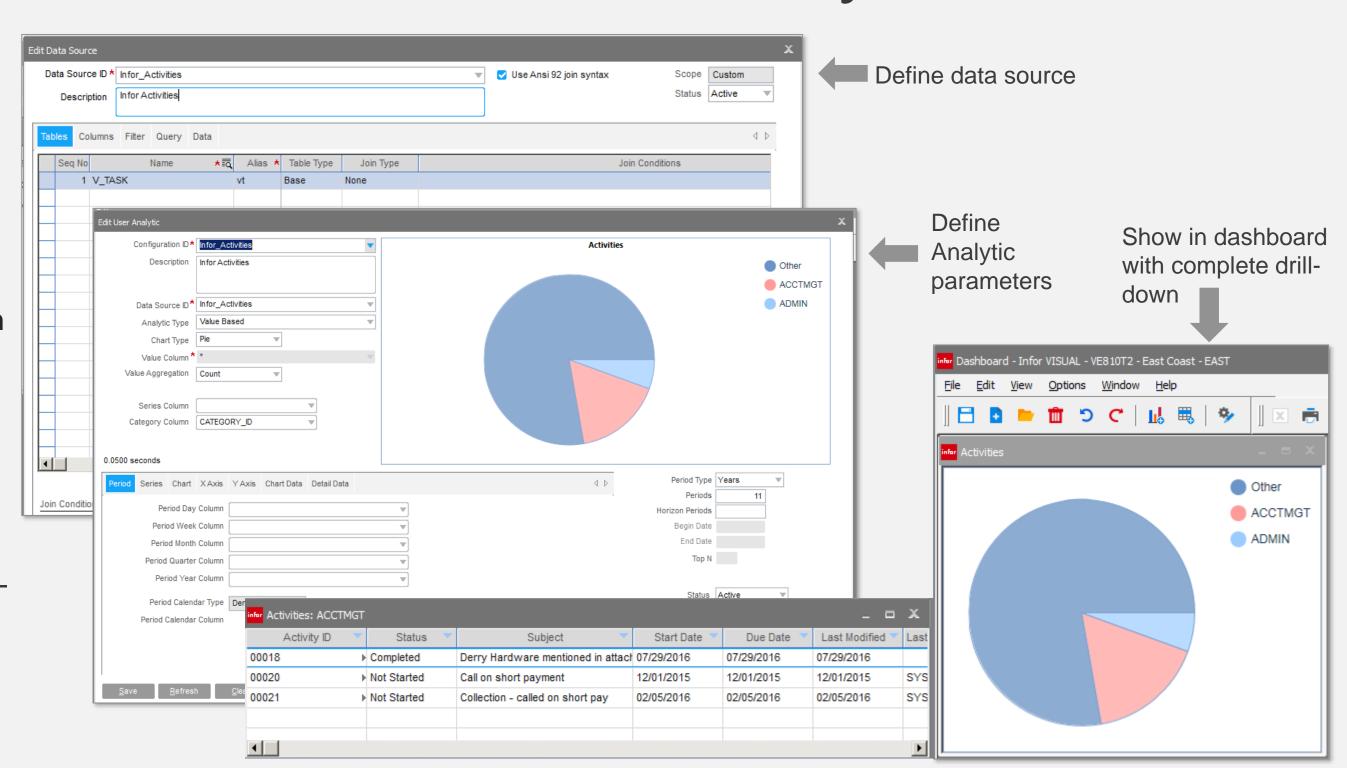

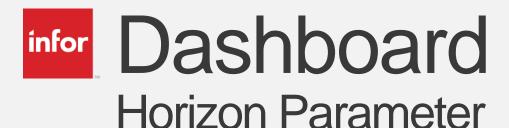

#### **Feature**

Horizon parameter

- Allows for predictive analytics
- Allows to look both backwards and forward from today

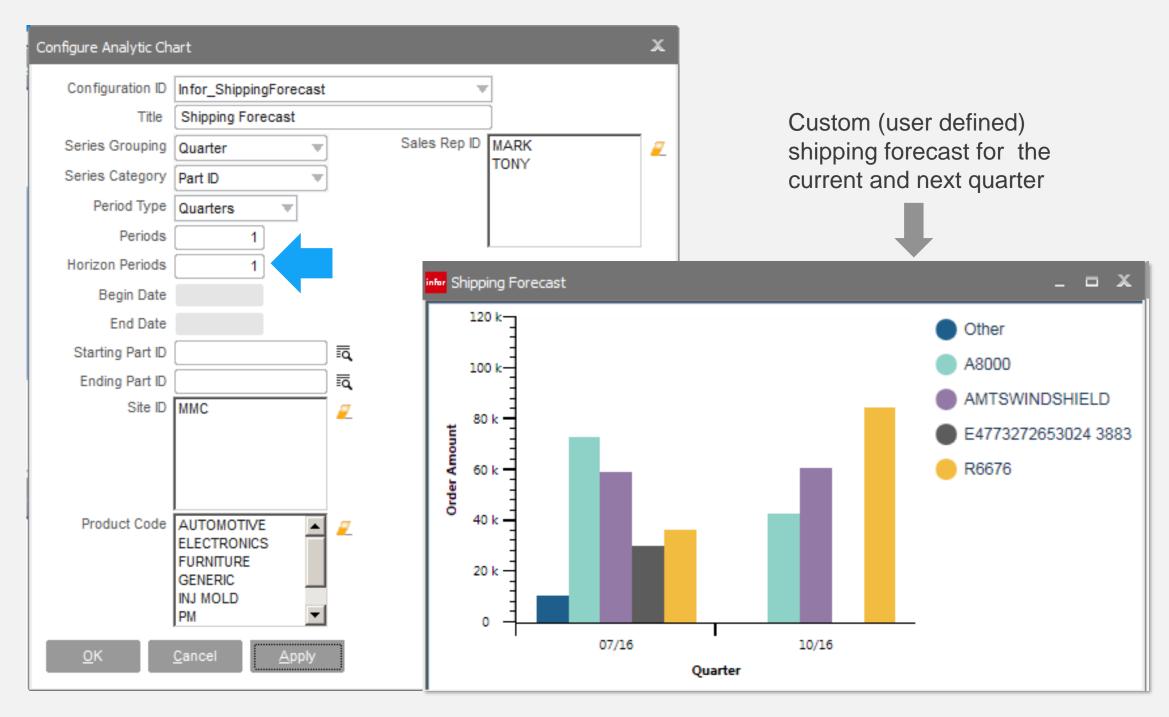

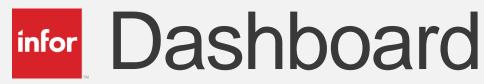

### WO Estimate Vs Projected Overall

#### **Feature**

 Ability to place date range on x-axis

- Analyze historic efficiencies
- Predict effect on future margins

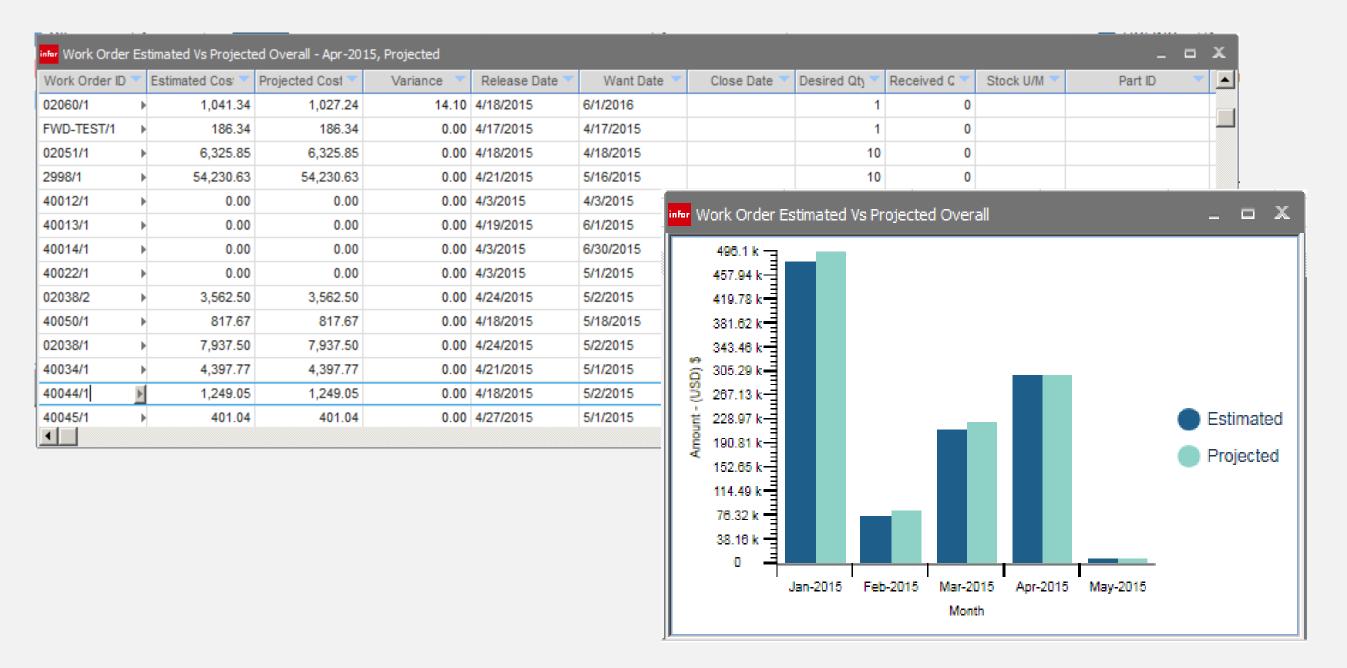

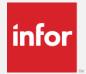

### Lead-time Performance Management

#### **Features**

- Define process standards
- Select products to measure
- Lead-times are automatically recorded based on VISUAL document lifecycle.
- Extend lead-time measurement points with macros
- Dashboard metrics by process and product

- Identify areas of improvement
- Implement controls
- Promotes increased customer satisfaction

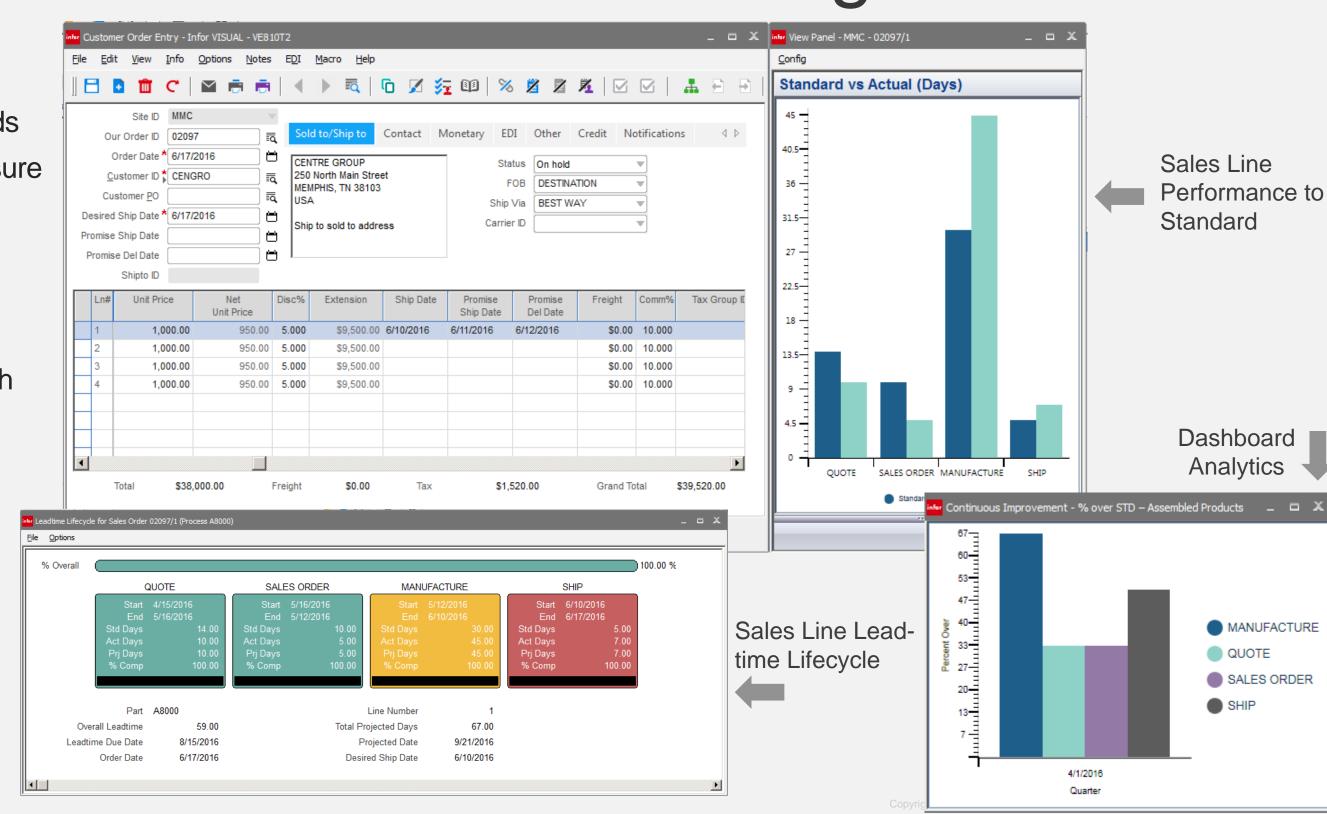

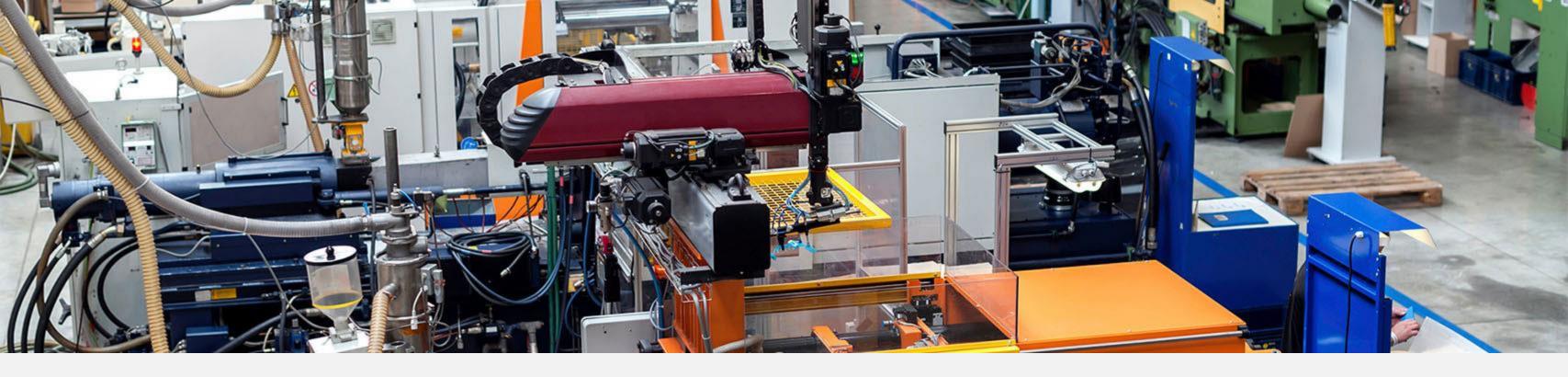

# Scheduling

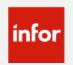

### Scheduling – Rate based

#### **Feature**

Daily production rates will be calculated to determine supply for independent demand.

- Allows next level production order to start based on daily production rate
- Smooth out production for repetitive type environment
- Improves delivery accuracy

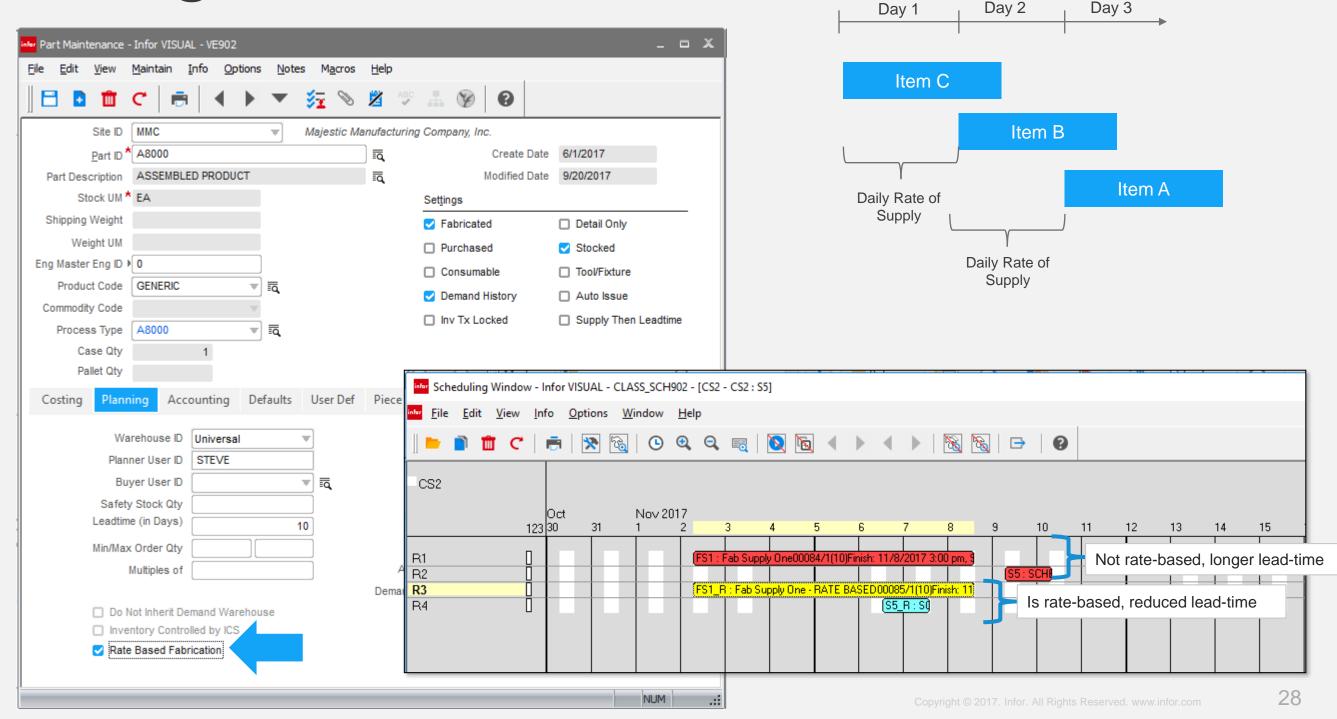

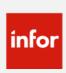

### Planning – Rate-based

#### **Feature**

WO requirements and MRP planned orders are based on daily rate of production.

#### **Benefit**

- Provides visibility over the daily rate of required material and projected availability
- Helps to smooth out material supply chain to daily consumption

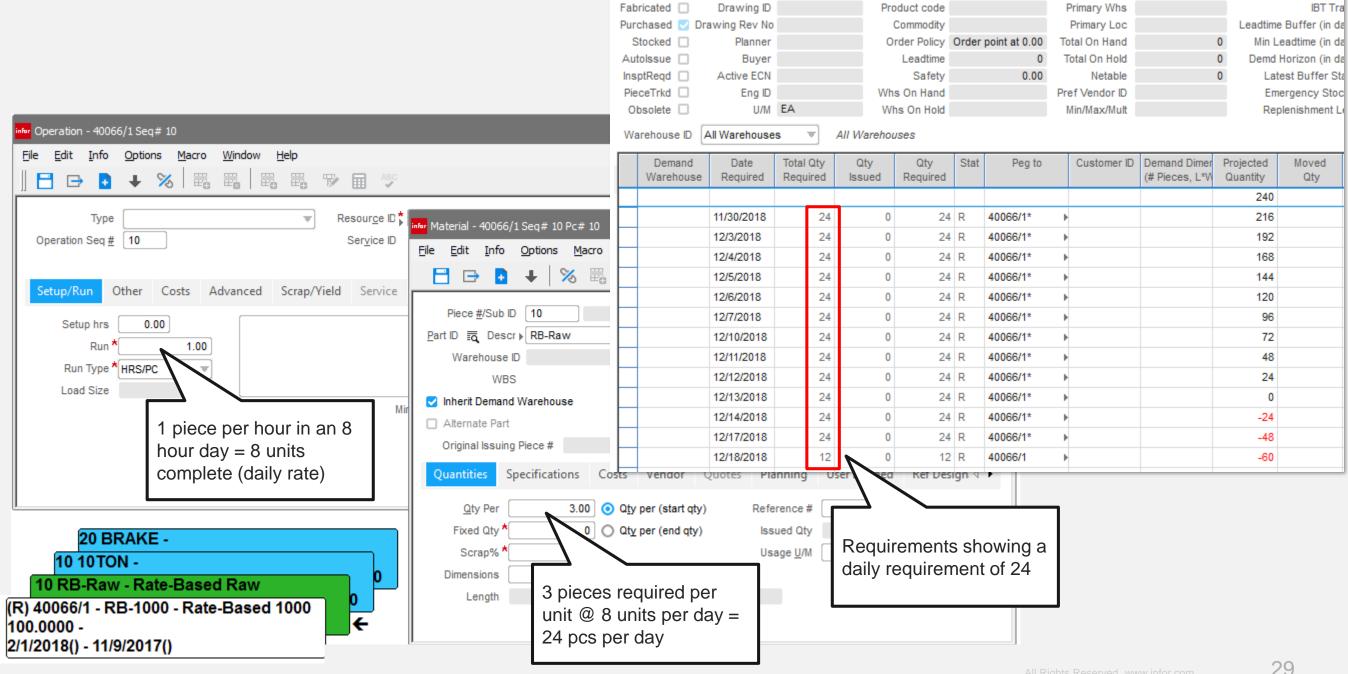

Site ID MMC

Part ID ▶ RB-Raw

**10** 

Rate-Based Rav

≣ ∢

### Scheduling – Overlap Setup

20 MILL-HORIZ -

(F) 40065/1 - DX CUP - DX CUP MOLD

1.36, 2/4/2018(2/2/2018) - 2/4/2018(1/26/201

10 CUTOFF SAW -

1.0000 -

#### **Feature**

You can now schedule setup of the next operation to begin prior to piece availability from the previous operation.

- Removes setup delays from the schedule
- Helps assure readiness of the downstream resource once product is completed at the previous operation.

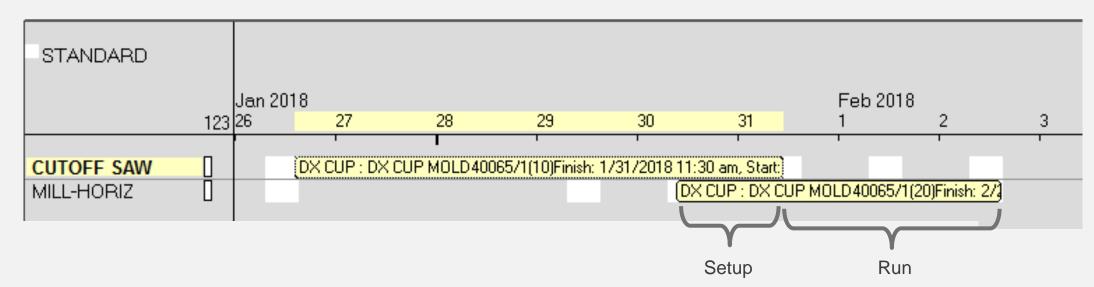

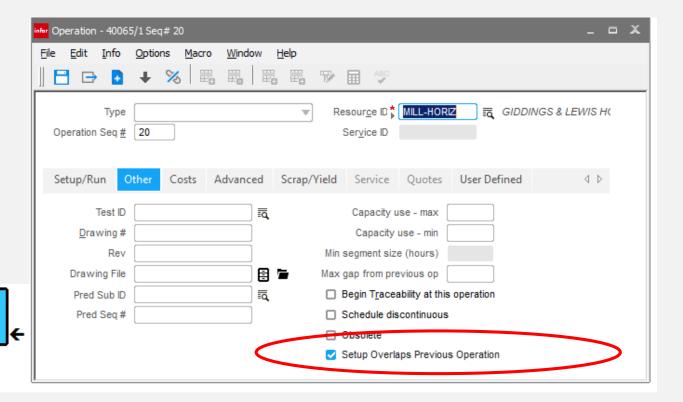

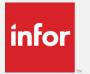

### Concurrent Scheduler

#### **Feature**

Add scheduling preferences to the Schedule ID level

#### **Benefit**

Provides an additional level of flexibility beyond the resource level, such as fit tolerance and priority

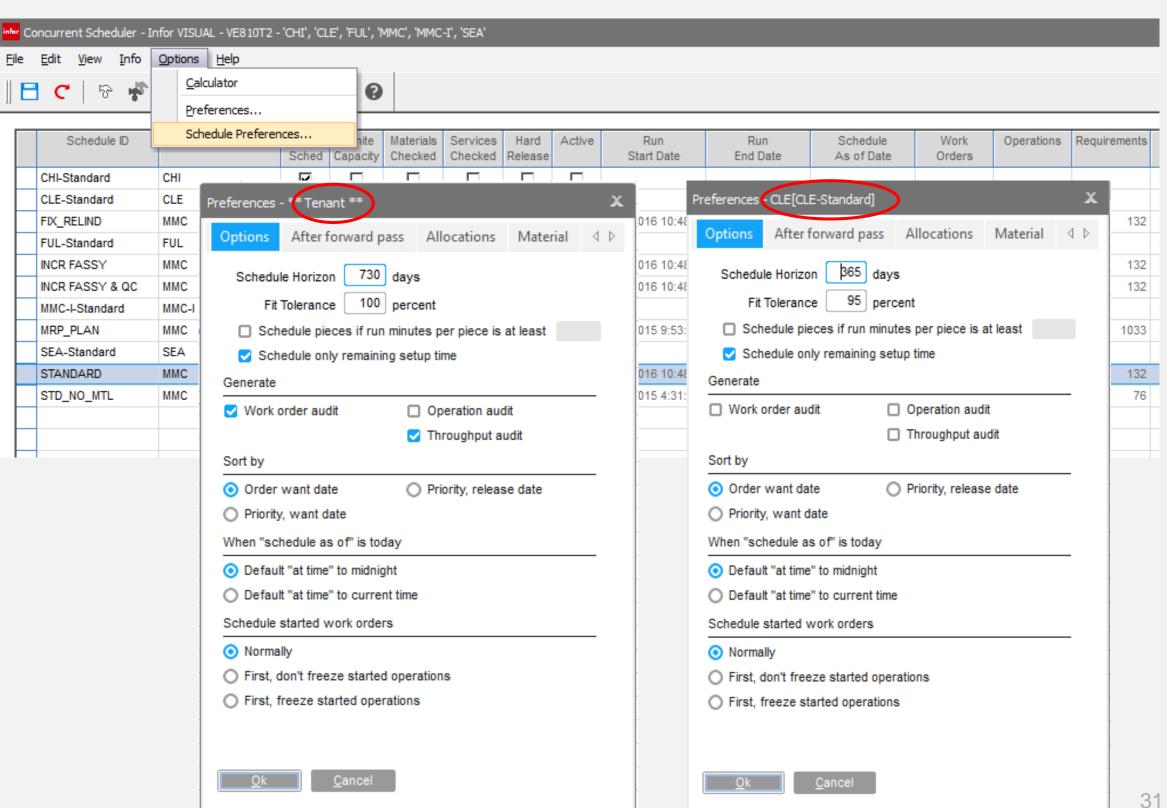

### Concurrent Scheduler

#### **Feature**

Added **Priority**, **Release Date** option as sort option

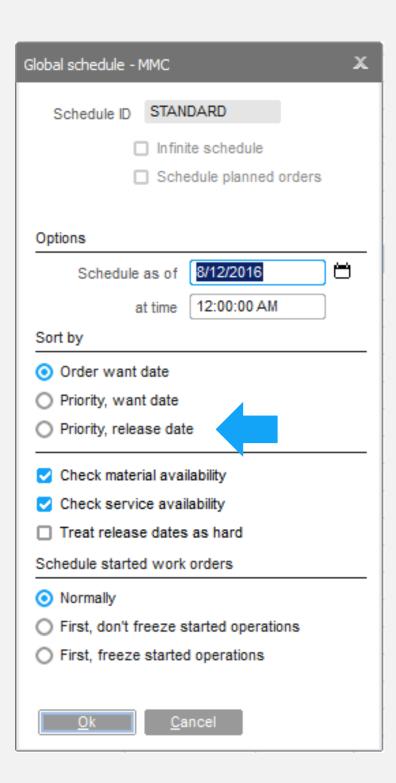

32

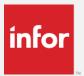

#### **Feature**

 New soft allocation preference option to trigger allocation audit screens during the soft allocation run

- Allows for greater visibility into the demand, supply, and inventory positioning used to create the soft allocations.
- Drill to the material planning window to investigate further
- See demand without supply

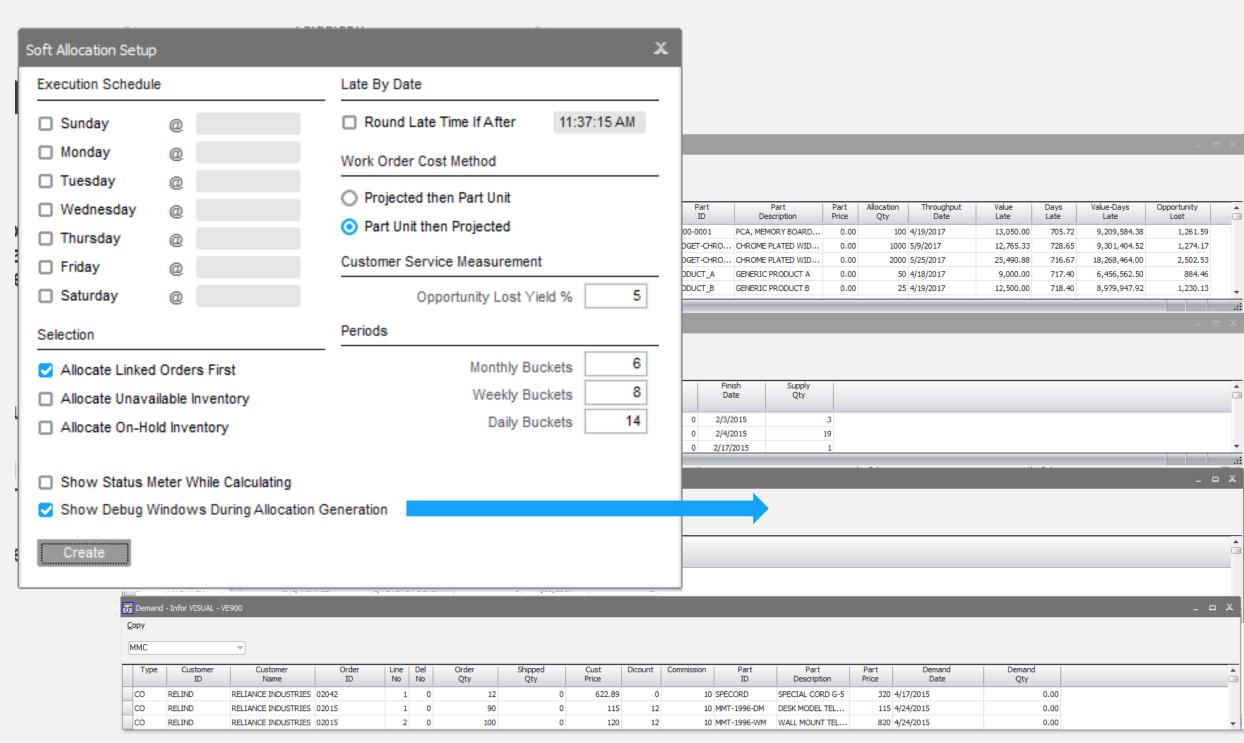

#### **Feature**

New soft allocation report

- No longer need to access TXT file
- Instantly indicates demand that is not covered and supply that has no immediate demand
- Print by schedule ID

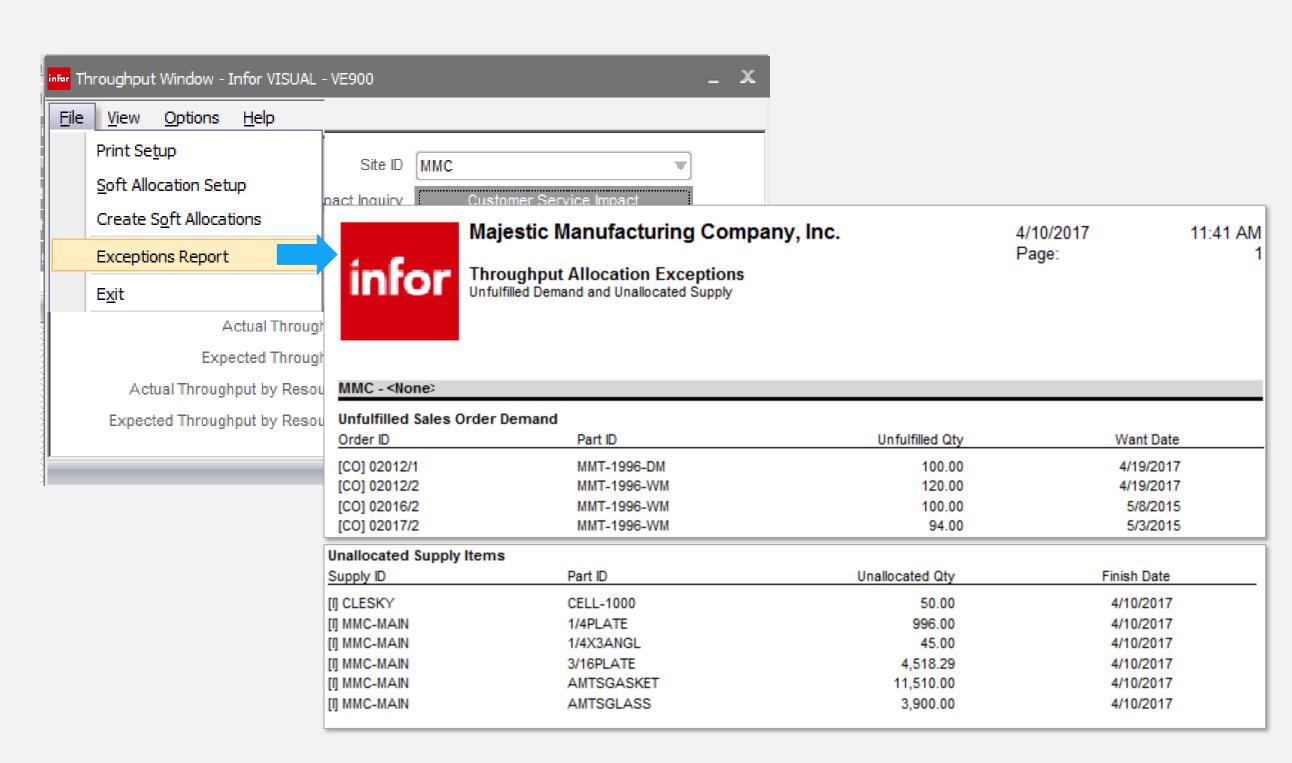

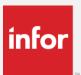

#### **Feature**

- Allocations now calculated maintained at the site and schedule ID
- Dates, days late, and values now stored during soft allocation run

- Improved accuracy Much more accuracy of soft allocations. Previously all allocations for what-if schedules used the soft allocations from the standard schedule
- Improved performance Setting the allocation information during the allocation run improved performance within the Throughput Window.

```
ROWID
                     INTEGER
                                   IDENTITY.
                     NVARCHAR(15) NOT NULL,
SITE ID
SCHEDULE ID
                     NVARCHAR(15),
CUST ID
                     NVARCHAR(15) NOT NULL,
CUST NAME
                     NVARCHAR (255),
DEMAND KEY
                     NVARCHAR(100),
DEMAND TYPE
                     NVARCHAR(15) NOT NULL, -- CO, CD
ORDER ID
                     NVARCHAR(15) NOT NULL,
ORDER LINE NO
                     INTEGER
ORDER DEL NO
                     INTEGER
                                   NOT NULL DEFAULT 0,
WANT DATE
                     DATETIME
                                   NOT NULL,
ORDER QTY
                     DECIMAL(14,4) NOT NULL DEFAULT 0,
                     DECIMAL(14,4) NOT NULL DEFAULT 0,
SHIPPED QTY
SUPPLY KEY
                     NVARCHAR(100),
SUPPLY TYPE
                     NVARCHAR(15) NOT NULL, -- WO, CP, PO, PD
BASE ID
                     NVARCHAR(30)
                                   NOT NULL,
LOT_ID
                     NVARCHAR(3)
                                   NOT NULL DEFAULT '',
SPLIT ID
                     NVARCHAR(3)
                                   NOT NULL DEFAULT '',
PURC LINE NO
                     INTEGER
                                   NOT NULL DEFAULT 0,
PURC DEL NO
                     INTEGER
                                   NOT NULL DEFAULT 0,
FINISH DATE
                     DATETIME
                                   NOT NULL,
DESIRED QTY
                     DECIMAL(14,4) NOT NULL DEFAULT 0,
RECEIVED QTY
                     DECIMAL(14,4) NOT NULL DEFAULT 0,
PART ID
                     NVARCHAR(30) NOT NULL,
PART DESCRIPTION
                     NVARCHAR(255),
UNIT PRICE
                     DECIMAL(15,6) NOT NULL DEFAULT 0,
MATERIAL COST
                     DECIMAL(15,6) NOT NULL DEFAULT 0,
SERVICE_COST
                     DECIMAL(15,6) NOT NULL DEFAULT 0,
ALLOCATED QTY
                     DECIMAL(14,4) NOT NULL DEFAULT 0,
THROUGHPUT DATE
                                   NOT NULL,
                     DATETIME
VALUE LATE
                     DECIMAL(20,2) NOT NULL DEFAULT 0,
DAYS LATE
                     DECIMAL(20,2) NOT NULL DEFAULT 0,
OPP LOST
                     DECIMAL(20,2) NOT NULL DEFAULT 0
```

#### **Features**

 Option to show unallocated work orders or customer orders on the customer impact window

#### **Benefits**

 Shows orders that can potentially add to throughput

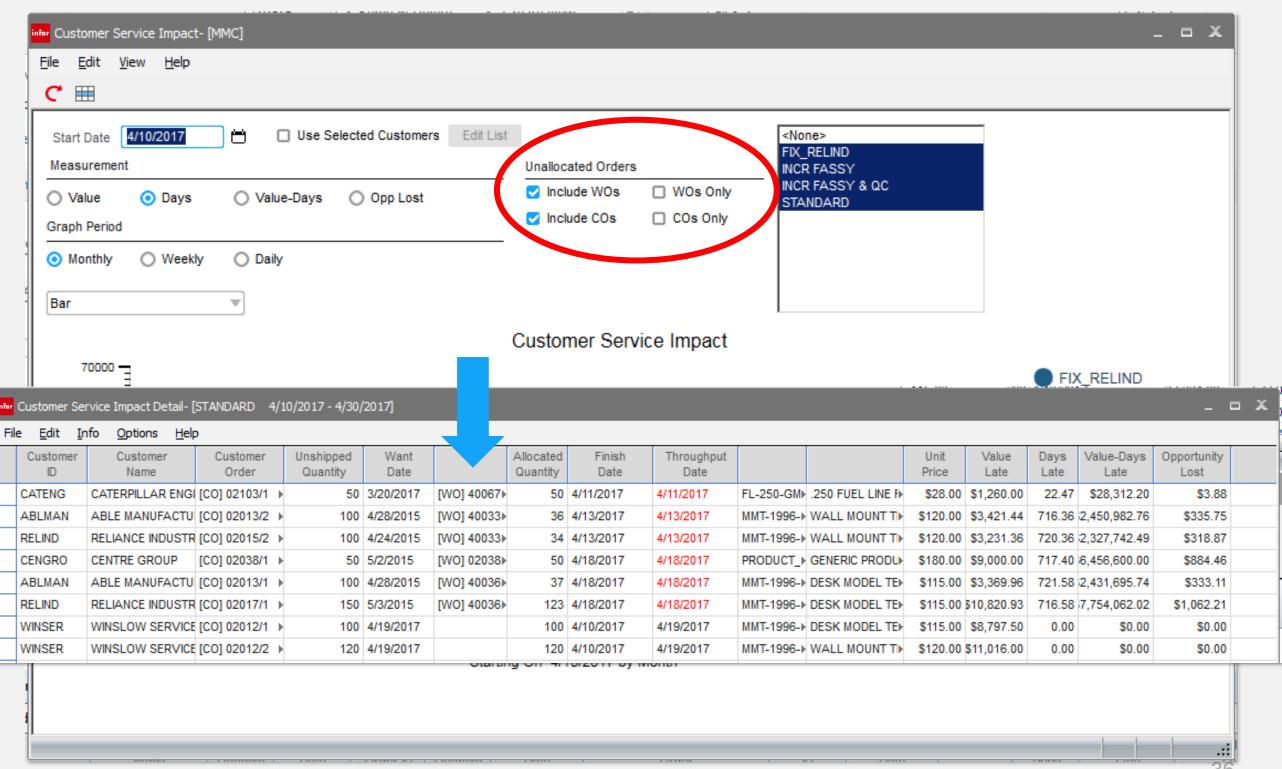

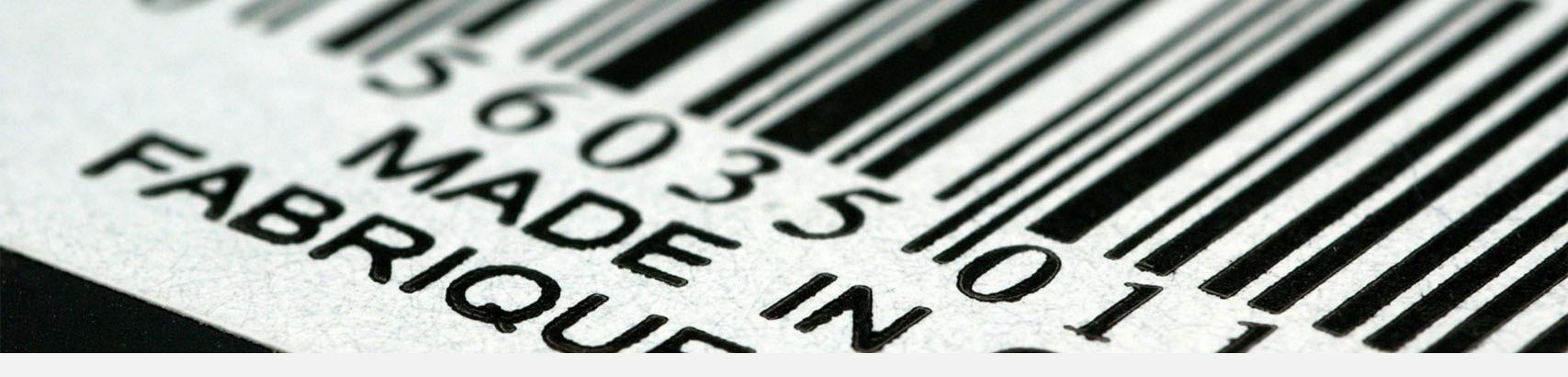

### Shop Floor Automation

### Shop Floor Automation

#### **Features**

- Assign users to material and or labor option
- Set preferences at the user login level
- Issue material to the WO through point & click
- Report labor to the WO through point and click
- View associated documents

- Increase:
  - Productivity
  - Efficiency
  - Accuracy
  - Responsiveness
- Real-time view of the production floor
- Employees can validate labor times and quantities reported

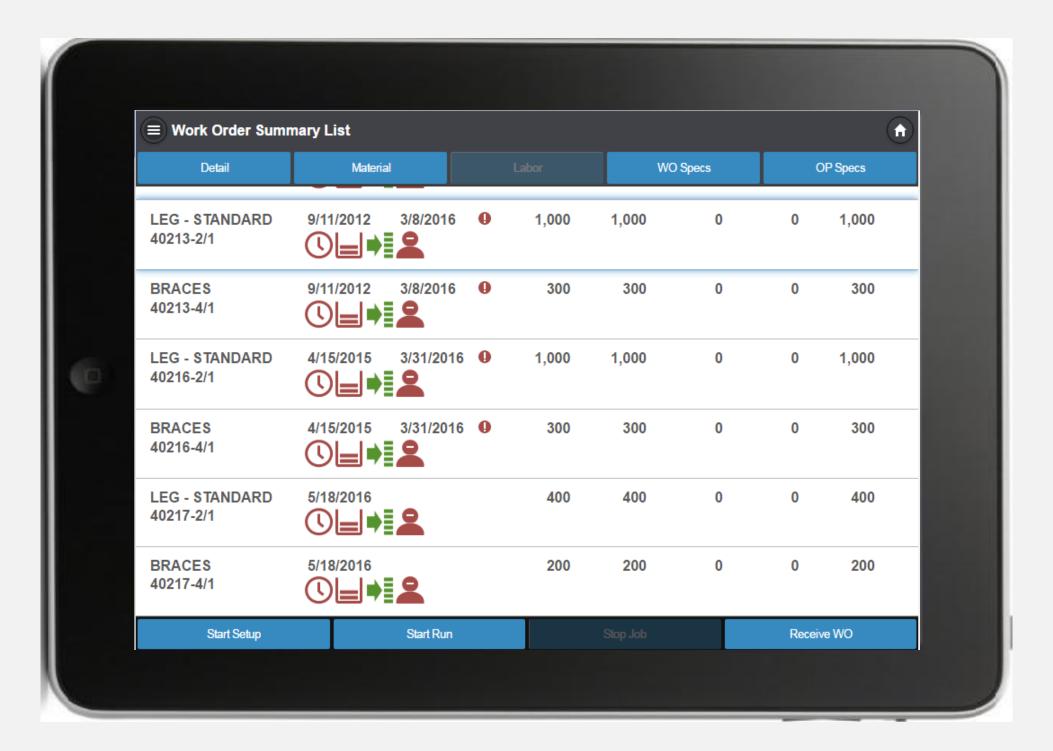

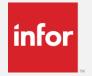

### Shop Floor Automation – labor & material

#### **Features**

- New labor entry form
- New material entry form
- Scanning mode option for materials
- Compatible with any browser based device

- Allows labor or material to be reported via any mobile device
- Can be used with compatible scanning devices
- Employees can verify their reported labor totals
- View material issued to a work order

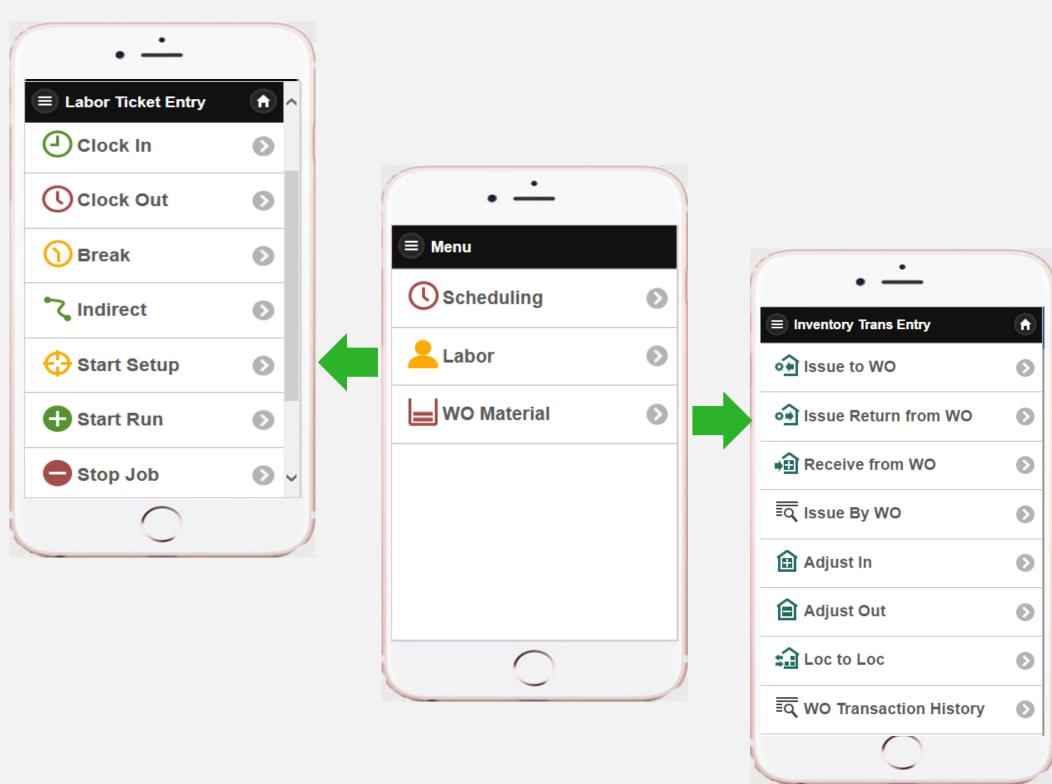

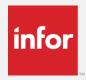

### Shop Floor – Information & status icons

#### **Operation Status**

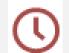

Late

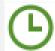

Early

#### **Material Status**

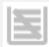

No material required at operation

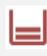

Material required at operation but shortages exist

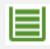

Material required at operation and all is available

#### **Tooling & Fixtures**

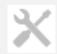

Tooling and fixtures required

#### **Operation Availability**

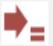

**→** Work is not available

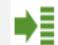

→ Work is available

#### **Labor Status**

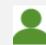

In-process labor ticket

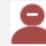

No labor reported

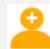

Labor reported

#### Work Order / other

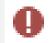

As scheduled WO is late

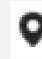

Focused operation on WO operation listing

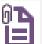

Documents attached

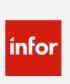

### Labor Reporting

Quantity completed, remaining, & deviated

#### **Feature**

Add quantity completed, deviated, and remaining as an option to wedge labor and shop floor labor

#### **Benefit**

Allows the employee to perform verification whereby helping to eliminate error and assure accuracy when completing additional parts

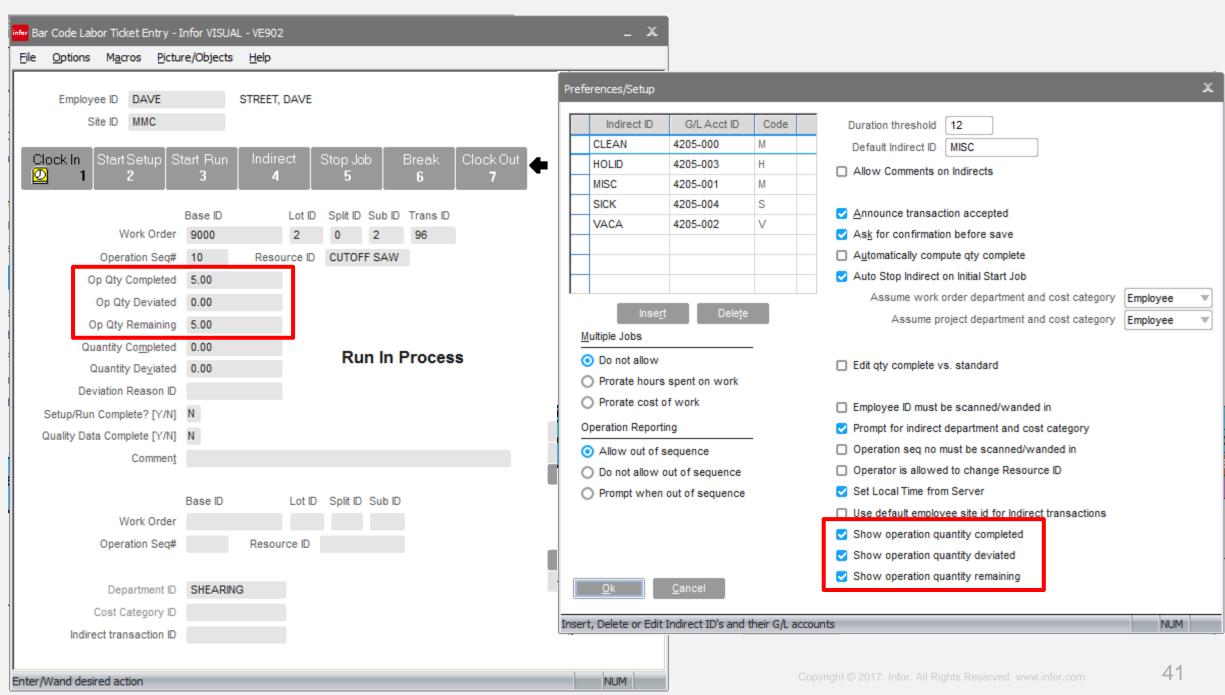

### Labor Ticket Entry

#### **Features**

- Allow for the edit of overlapping labor tickets
- Add recalculation of prorated tickets after edit.

#### **Benefits**

 Allows for easy correction of overlapping labor tickets processed through shop floor labor solutions

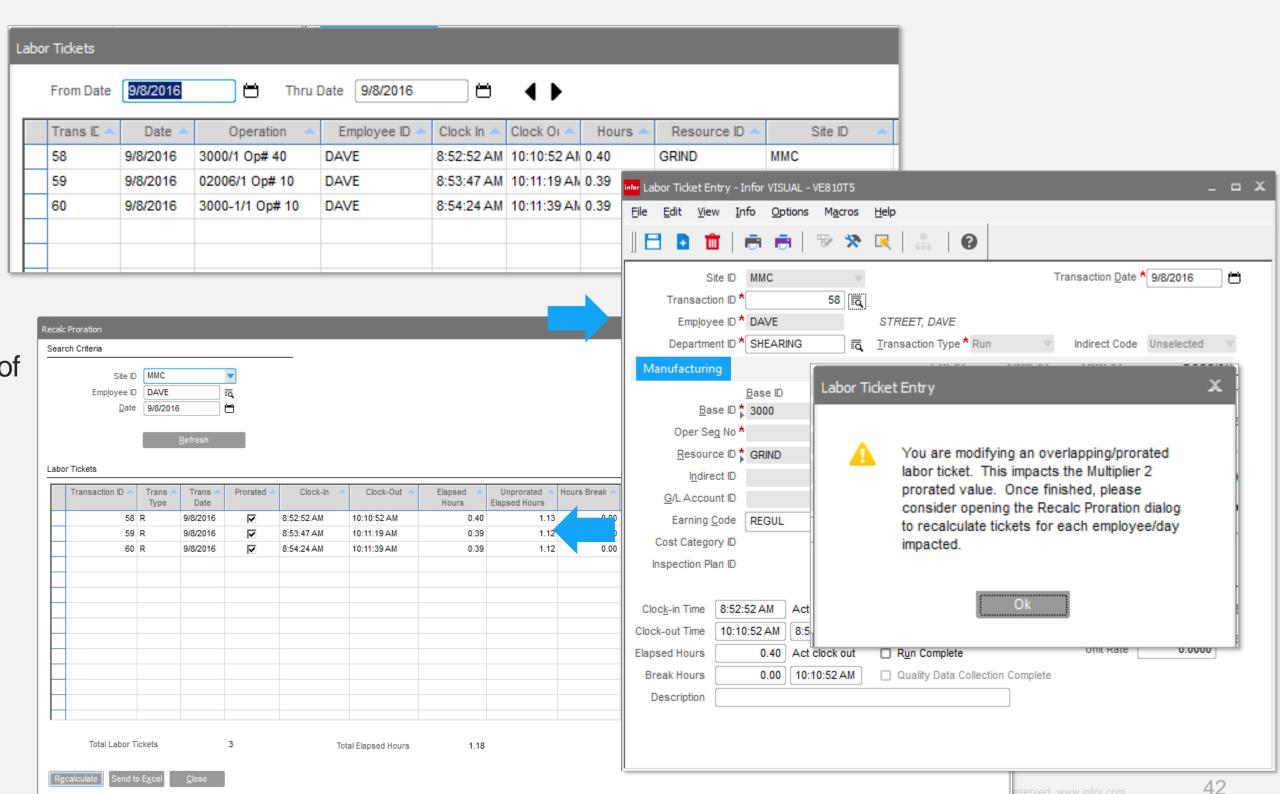

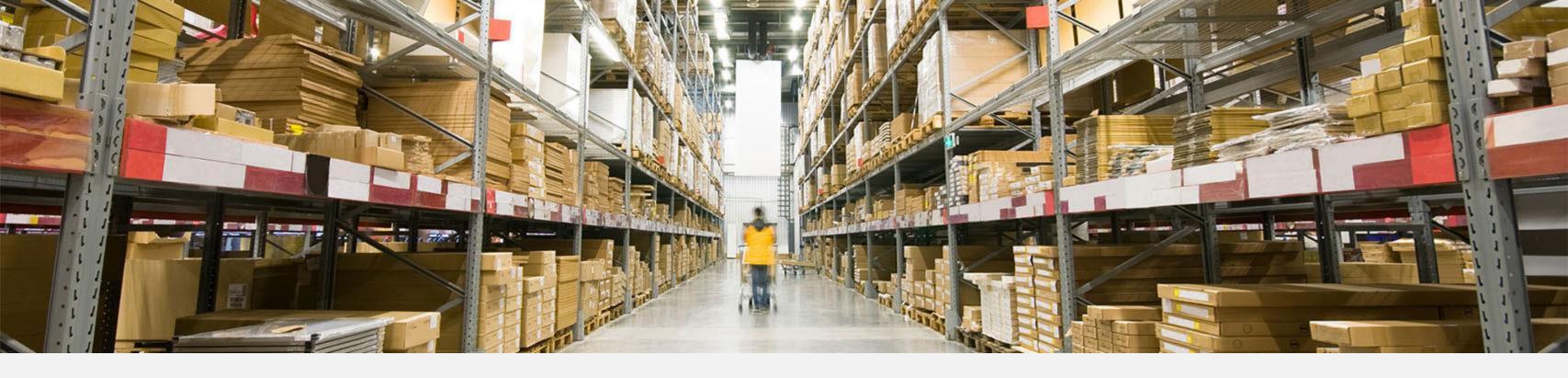

# Engineering, Material, and Material Planning

## Advanced Planning Planning views

#### **Features**

- New screen layout
- Screen segmented by supply, demand, and projected
- New rows beginning Inventory, total supply, total demand, proposed inventory
- Drill to planning period details (daily view)
- Daily View see supply and demand orders

- Easier view of inventory position and suggested action
- Drill down to details to determine daily inventory position

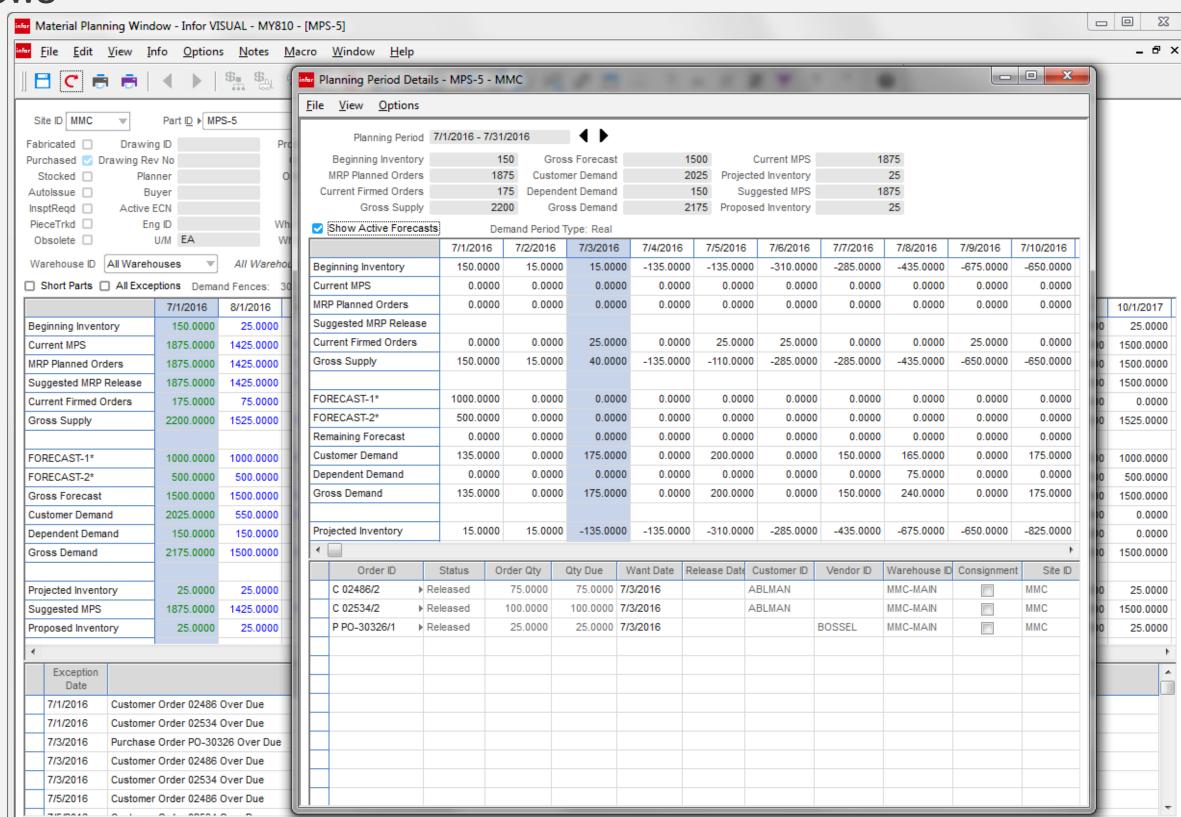

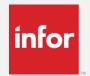

#### Date view

#### **Feature**

You now have the ability to change the planning bucket date to represent either the beginning or end of period.

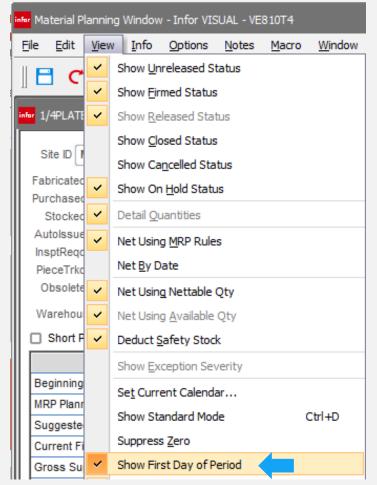

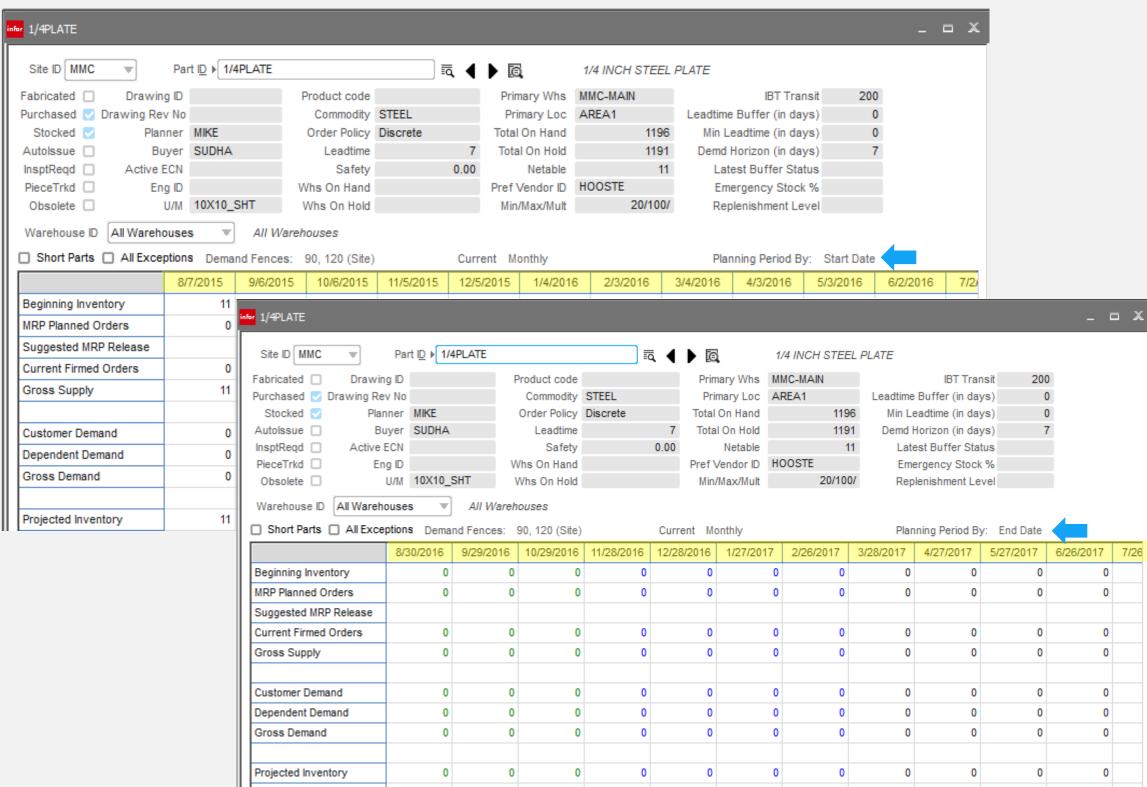

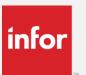

#### Color separation – Apply to advanced mode

#### **Feature**

In addition to the new layout that clearly represents demand, supply, and inventory projections, color separation has been added to this mode of operation

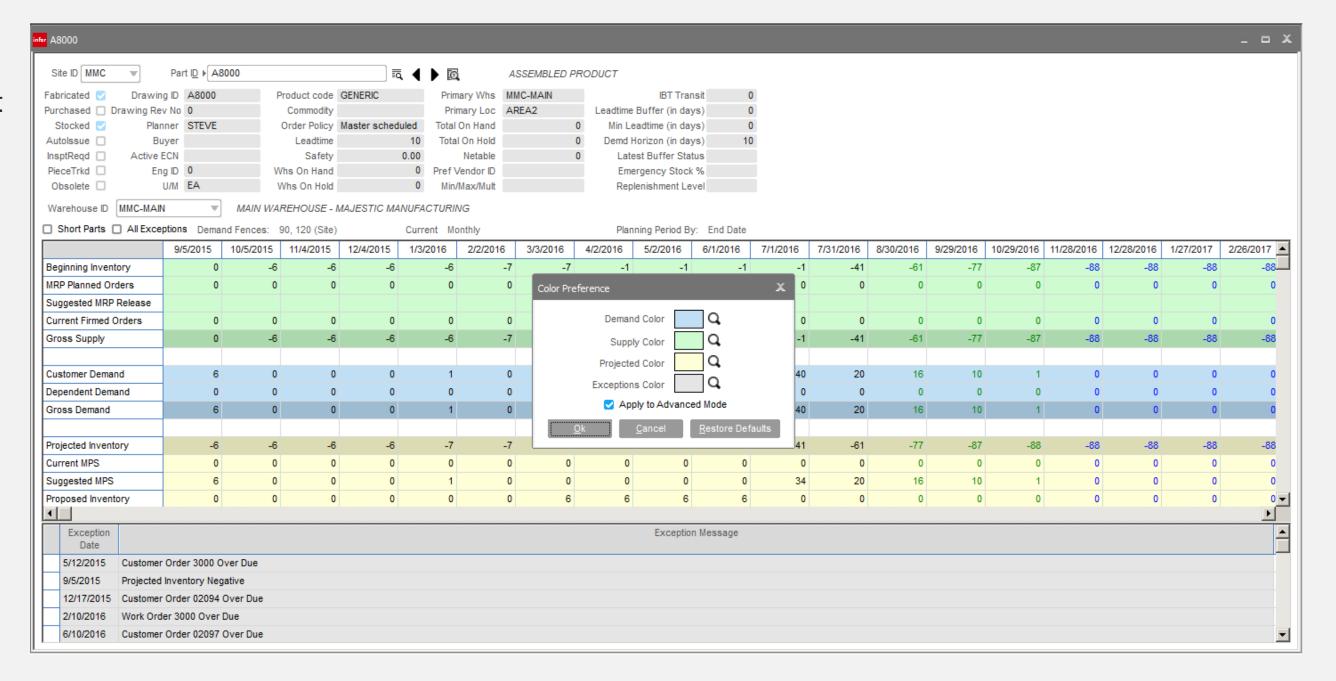

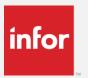

#### MPS Want Date

#### **Feature**

Added preference setting to retain the number of days from period start to set the master production schedule want date.

- User no longer needs to re-enter this value when creating or copying to **MPS**
- Reduces planning want date errors

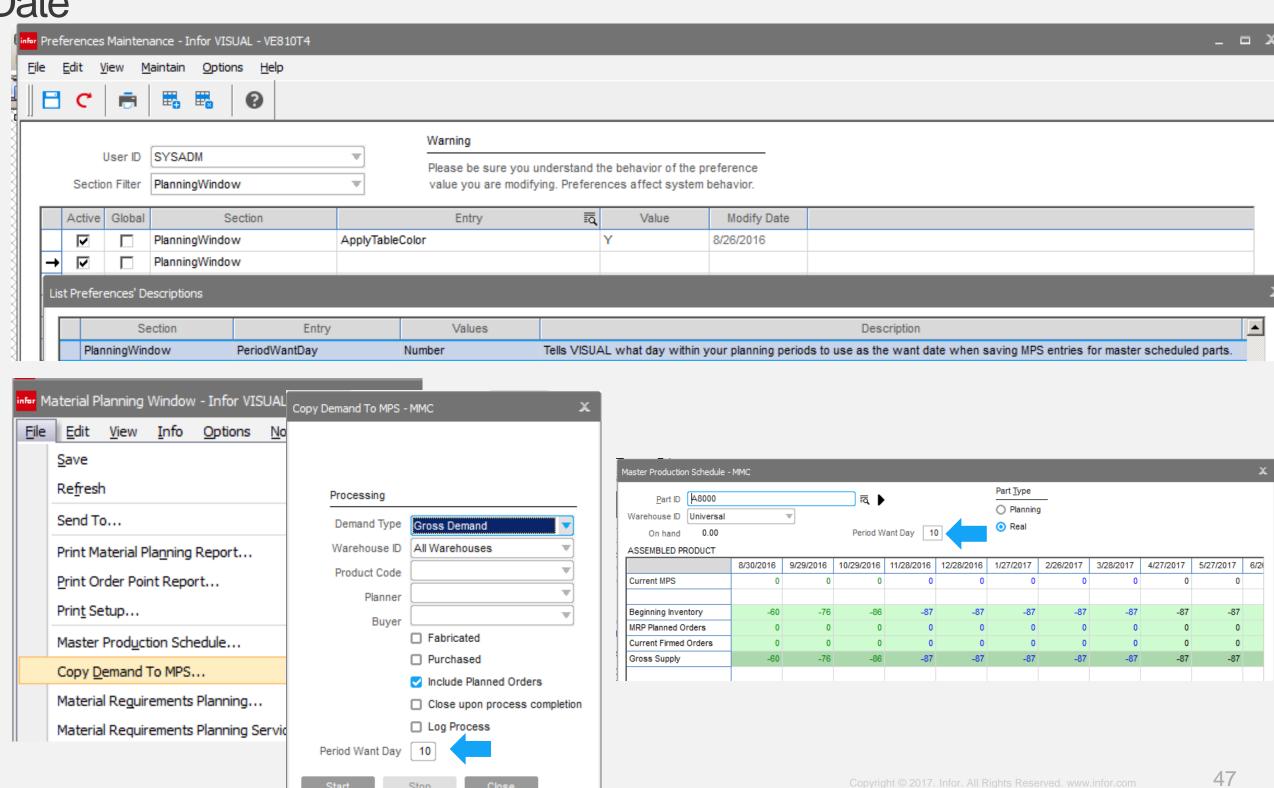

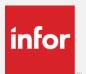

#### Drill-to Demand / Supply line

#### **Feature**

Drill-to from the new planning detail screen highlights the line on the demand / supply order.

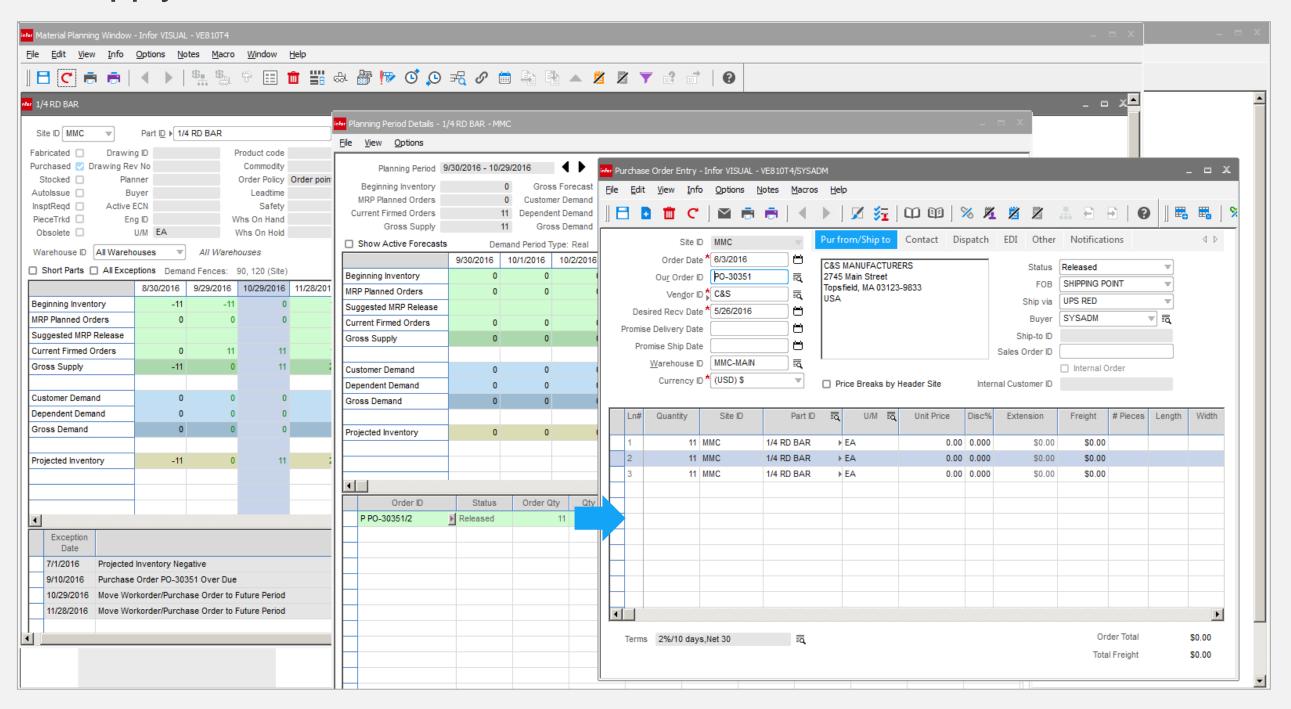

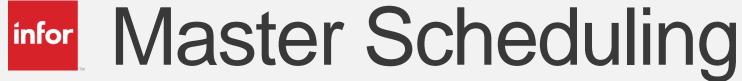

#### **Feature**

New screen layout

- Increase visibility of supply, demand and projections
- Now able to cross reference with Advanced Planning screen.

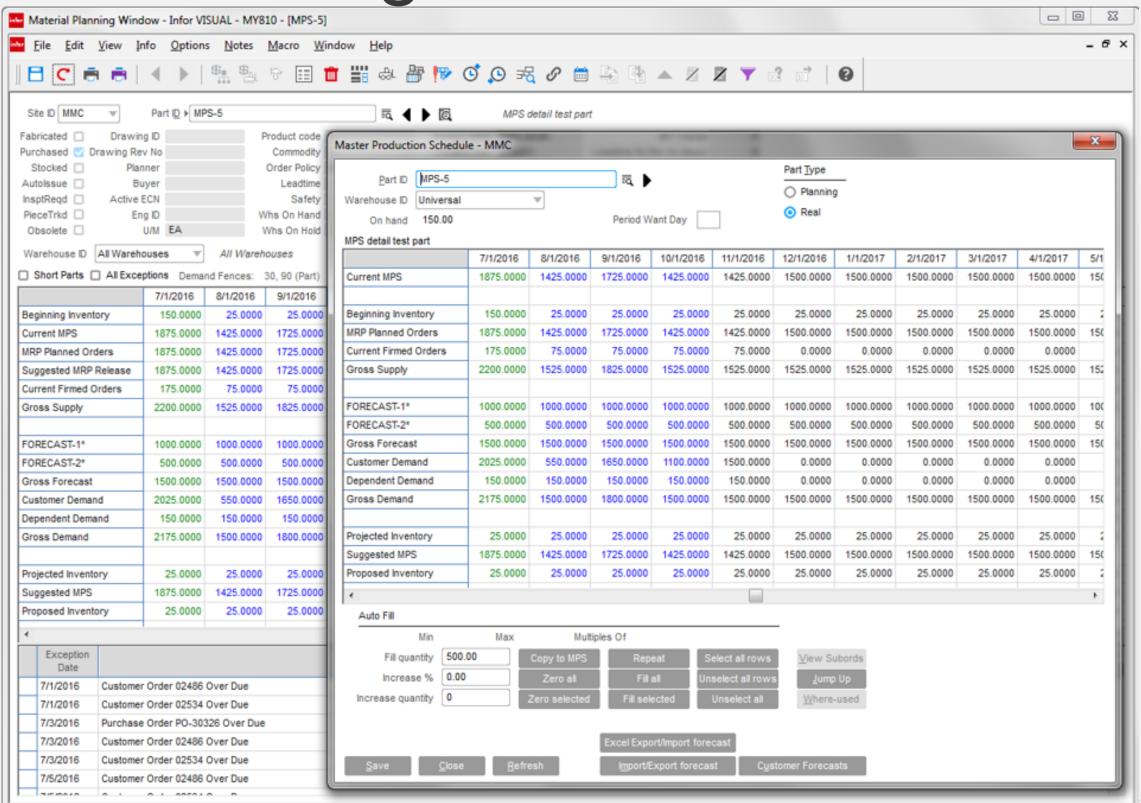

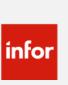

### Material Planning Window

**Quote History** 

#### **Feature**

Add the quoting history lookup from the Estimating Window to planning

#### **Benefit**

Completes the quoting, selling, and purchase history view.

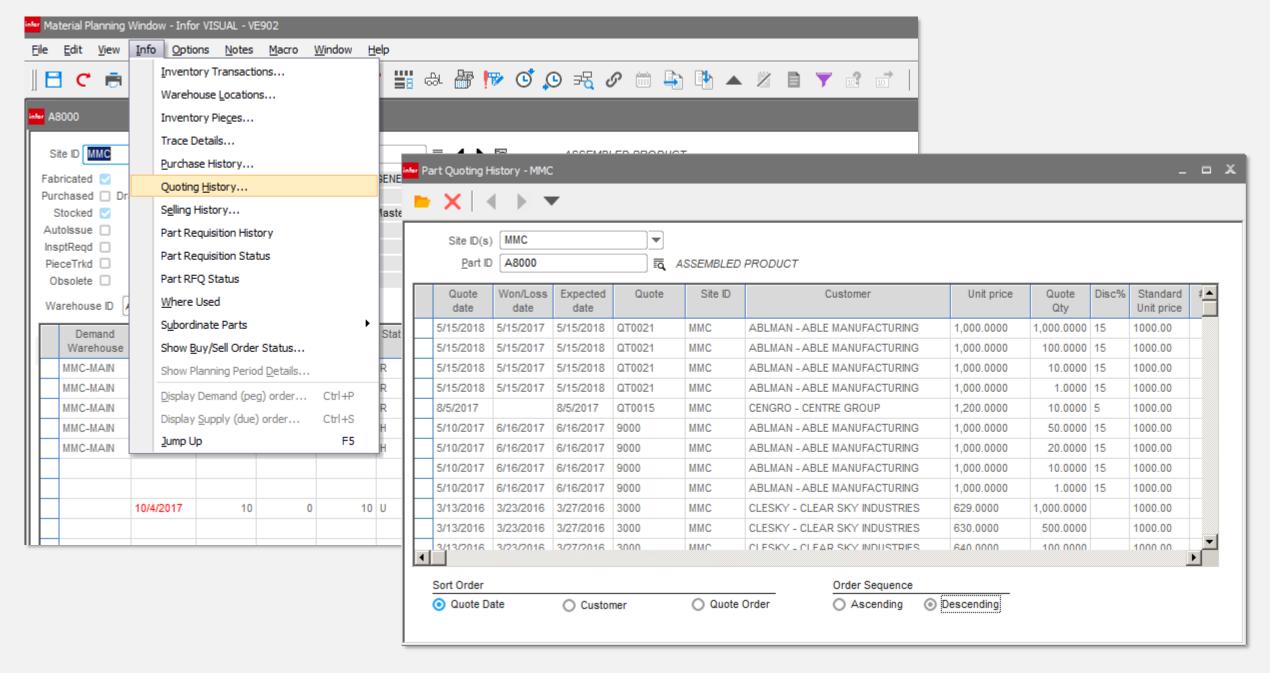

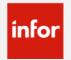

### Drill-to EM from WO header or leg

#### **Feature**

You can now drill-to the engineering master of a item listed in the header or sub-id card on a WO

#### Benefit

Allows you to quickly compare the top level item or leg to the current engineering master without having to cut and paste item ID into new window.

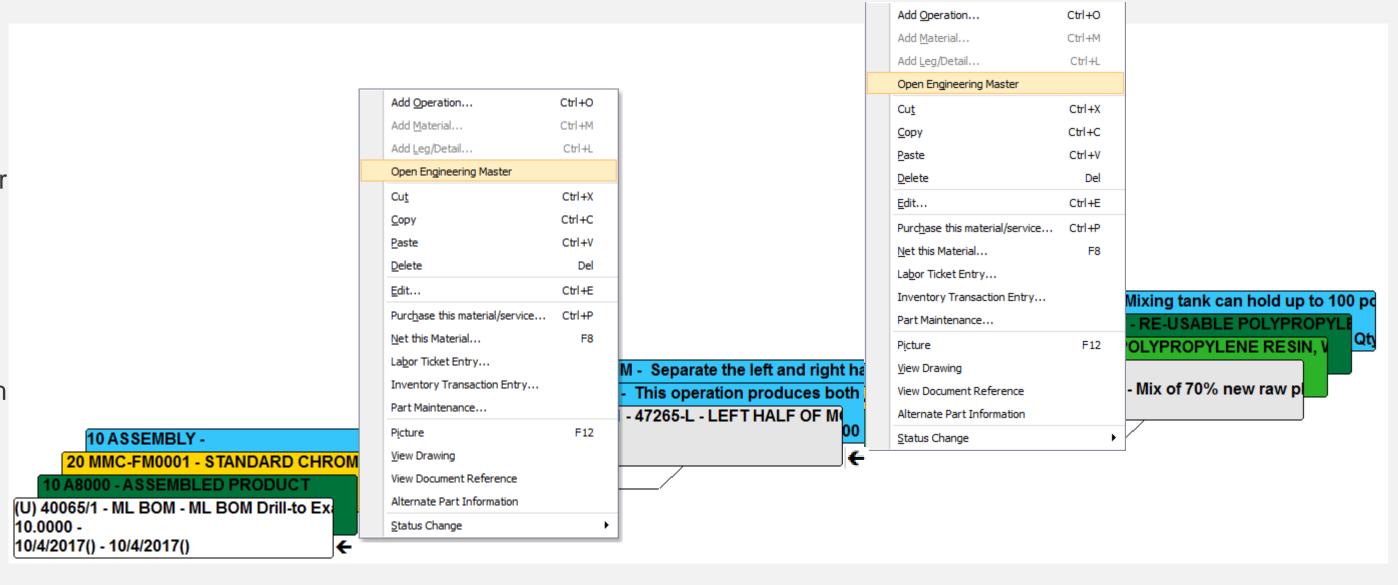

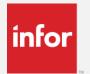

### Material Allocation Drill-to

#### **Feature**

The material allocation (demand/supply link) dialog, which is accessible from a number of VISUAL windows, now has drill-to detail functionality.

#### **Benefits**

Continues to improve ease-ofuse for increased productivity

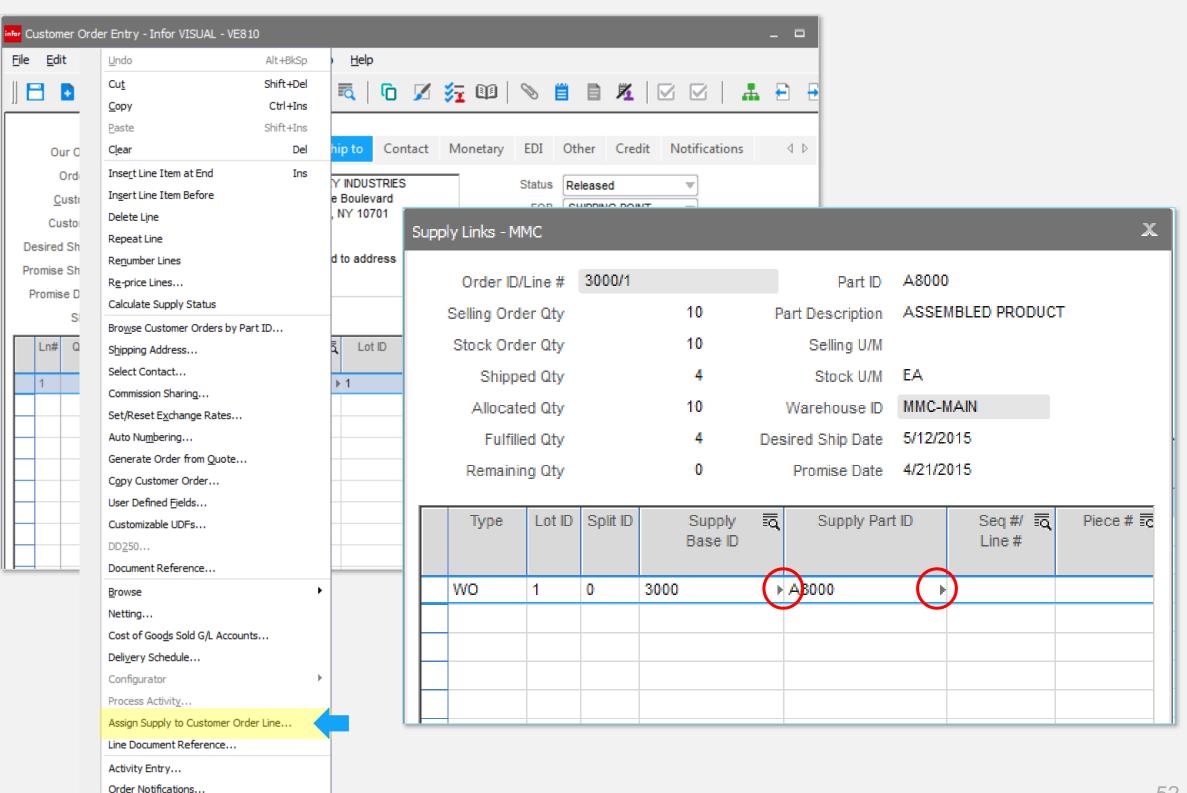

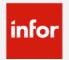

### Item create & modify date

#### Feature:

Added create and modify date to the part site records

#### **Benefits:**

Can quickly determine when an item was entered for a site and when it was last updated.

Note: To capture further change details you should turn on auditing for these tables

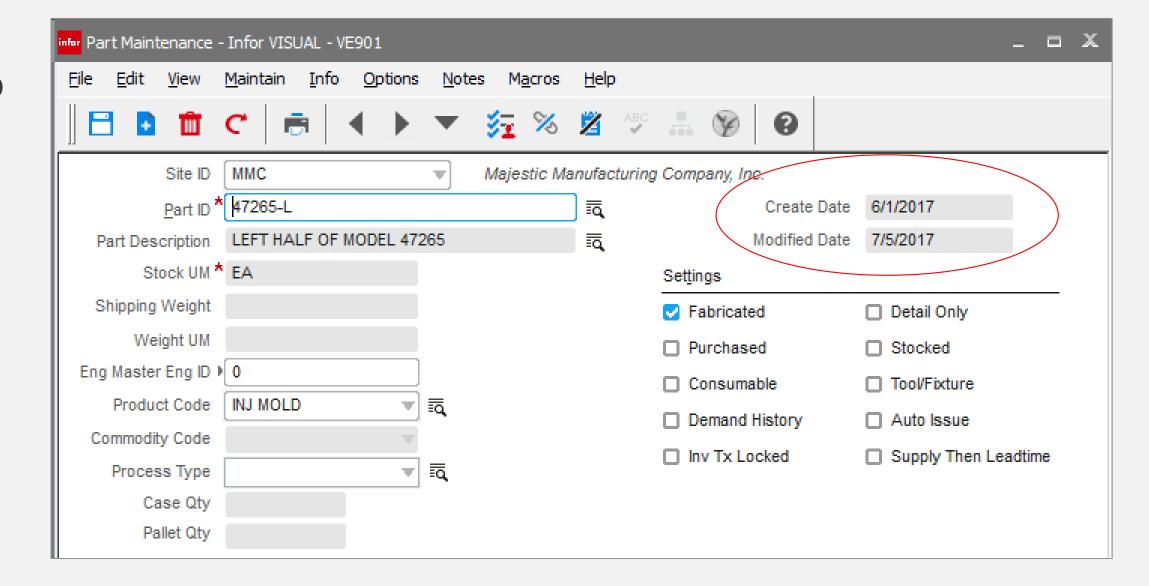

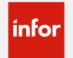

### Manufacturing Window – drill-to

#### Feature:

Added increased drill-to functionality in the Manufacturing Window

#### **Benefits:**

Provides easy access to related master files and documents for increased productivity

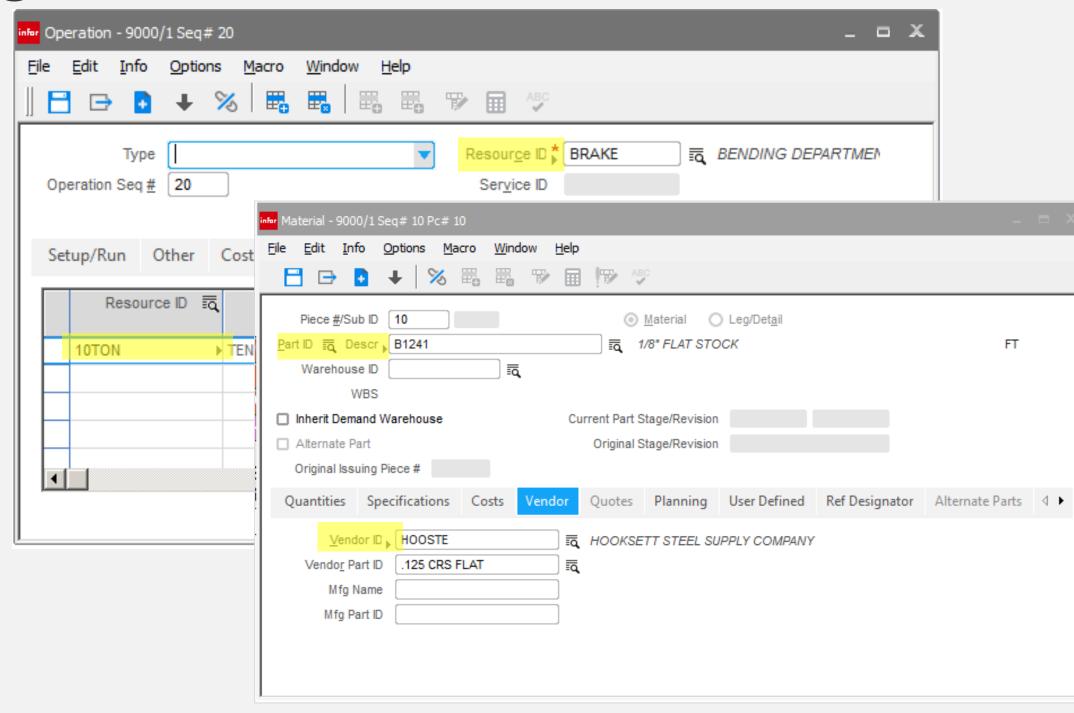

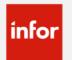

### Manufacturing Window – Delete Warning

#### Feature:

Added warning when deleting and Engineering Master that is the current default Engineering Master for the item.

#### **Benefits:**

Prevents mistakenly deleting the wrong Engineering Master

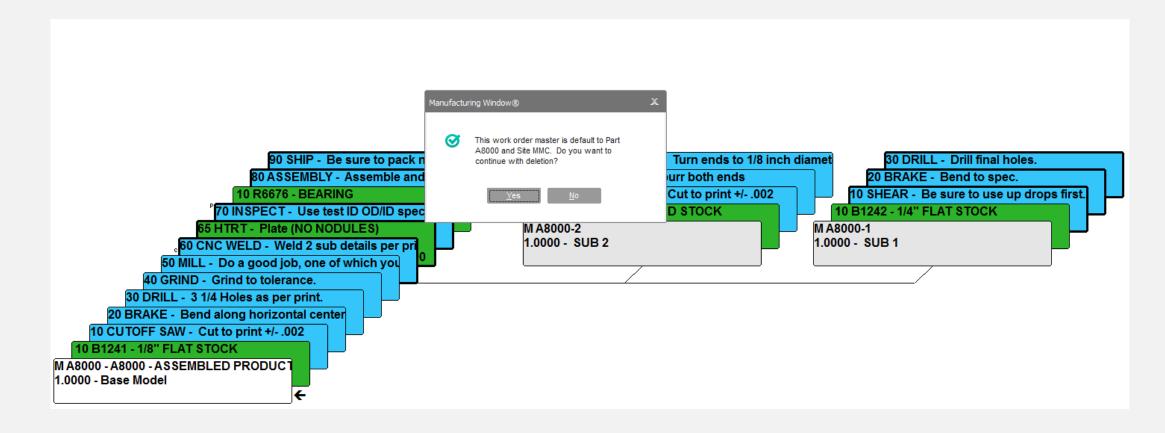

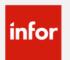

### Manufacturing Window

#### **Feature**

Show in-process labor tickets

#### **Benefit**

Adds additional visual WO status indicators, answering the question, "who is working this job", with further drilldown to the labor details

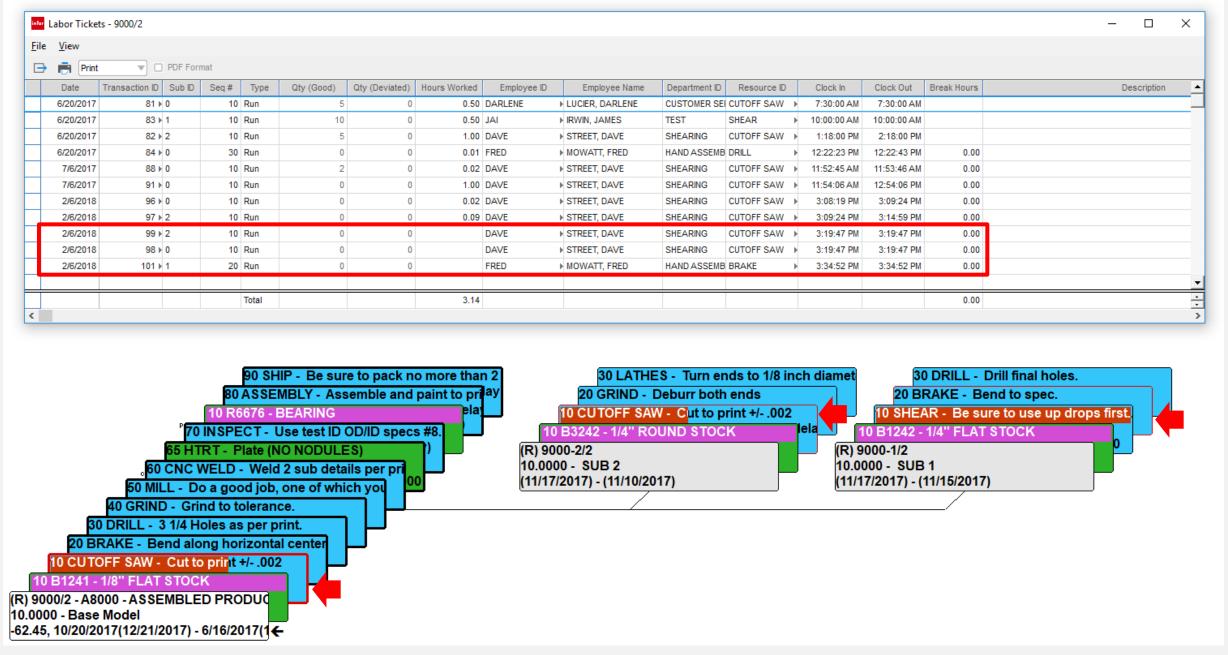

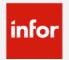

### Material Availability Refresh

#### **Feature**

You can now refresh the material availability screen

#### **Benefit**

When editing long material lists users can now better gage where they are at in the ordering process by refreshing the screen

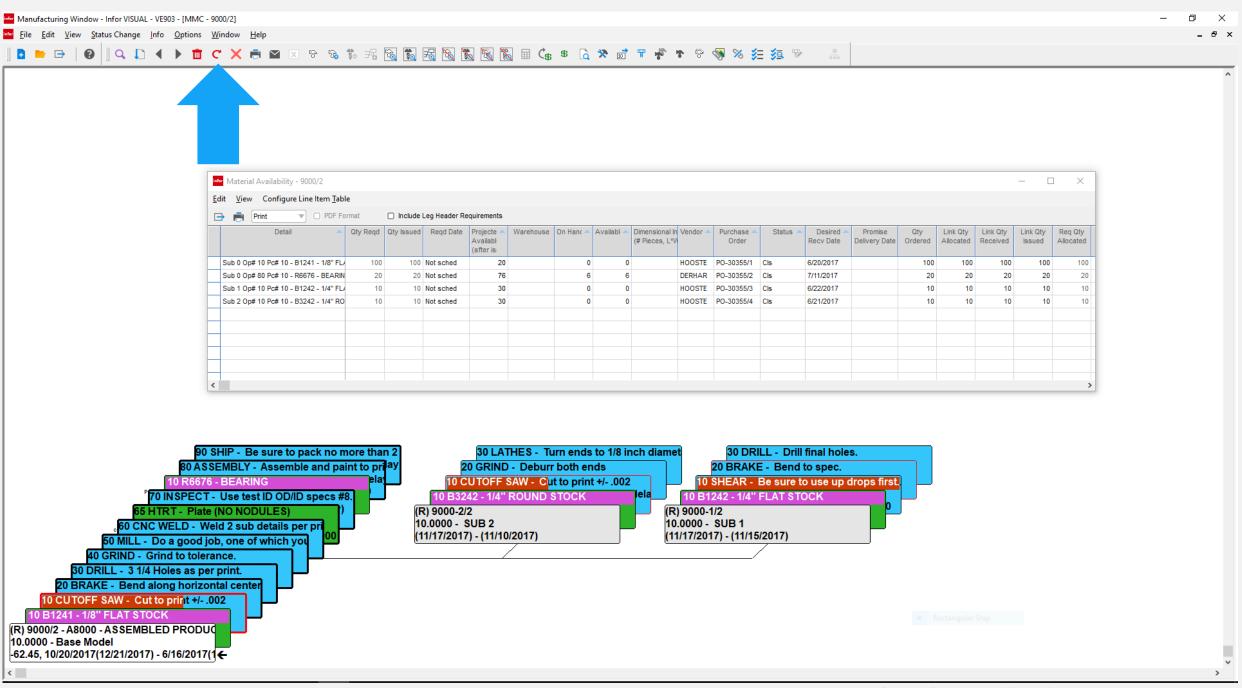

### Automated Return of WO Material

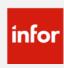

#### Feature:

Mass inventory returns can be performed on work orders

#### **Benefits:**

 Allows for quick return of material on cancelled, delayed or mistakenly issued work orders increasing overall efficiency.

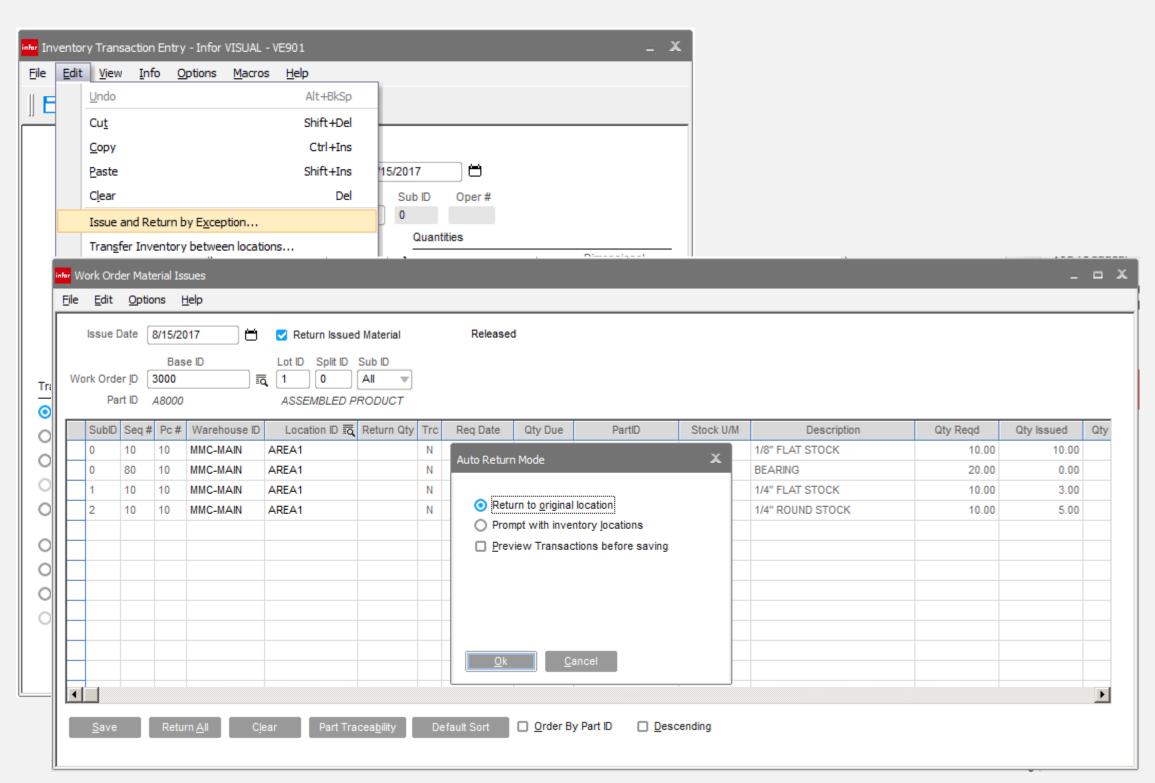

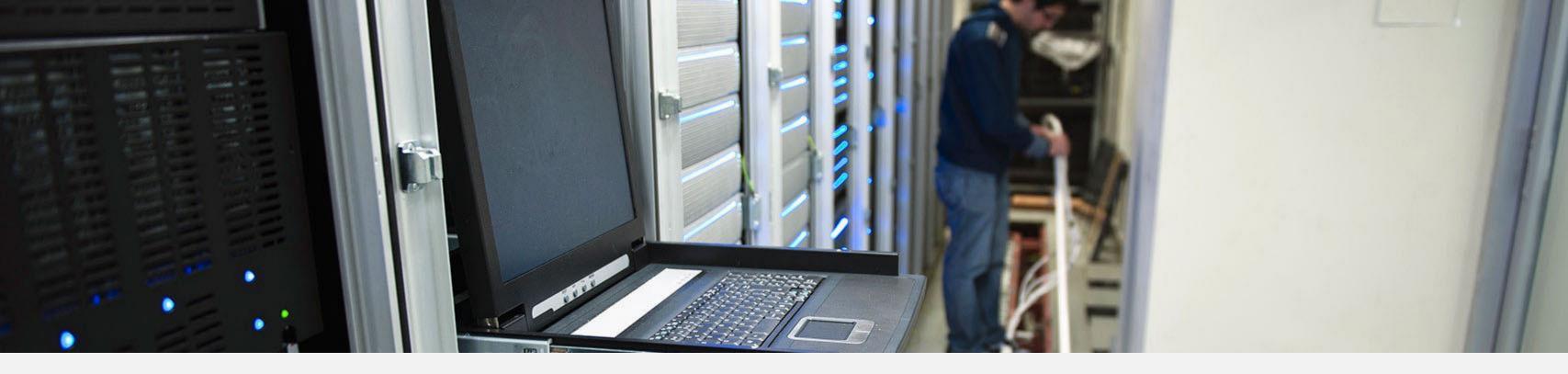

### Utilities & Administration

### AutoRun Service - MRP

#### **Feature**

 Ability to setup net-change and full regen plan

- Allows for different run options based on day / time
- Reduces process times

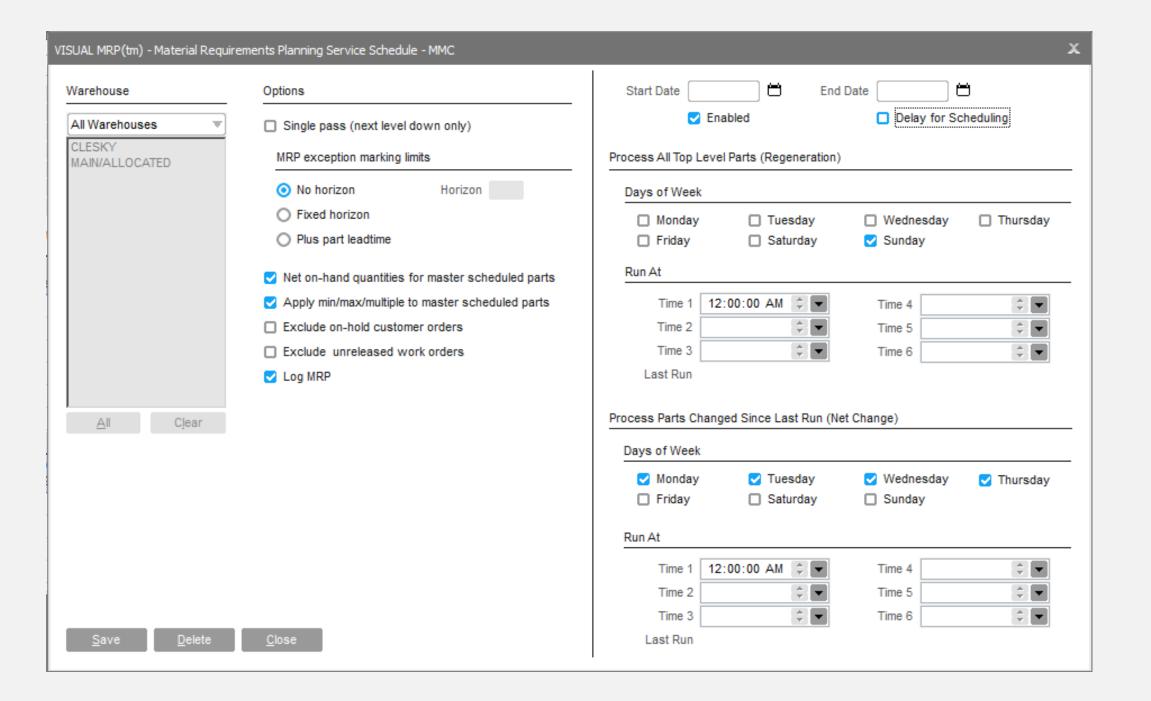

### AutoRun Service - DBR

#### **Feature**

Add DBR scheduler to auto services

#### **Benefit:**

Hands off running of the scheduler as required

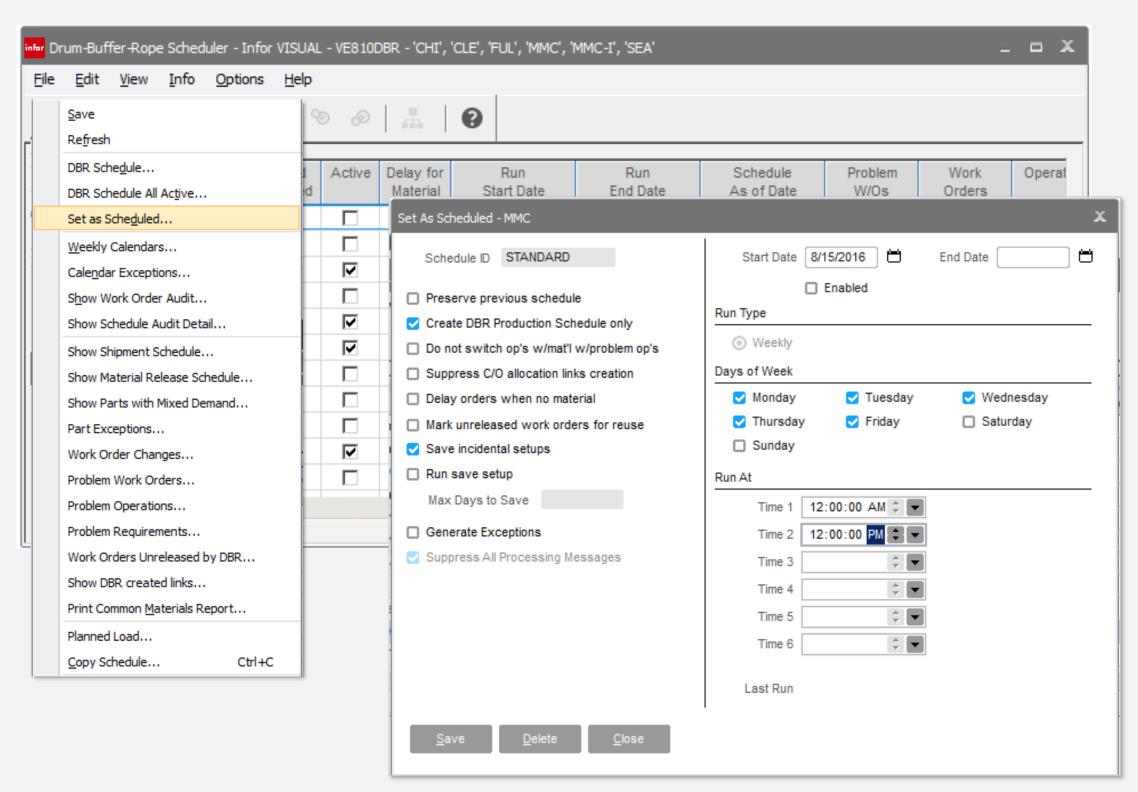

### AutoRun Service

#### Feature:

Add delay for scheduling / MRP option so that one finishes before the other begins.

#### **Benefit:**

Assures that the information is as accurate as possible prior to the second solution running.

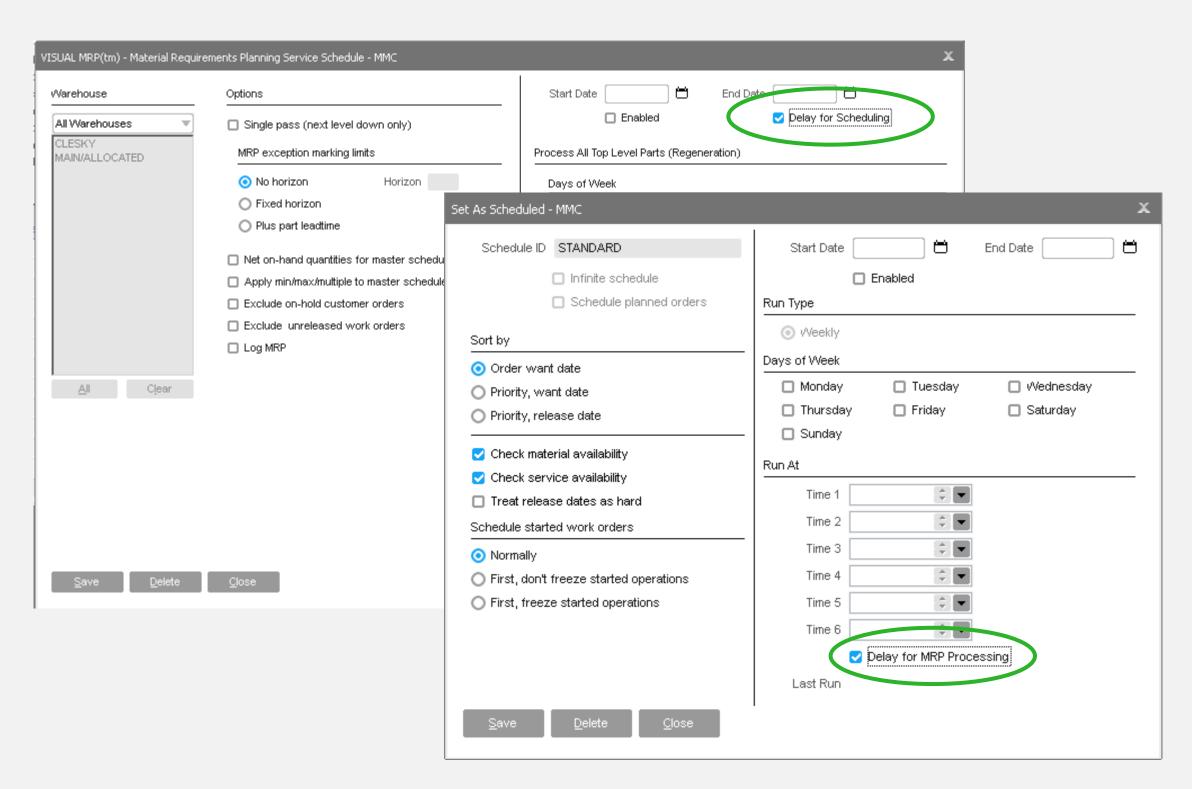

### Preference Maintenance

#### **Features**

- An Active column in the main grid
- A Global column in the main grid, only visible for a User ID of \*\* Tenant
- A Section Filter combo box
- A multi-line text control to display preference descriptions
- Section value can be used when searching in the preference list
- Ignore warning preferences for invalid section and entry values
- Color feedback for global and default values

- Increased control and visibility over settings
- Global settings override all user settings
- All INI settings now stored in database

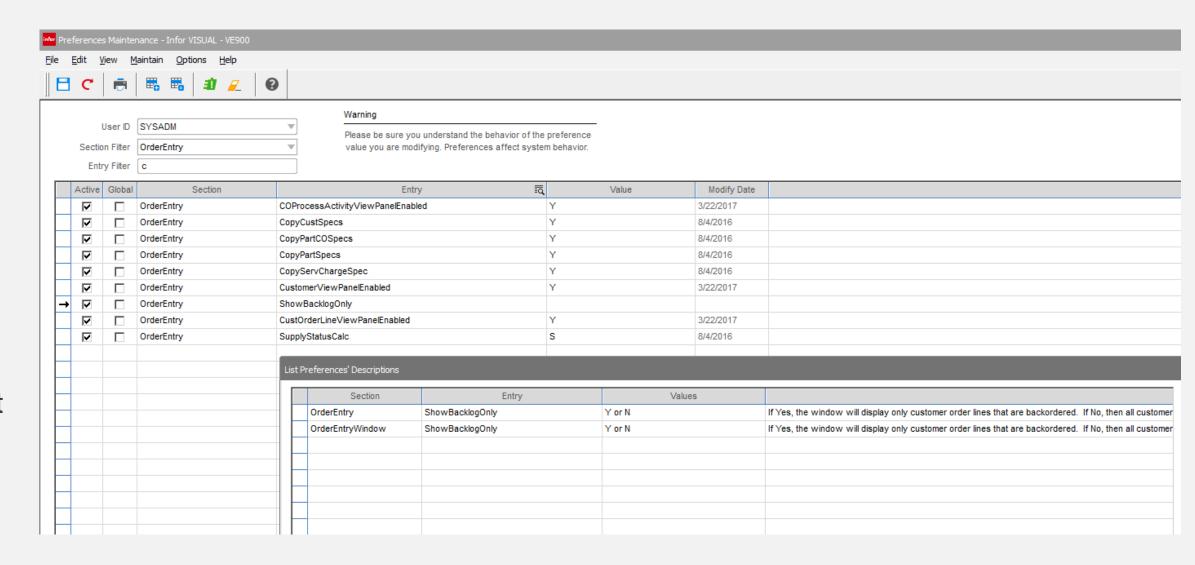

### Query Tool enhancements

#### **Features**

- Shows table relationships
- Automatically joins tables
- Select columns from tables selected
- Complete drag & drop
- Hand modify query as required (turn auto joining off)

- Assists in learning the database schema
- Assists in learning basic SQL
- Automatically joins the tables selected
- Deploy created queries to user toolbar

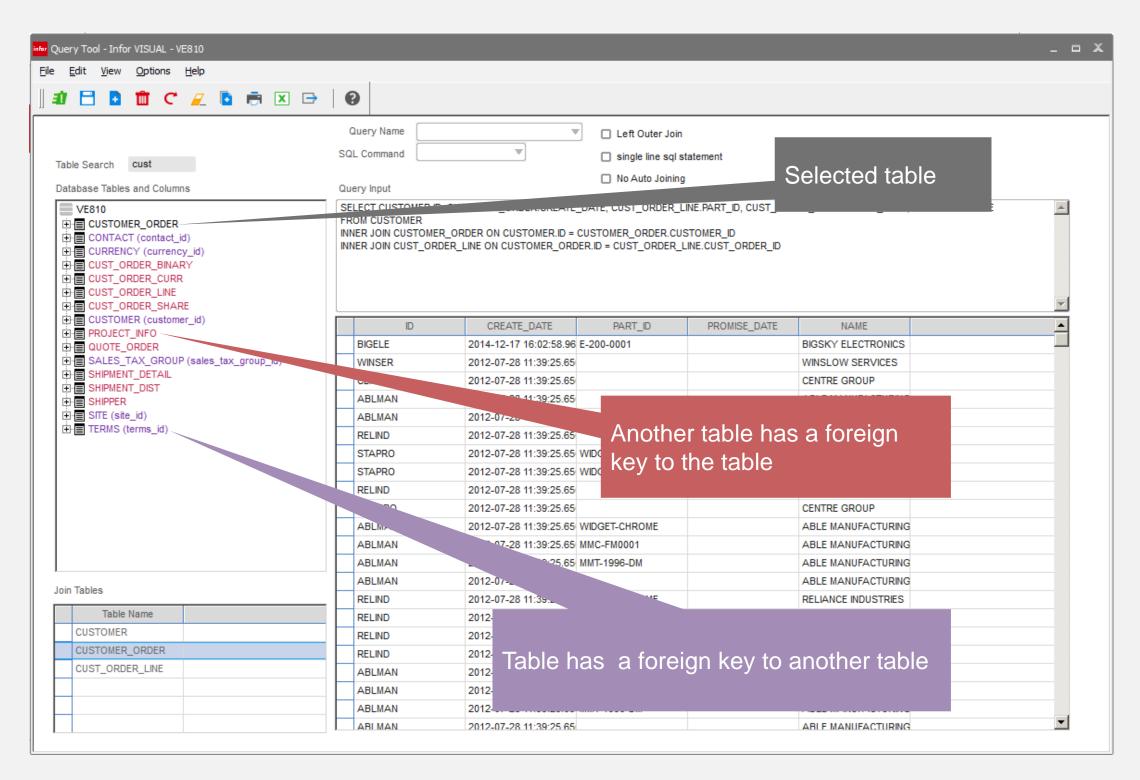

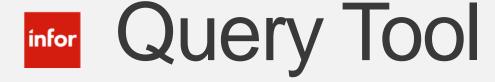

#### Feature:

Added query search criteria and grid drill-to functionality to the query tool.

- End user of the query are now able to filter based on the selection criteria
- Can drill down to detailed documents and master files for further information

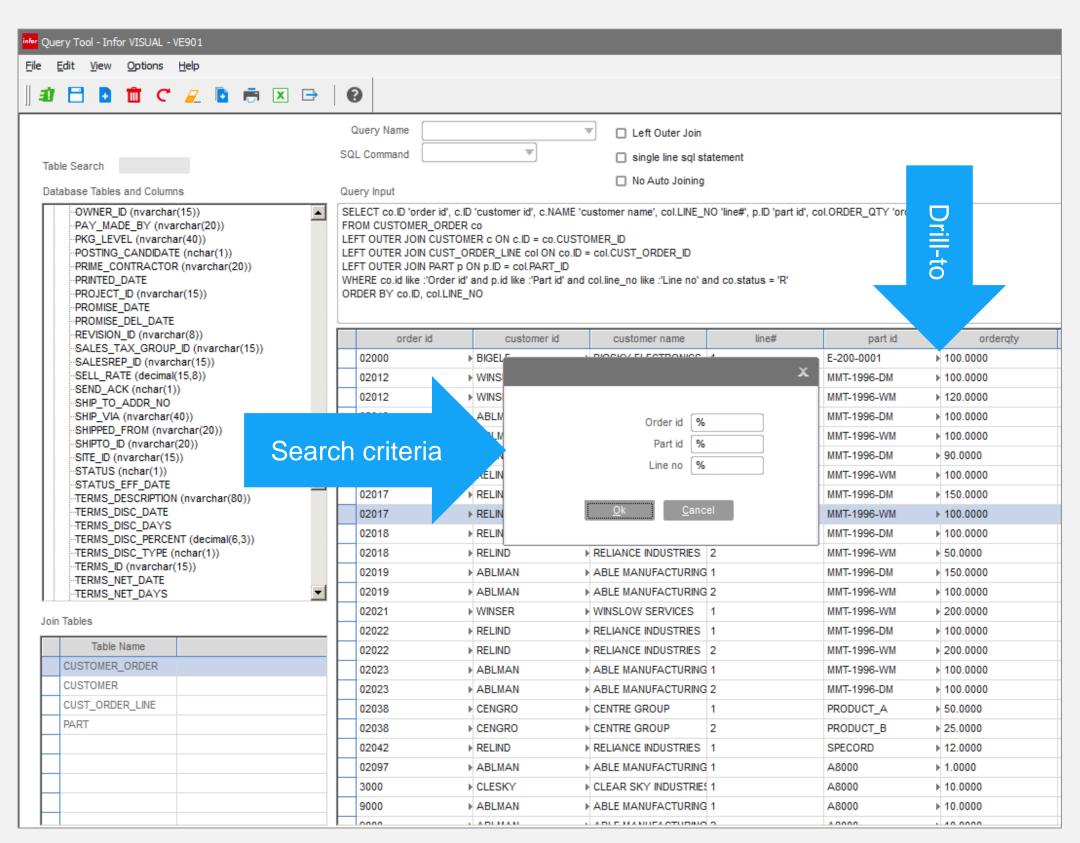

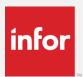

### infor Add Users

#### **Feature**

- New layout
- Column appears to assign users to VISUAL modules

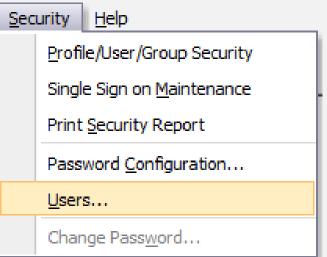

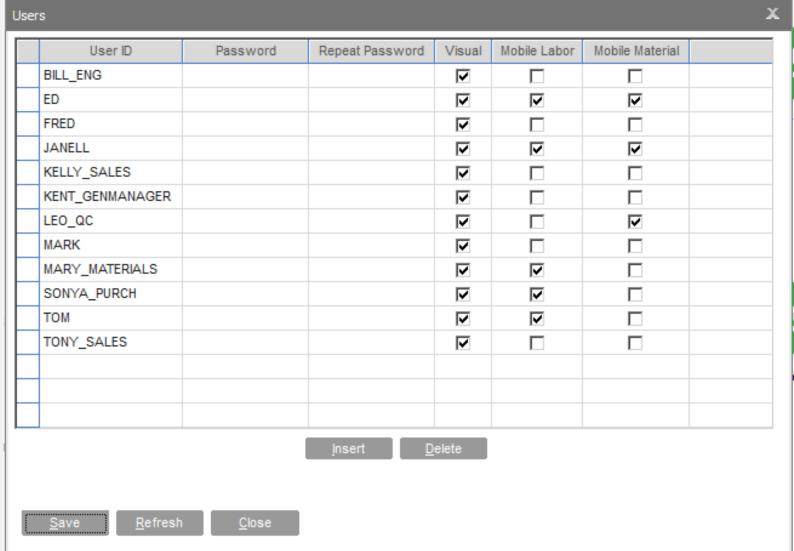

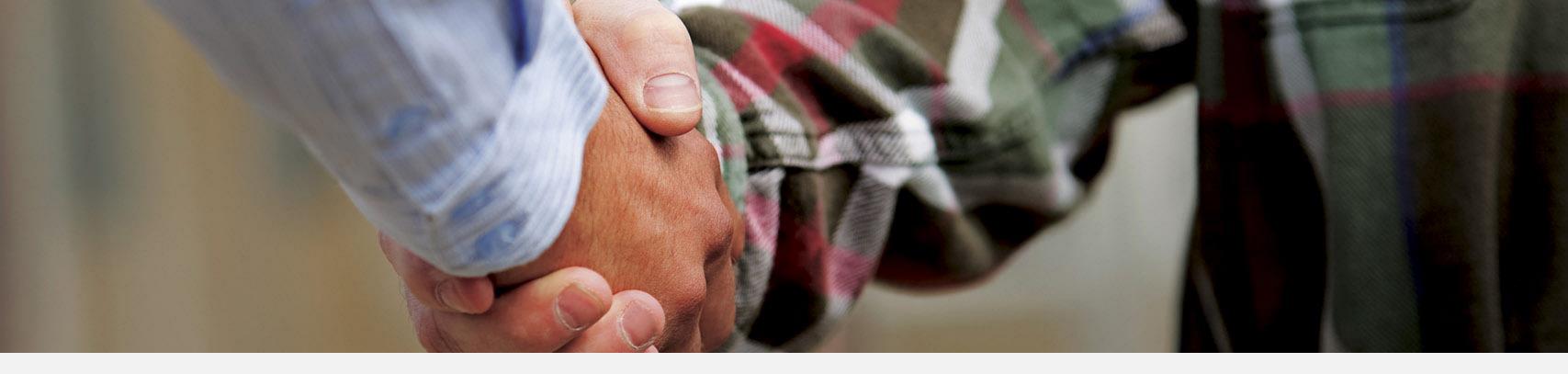

### Sales

### **Company of the Company of the Compa**

#### **Features**

- New layout
- Assign bid rates to resources
- Import / Export to Excel
- Drill to source Excel
- Drill to Quote master icon

- Companies that use Excel as a quoting tool can now import into VISUAL for quote / budget comparison.
- Compare budget to cost using bid rate categories
- Measure performance budget to actual

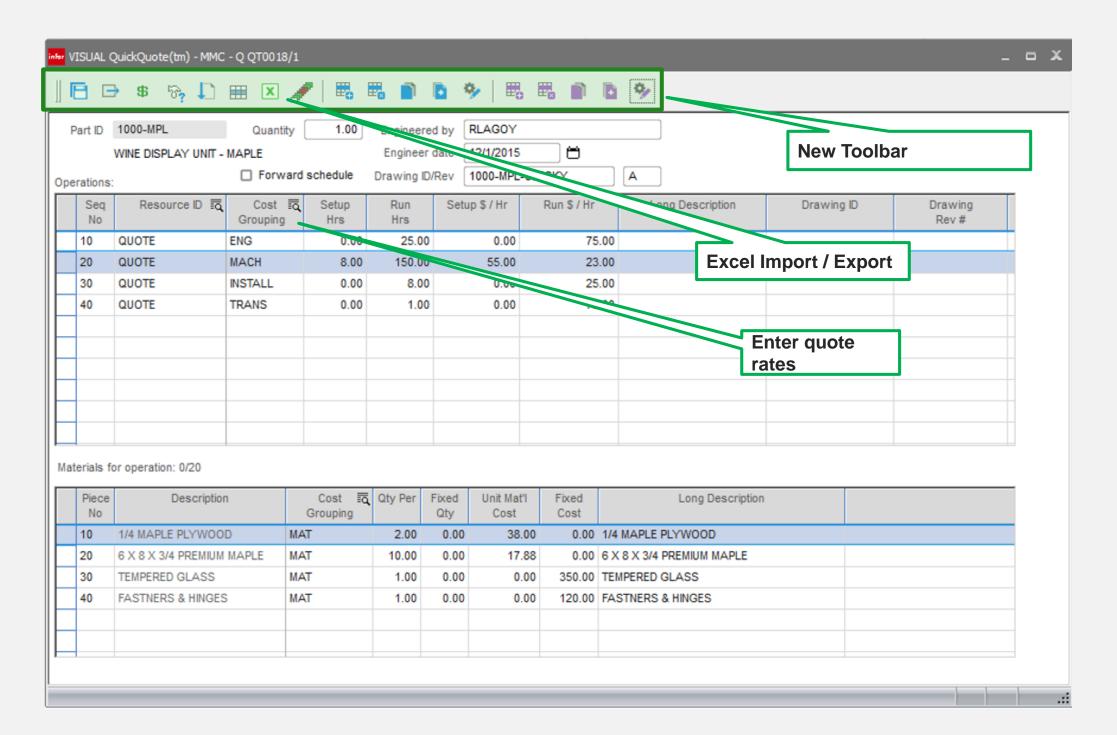

### finfor Quick Quote

2500;2300;2100

1;10;100

Required price & quantity columns

Import Template

#### Steps

3

5

7

- Add quote header
- Add line with one quantity
- Import Excel

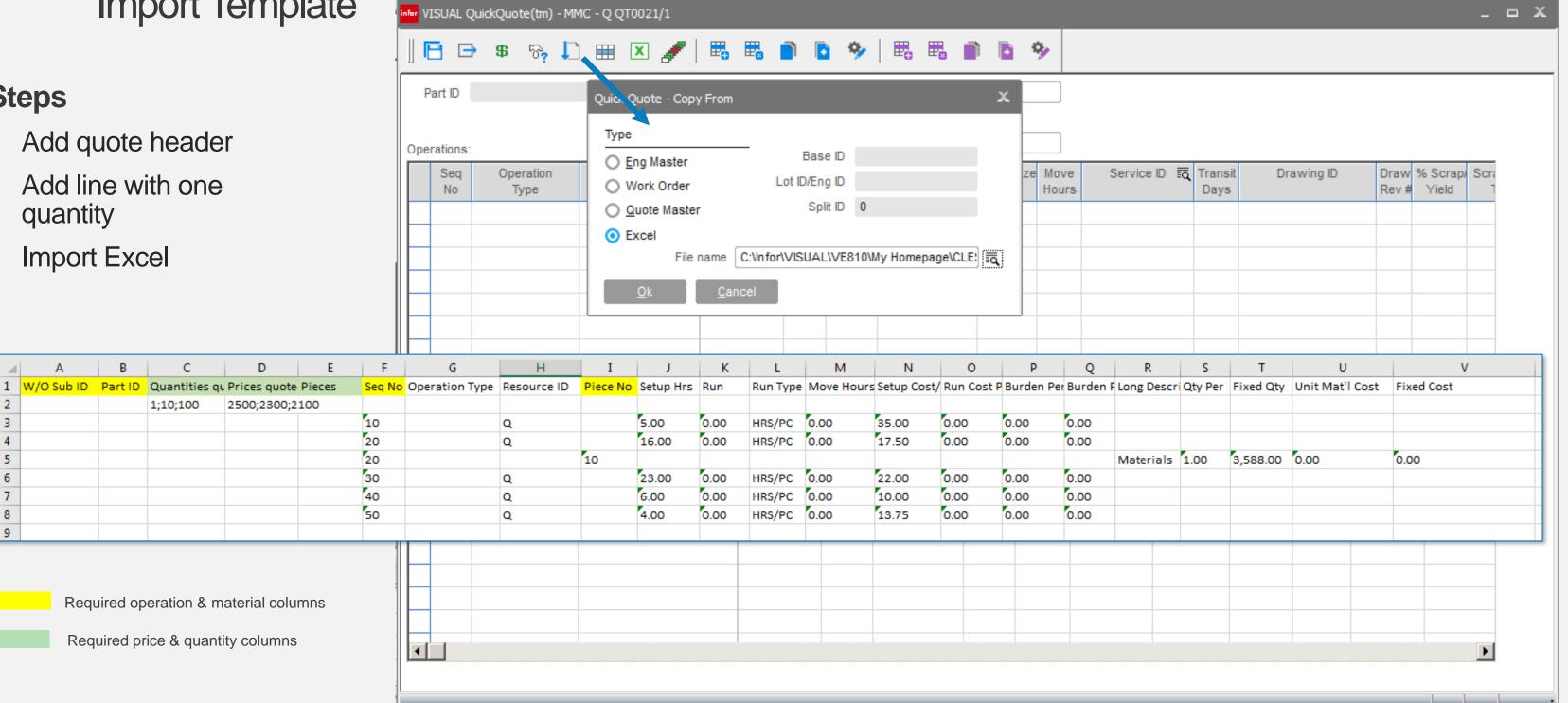

### Estimating Window

#### **Features**

When quoting by part allow price to be based on preferred vendor pricing

#### **Benefits**

Allows you to more accurately determine your selling price and margin based on your cost rather than standard cost

#### Standard Cost

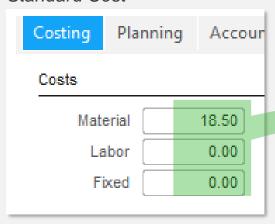

#### Preferred vendor pricing

| AMTSGASKET | Quantity | Price   |  |
|------------|----------|---------|--|
| Up To 1    | 1.00     | 17.5000 |  |
| Up To 2    | 20.00    | 17.0000 |  |
| Uр То 3    | 100.00   | 16.8600 |  |
| Up To 4    | 200.00   | 15.8000 |  |
| Up To 5    |          |         |  |

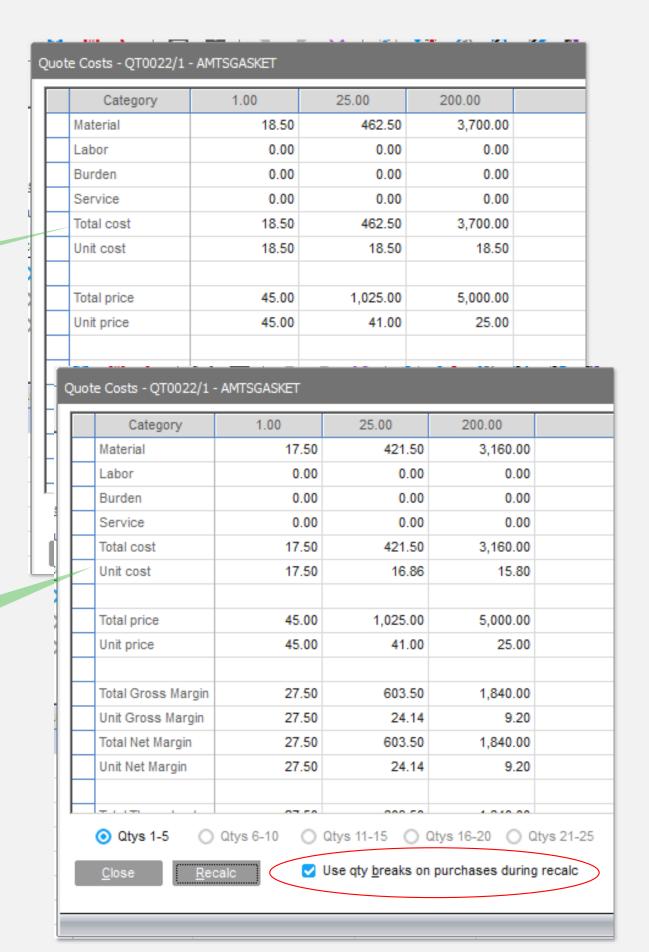

### Estimating Window

#### **Features**

Add material planning link to the line item

#### **Benefits**

Quick access to the planning screen to check on detailed availability and status of supply orders

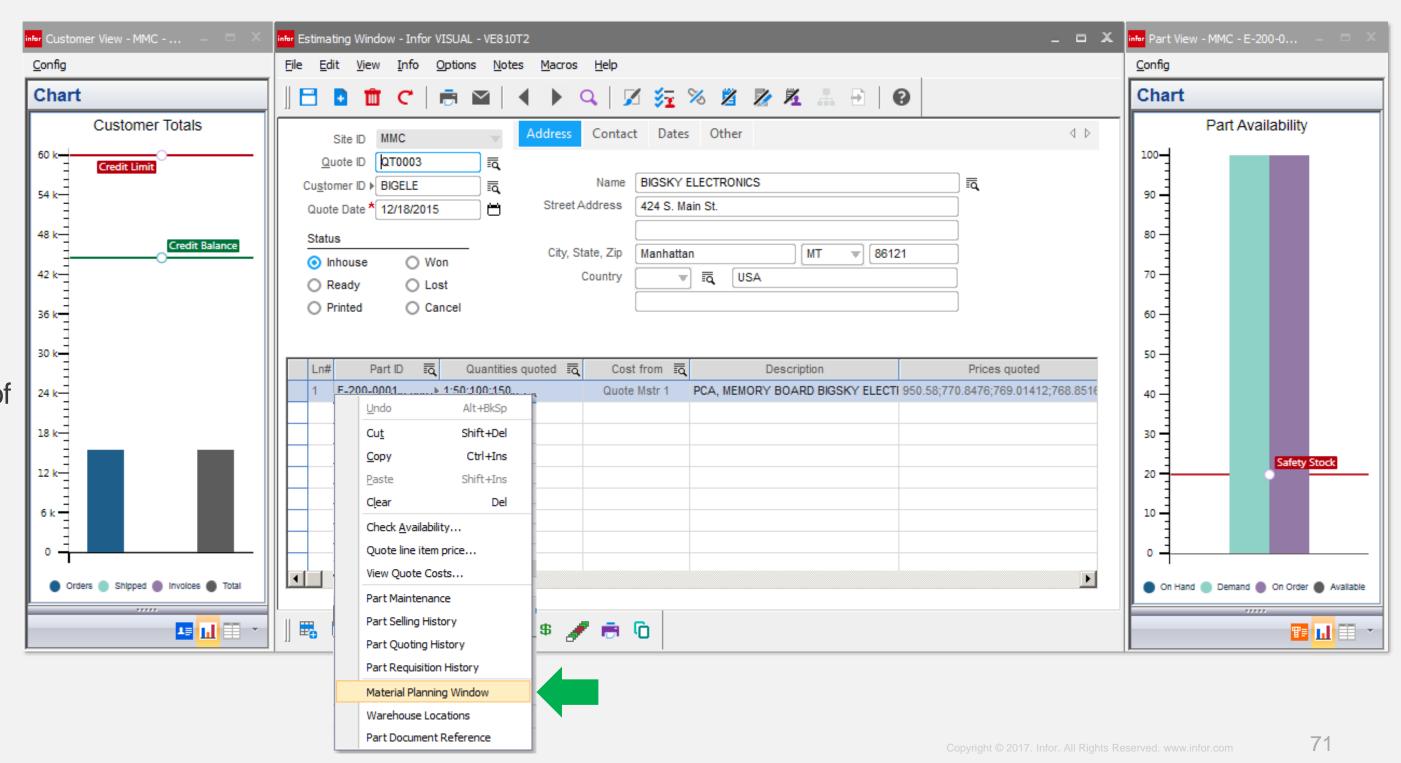

### infor Quick Quote

1;10;100

#### View Excel import source

A copy of the imported Excel data is retained.

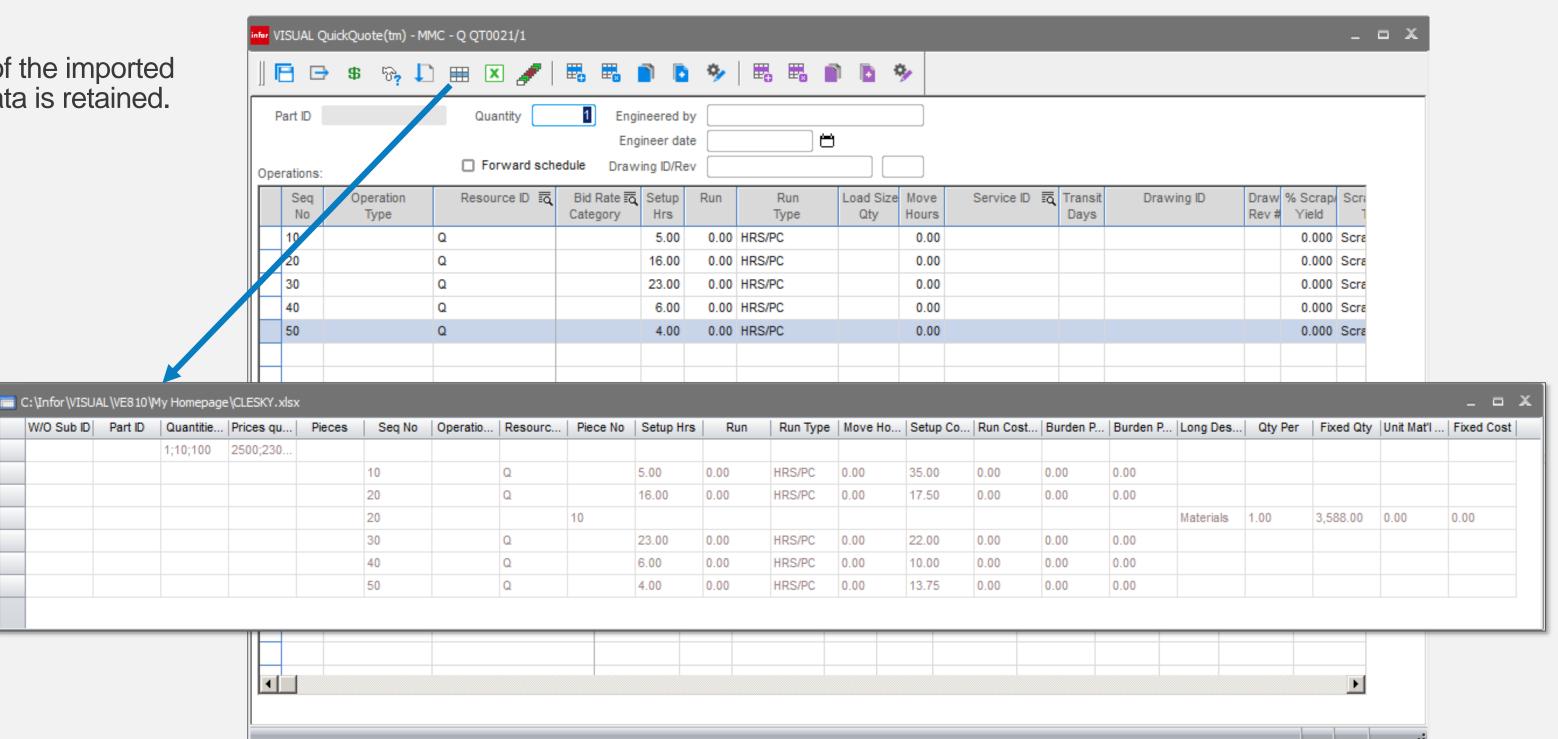

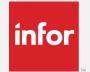

## Sales Order Gross Profit View

#### **Features**

Gross Profit view for entire sales order

- Quickly determine estimated and projected (actual) gross profit for an entire sales order
- Visually see what lines are contributing most to profit margin
- Assists in pricing repeat orders

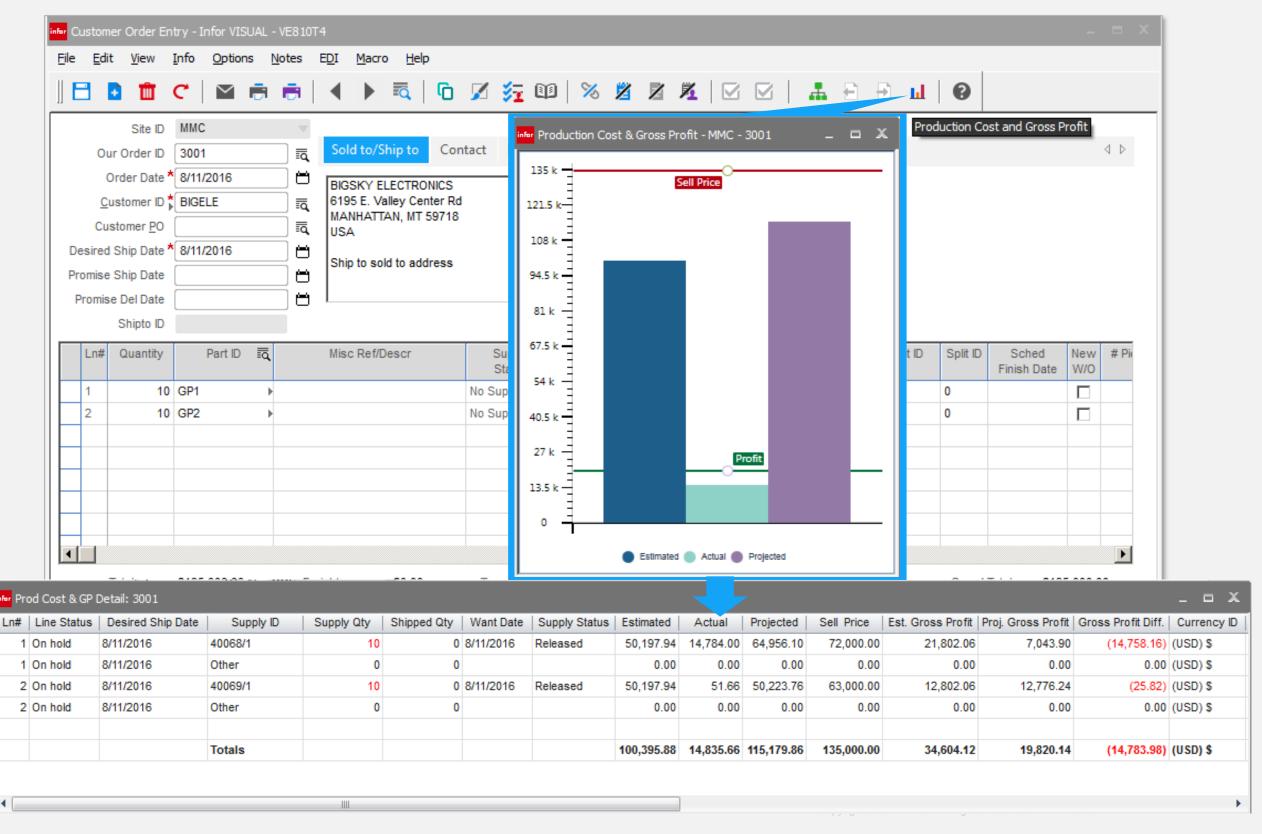

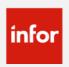

## SO Return Description

### **Feature**

Return description field has been added to the SO return form.

- Quickly determine the reason for the return transaction.
- Can be seen on the return document and inventory transaction

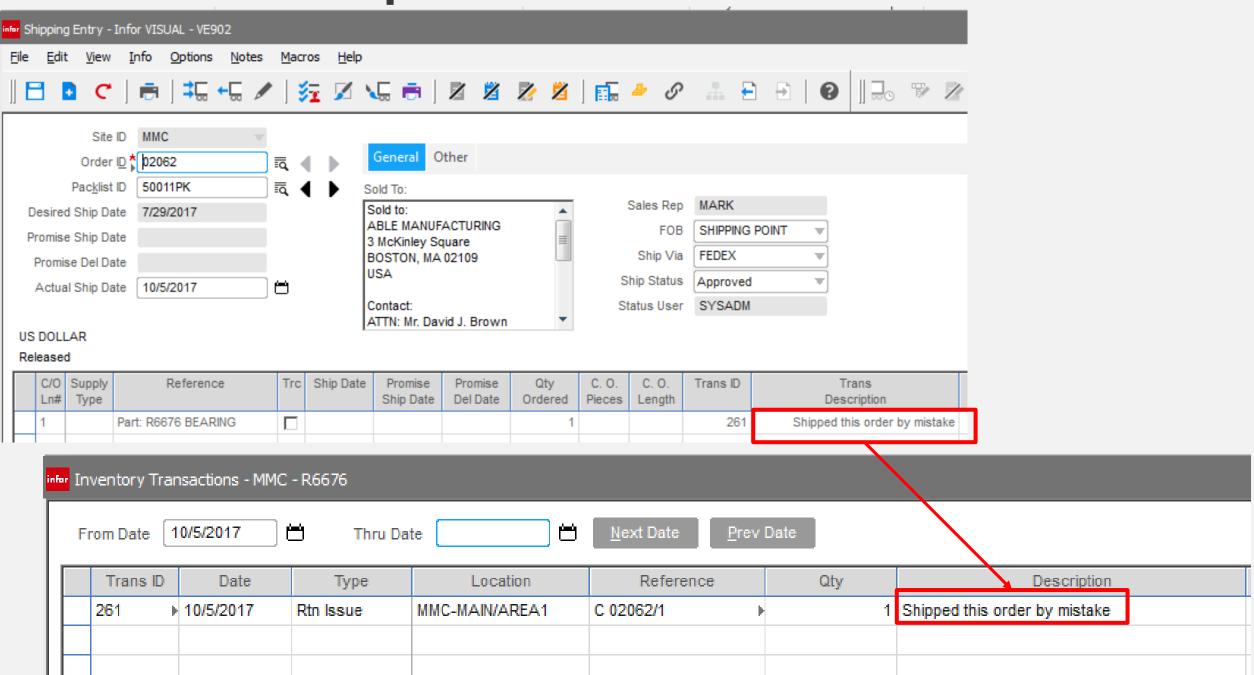

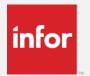

## Batch E-mailing A/R Invoices

#### **Feature**

- Flag site, customer, and contact to receive invoice by e-mail
- Batch sends all invoices

#### **Benefits**

- Eliminates printing invoices or e-mailing individually
- Maintains a copy of the emailed invoice as an attachment to the invoice
- Allows for edit prior to sending
- Groups all customer invoices on a single e-mail
- · Reduces billing time.

Invoices are "queued up" when generating invoices from shipments

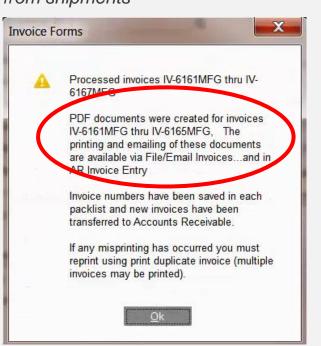

Lists all invoices waiting to be e-mails to the customer

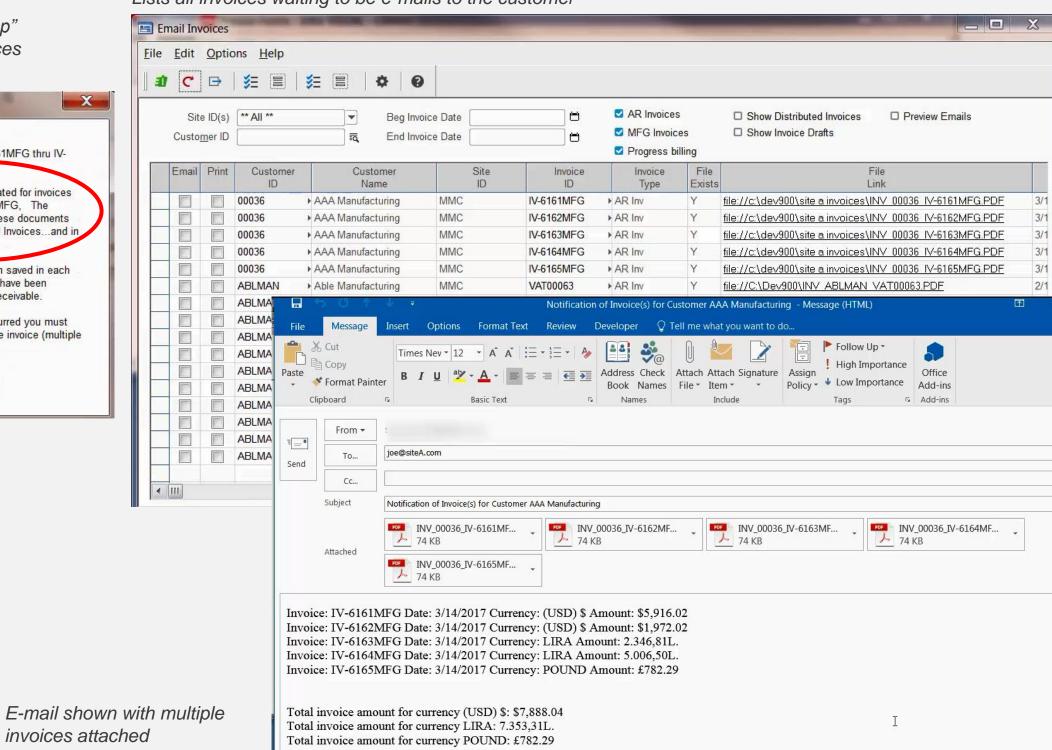

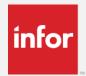

## Return Material Authorization (RMA)

#### **New Features**

- Add RMA Contacts
- Add RMA User-Defined Fields
- Add RMA Acknowledgement Report

## **Changes to Current RMA Functionality**

- Ability to Change Customer ID on New Customer Orders.
- New RMA Customer Orders having an option to cover multiple RMAs.
- Streamline Shipping Entry when only one RMA involved.
- RMA Entry to Allocate return to original work orders.
- Silence Location checks when receiving units for Evaluation.
- Use Evaluation Work Orders for Repair Type RMAs.
- Add status column to document lifecycle card

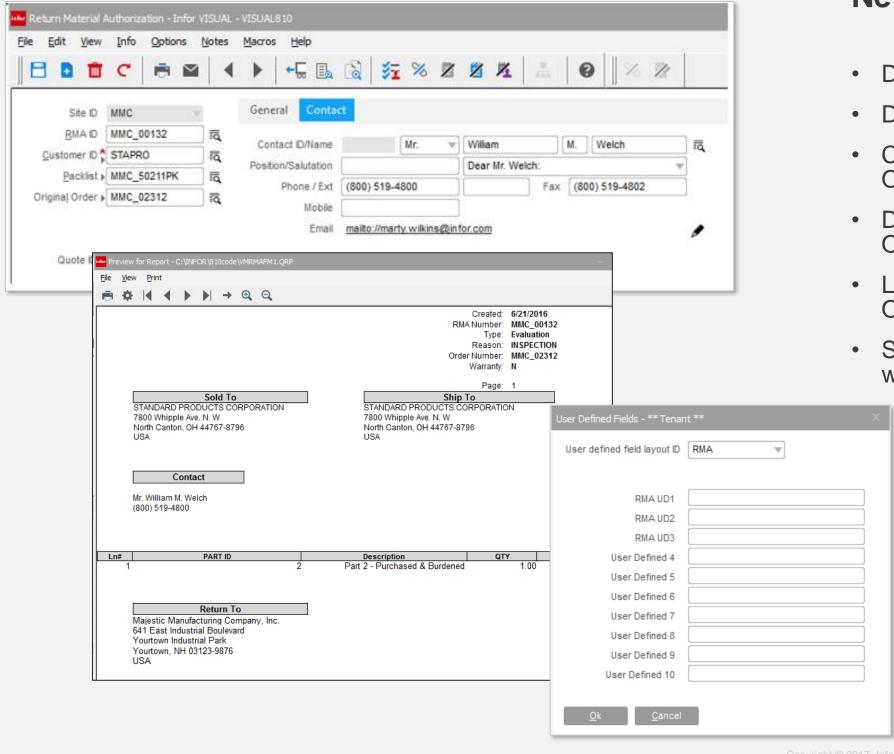

### **New Preference Settings**

- Default RMA Type
- Default Reason Code
- Clear PO # on New Customer Orders
- Default Status for New Customer Orders
- Line numbering for New Customer Orders to use Next Number
- Silence multiple pop up messages with preferences

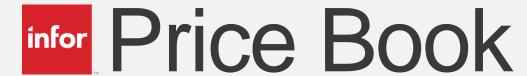

## Pricing by Price Group

#### **Feature**

 Add price group option for price book

#### **Benefit**

 Allows for easy deployment of price changes across a groups of items.

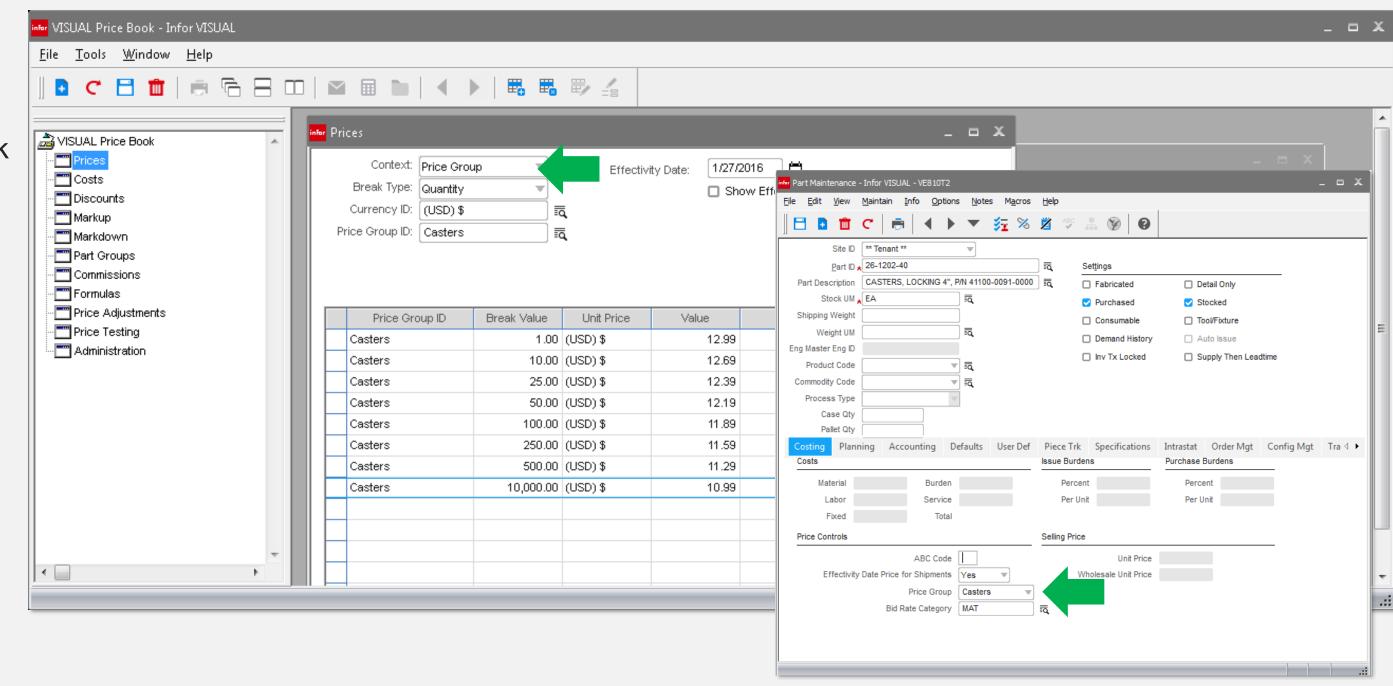

# Sales Order – Multiple site ID's

#### **Feature**

The ability to specify different site ID's on the order line

#### **Benefits**

Allows for centralized order processing with demand placed on the site supplying the demand

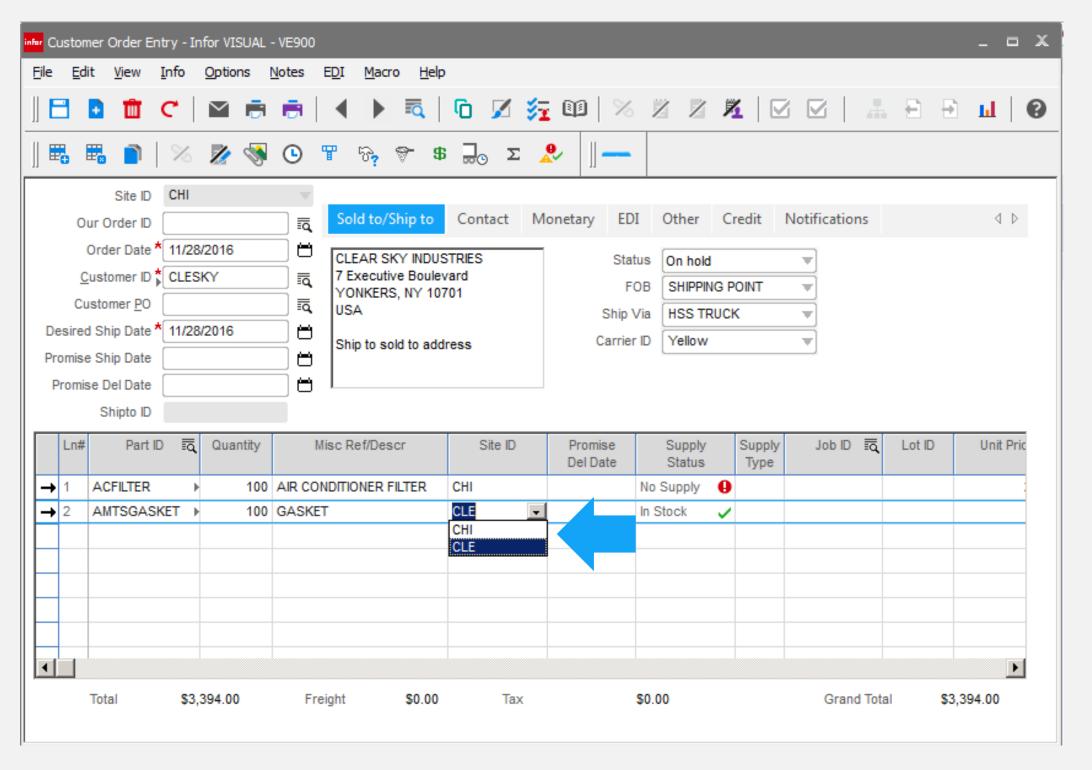

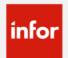

## Product Code Status

#### Feature:

Added active status to the product codes

### **Benefits:**

- Can't add inactive product codes to an item
- Users can't see inactive PC's in sales order entry

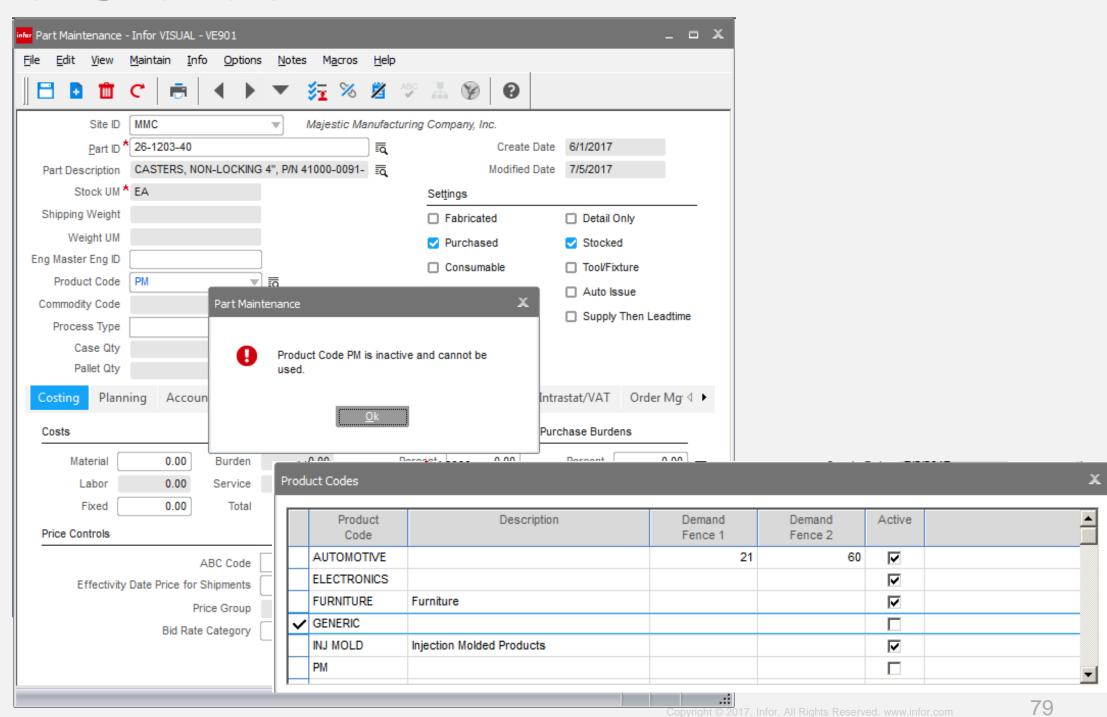

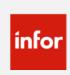

## Credit Check on Shipment

#### Feature:

Credit checks by customer can now be done at time of shipment.

### **Benefits:**

 Prevents shipping to a customer that has exceeded credit limit since time of order.

 Assists when order price is based on time and material

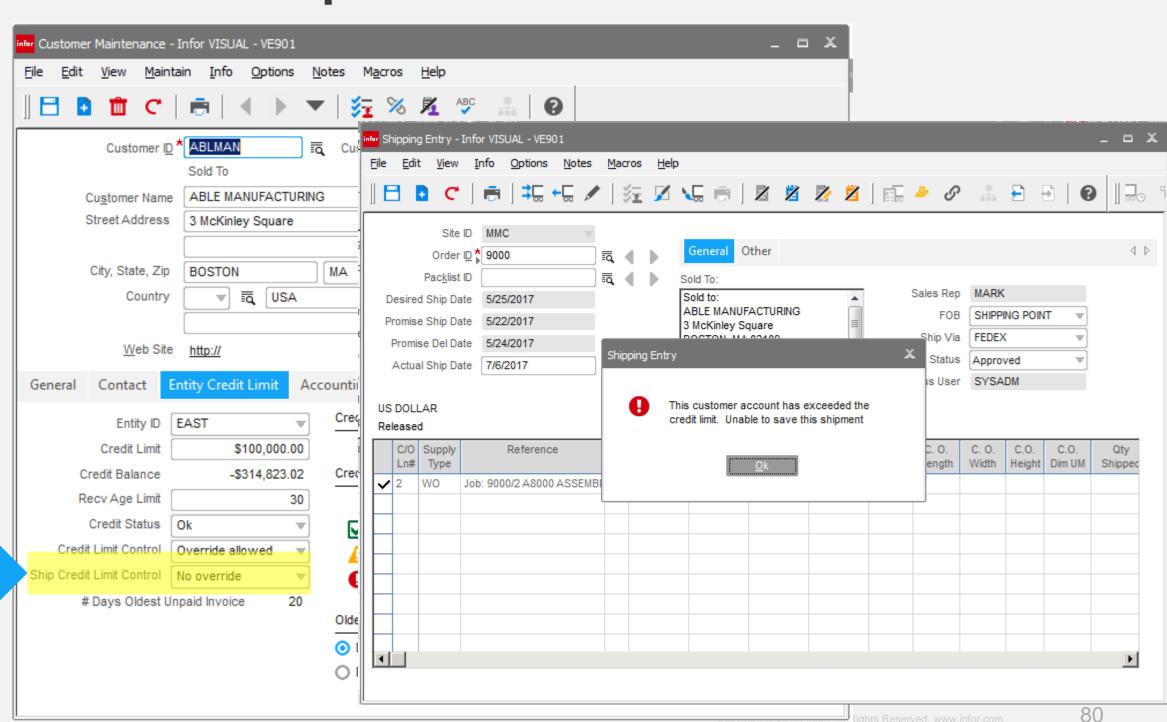

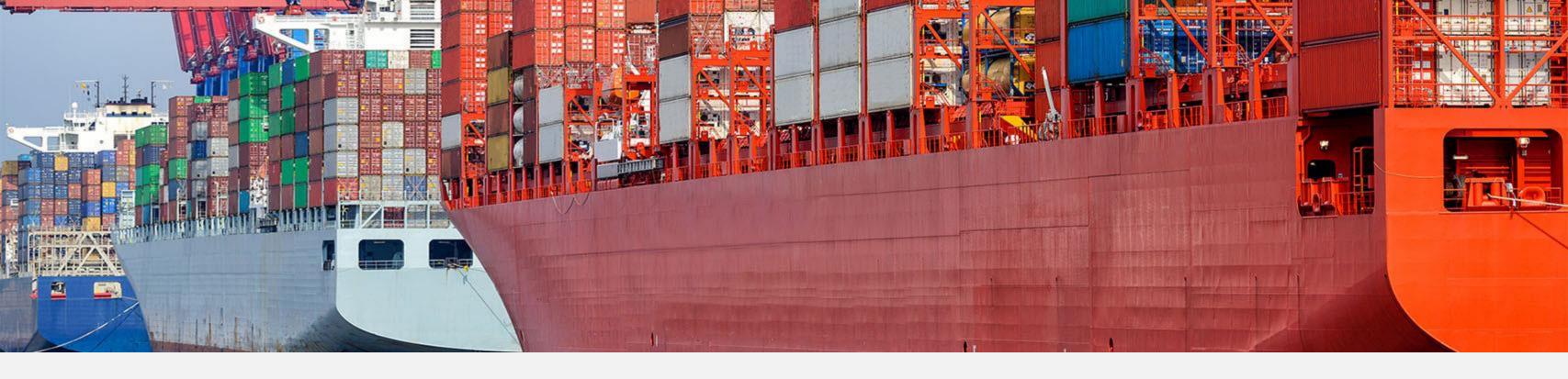

## Procurement

# Receiving Inspection

#### **Feature**

Add Go-to buttons

- Ability to easily drill to supporting documents
- Increased productivity

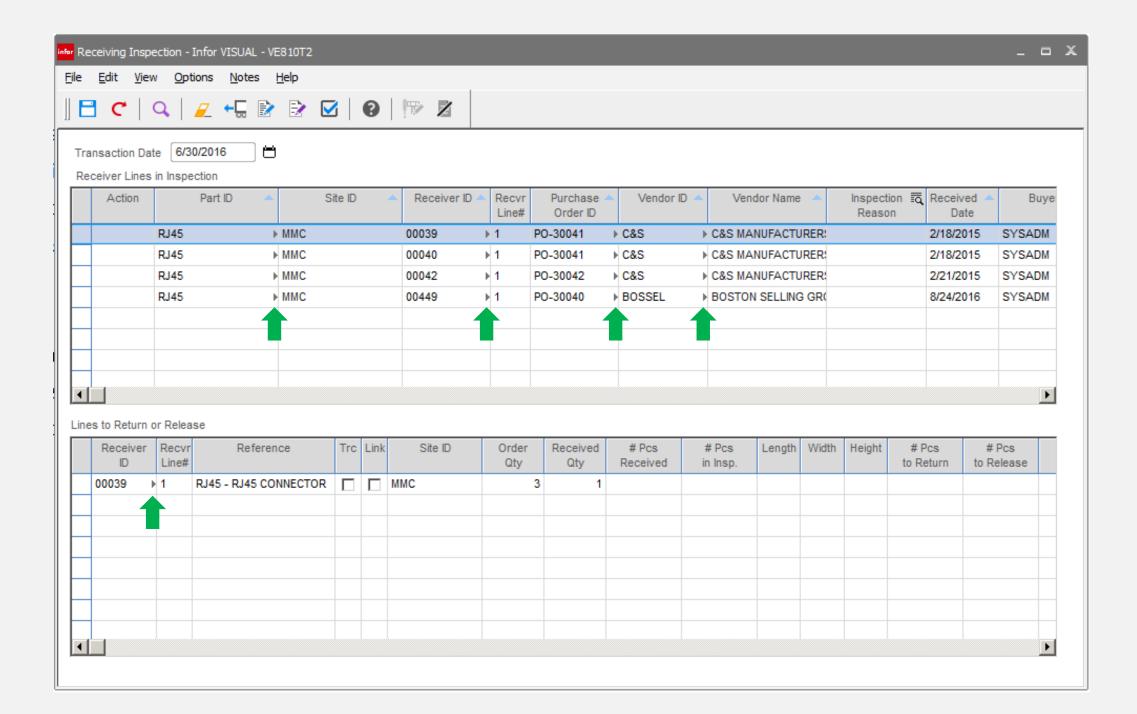

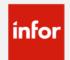

## Outside Service Maintenance

### **Feature**

Add document attachment functionality to service maintenance

## Benefit

Ability to maintain all standard documents associated with the outside service

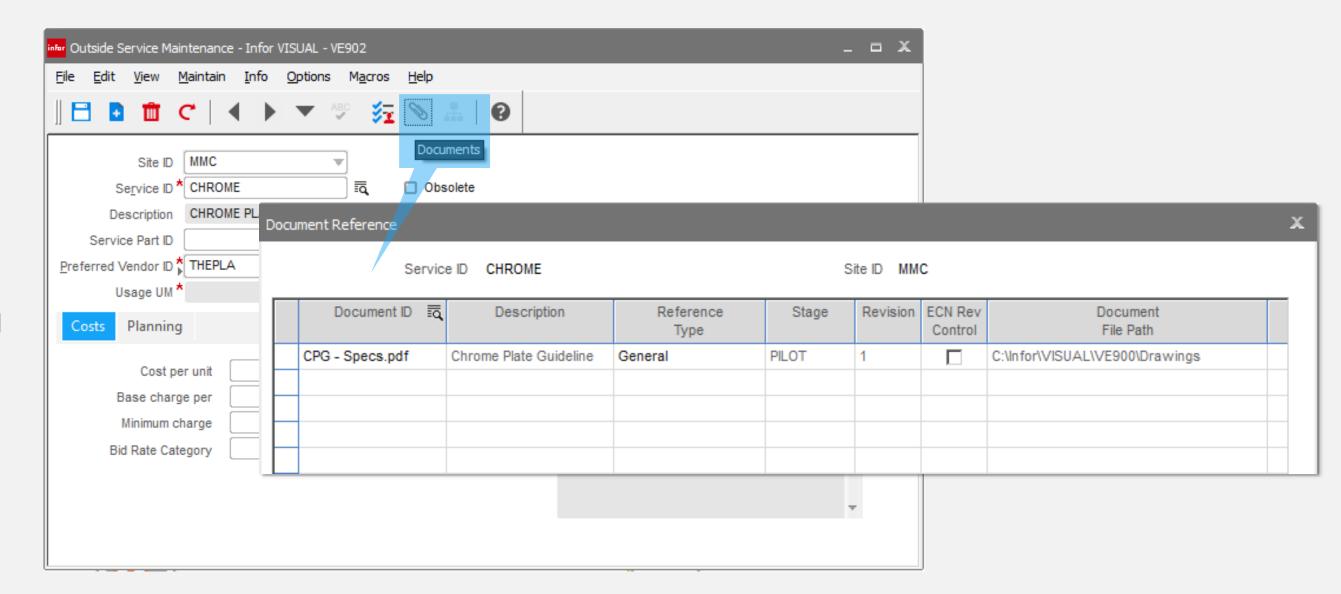

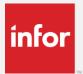

## Outside Service Maintenance

#### **Feature**

Add customizable UDF's

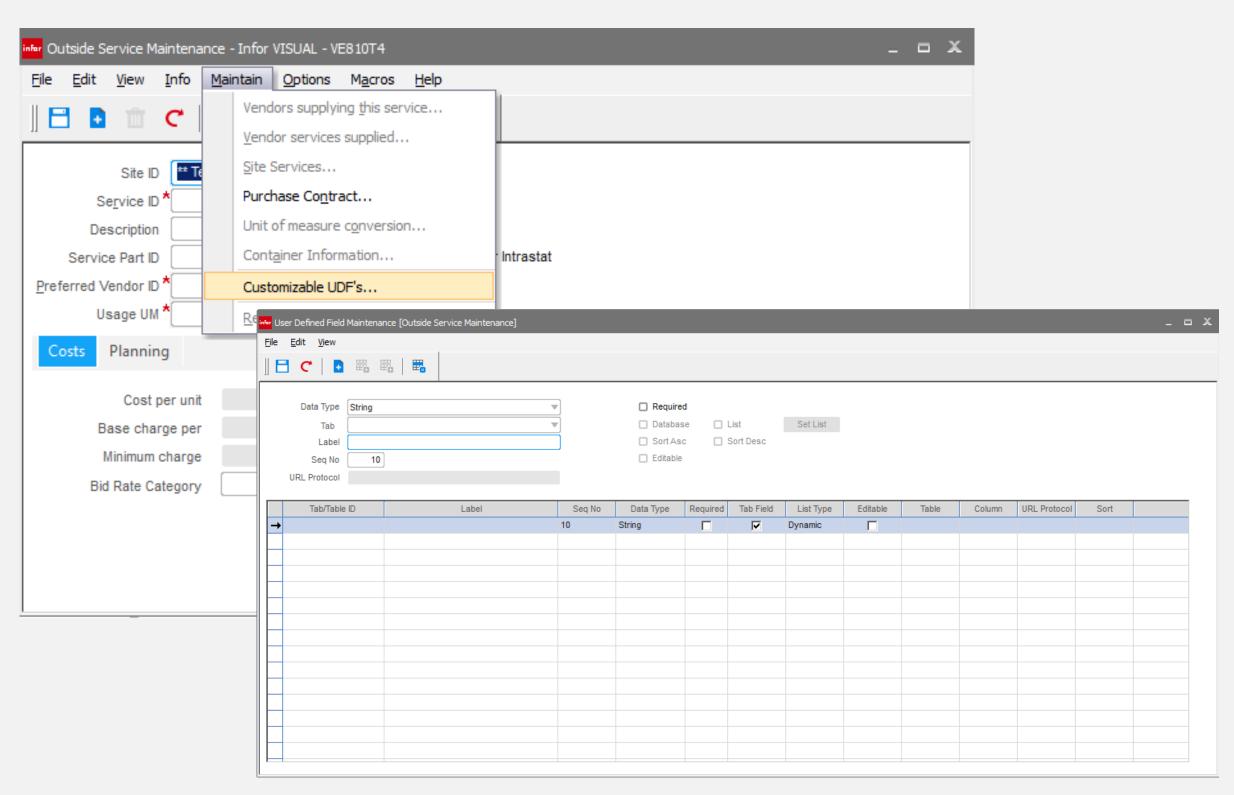

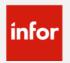

## Supplier Lead-time

### **Feature**

Quoted lead-time column has been added to RFQ functionality

- Provides further information required to make buying decision and establish preferred supplier
- Copies to supplier / part related pricing tables for future reference

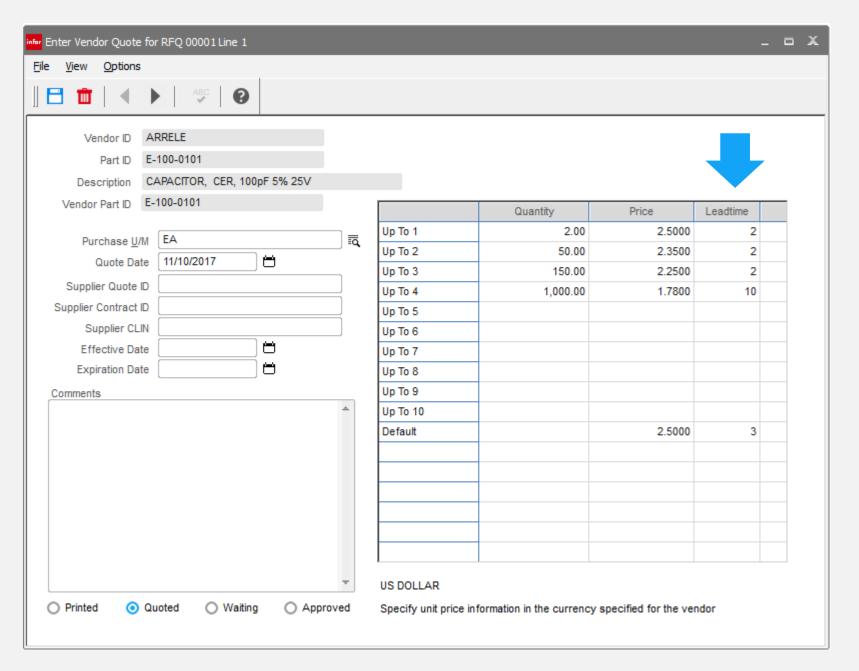

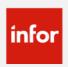

## PO Return Description

### **Feature**

Return description field has been added to the PO return form.

- Quickly determine the reason for the return transaction.
- Can be seen on the return document and inventory transaction

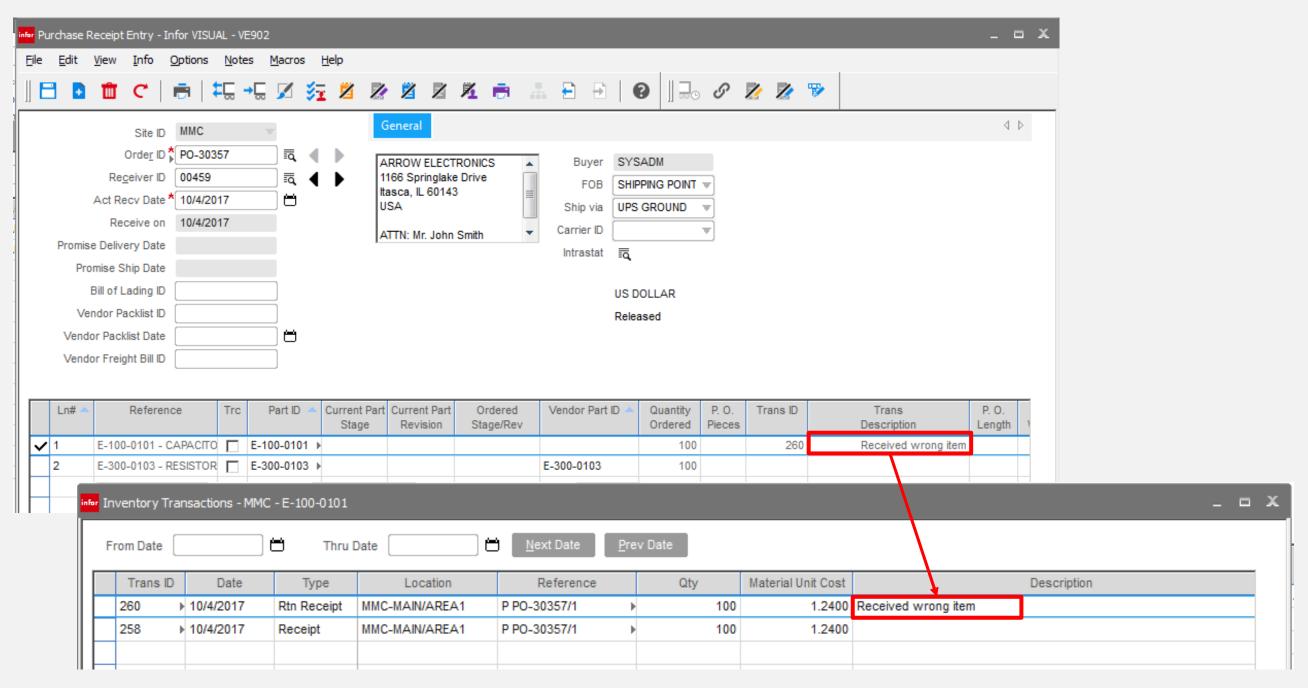

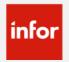

## PO Entry – Confirmed ship date

### **Feature**

Purchasing can now specify a confirmed shipping date on the PO header and line.

- Allows for greater visibility of the delivery status in both purchasing and planning.
- Allows for increased performance metrics – Promised ship date verses actual ship date
- Allows for order adjustment as required

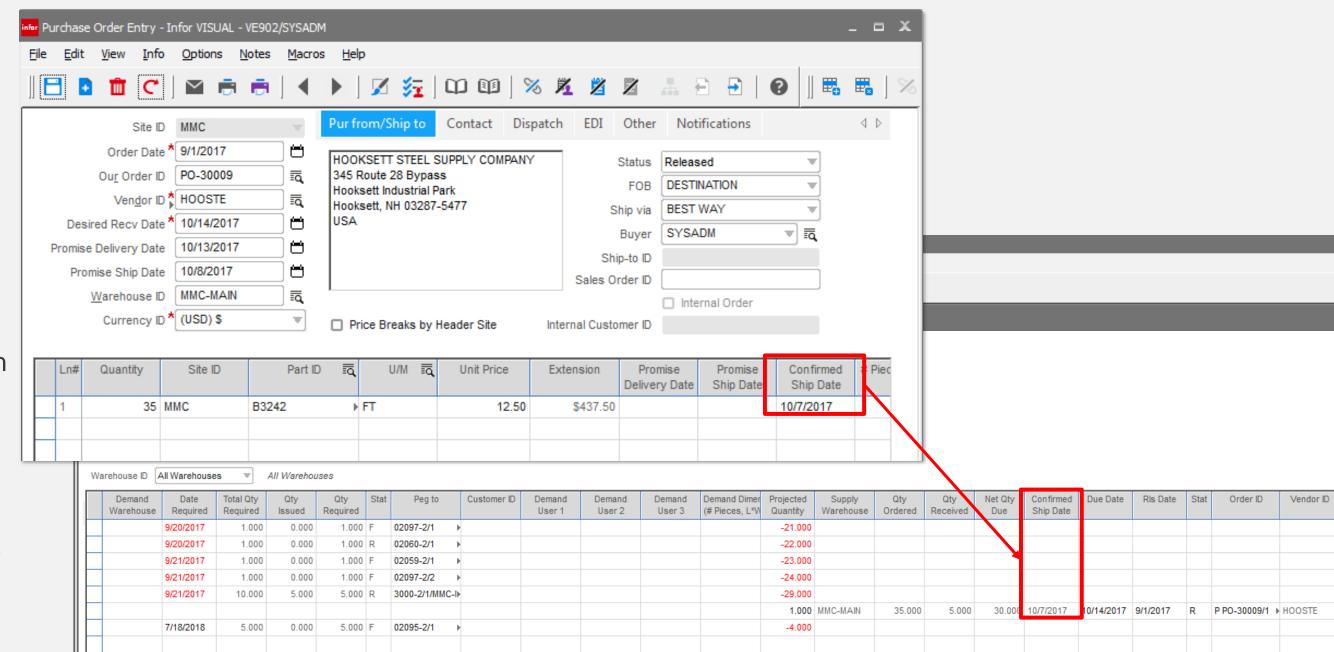

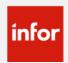

## PO Entry – Item ID Column

VE 9.0.1

## **Feature**

Eliminate the combined part id & description column

## **Benefit**

- Allows entry & search by part and description
- Standardizes with other entry forms

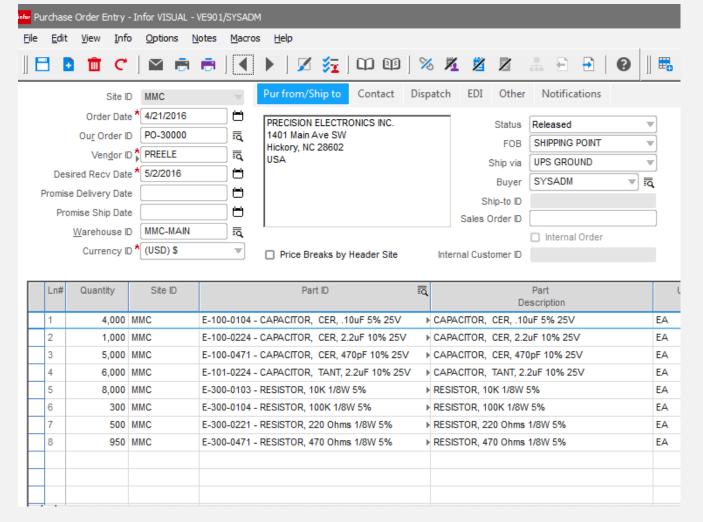

VE 9.0.2

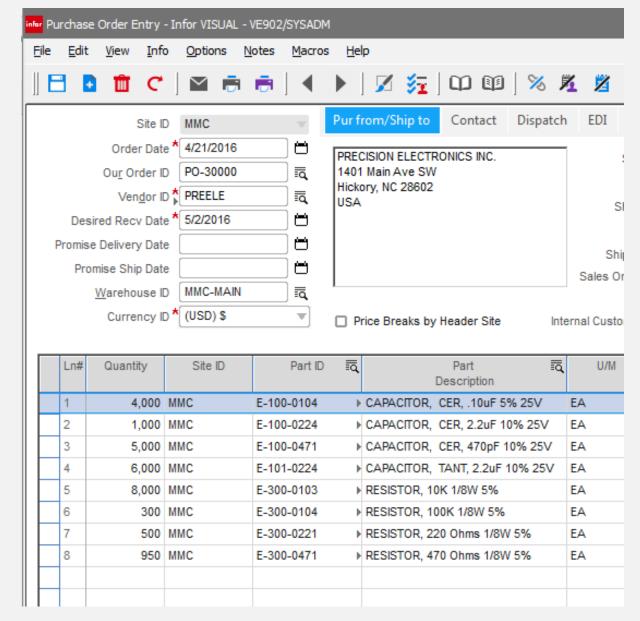

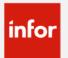

## PO Receipt Entry – Dispatch ID

### **Feature**

Receiving can now receive based on a specific service dispatch ID

- Receive against the original dispatch ID for accuracy
- Provides complete PO and Dispatch totals

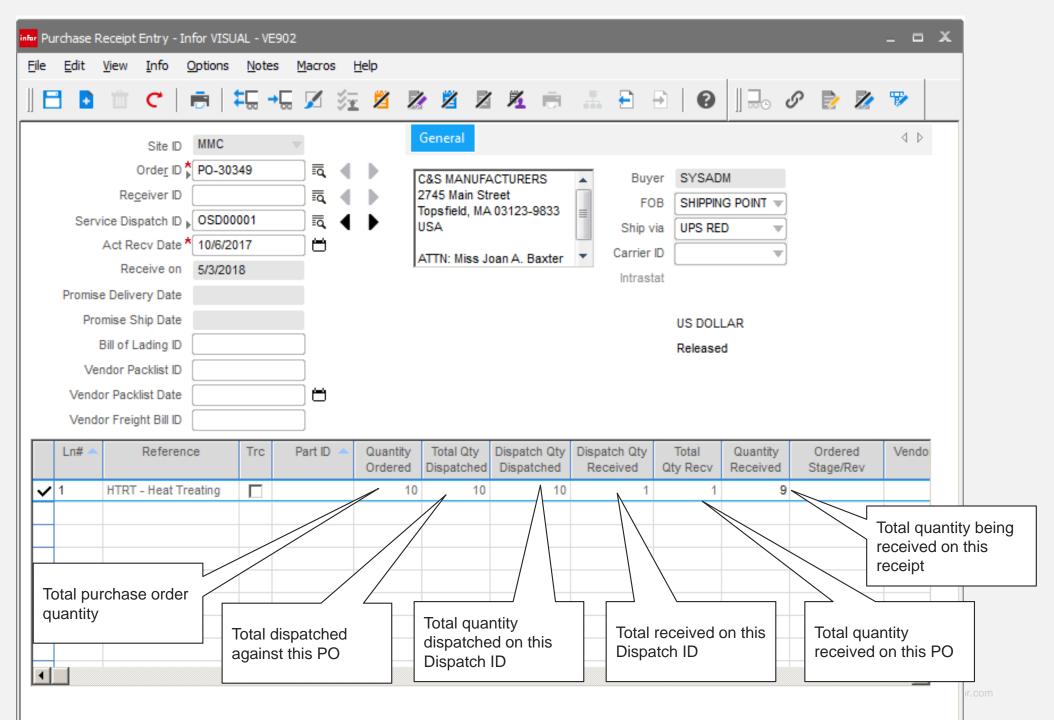

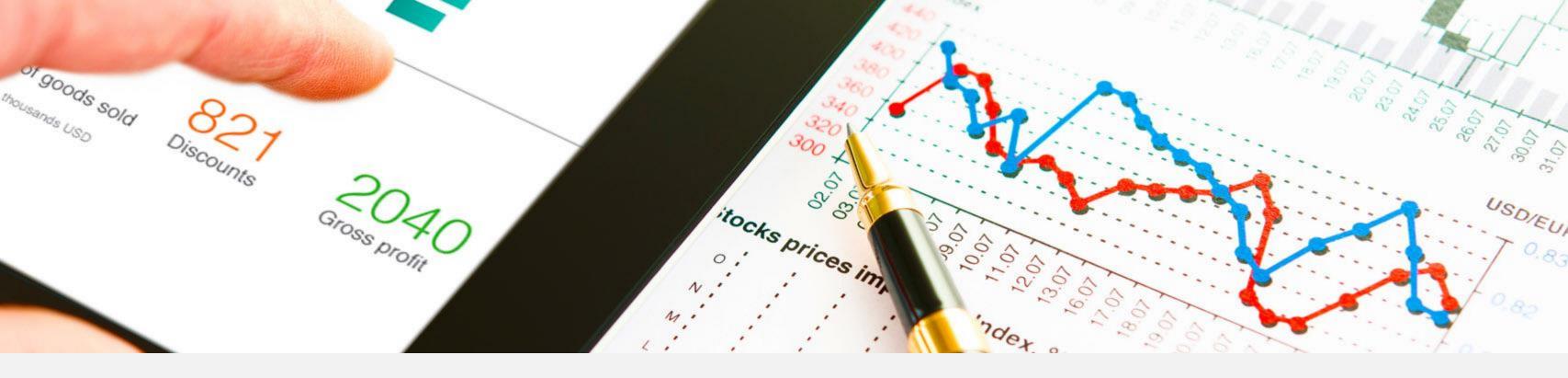

# Accounting

(Standard Financials)

# Accounting Window

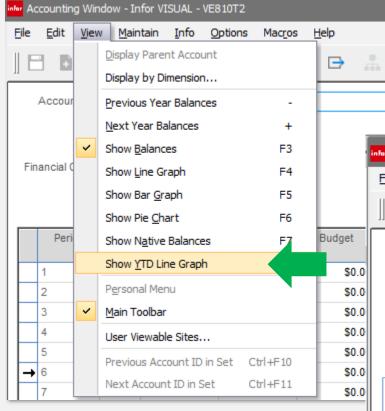

#### **Features**

- Account Group view
- YTD Line Graph

#### **Benefits**

 Easily measure performance across both account level, account summary level, and business specific accounting groups

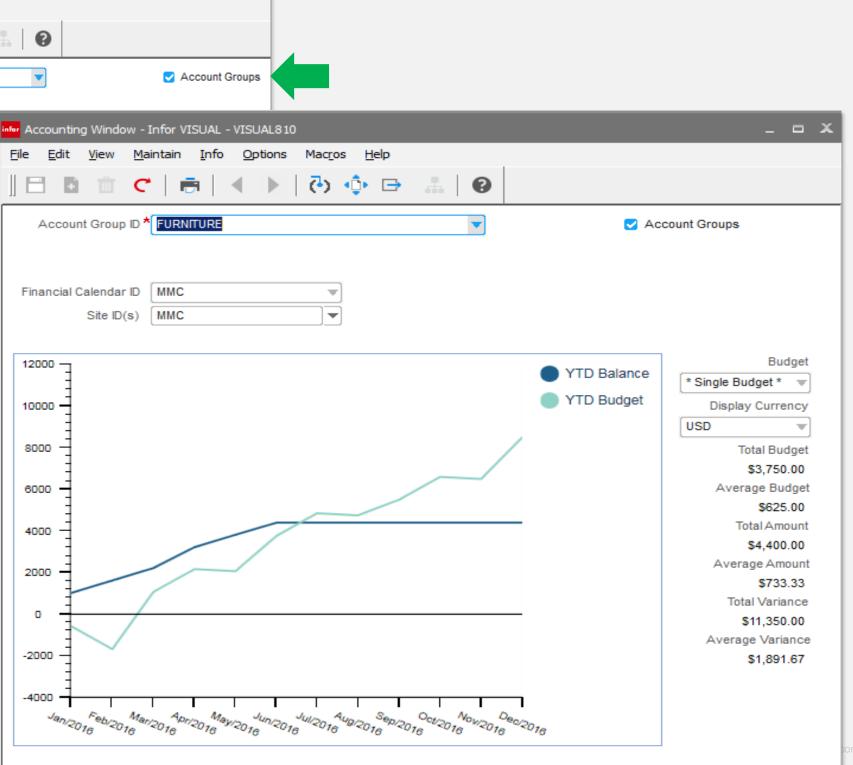

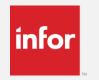

# Single Document batch posting

#### **Feature**

A preference setting by entity where each document is posted in it's own batch

- Provides detailed document posting to the G/L rather than combined document posting
- Simplifies auditing back to the individual document

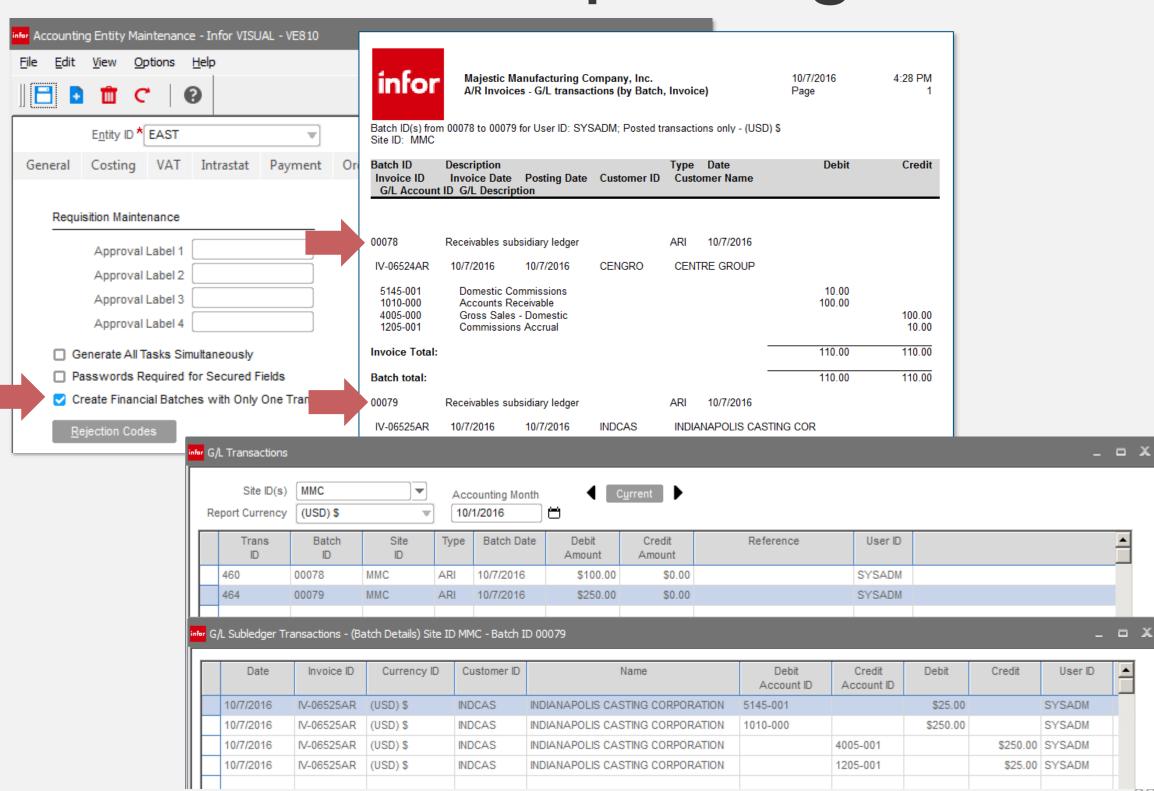

## Recalculate Standard Costs

#### **Feature**

Export to Excel option added

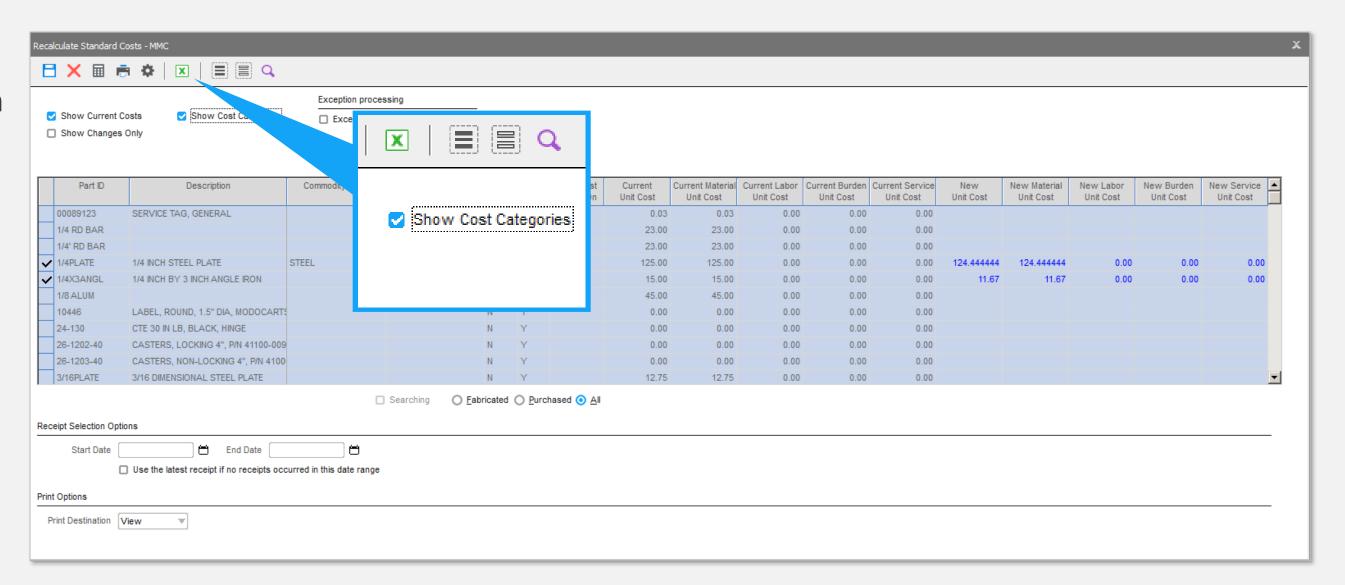